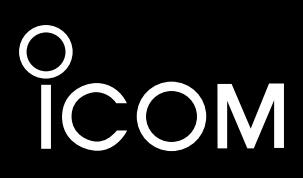

# NOTICE DE BASE

# HF/VHF/UHF ÉMETTEUR-RÉCEPTEUR TOUS LES MODES |705

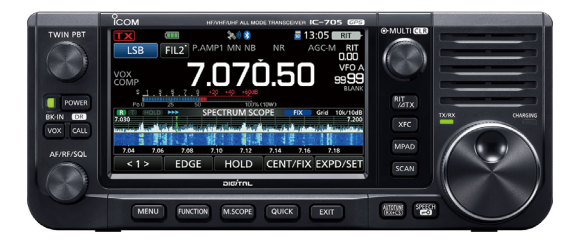

Cet appareil est conforme à la partie 15 de la réglementation FCC. Son fonctionnement est soumis à la condition que ce dispositif ne provoque pas d'interférences nuisibles.

Icom Inc.

<span id="page-1-0"></span>Merci d'avoir choisi ce produit Icom. Cet appareil a été conçu et fabriqué avec le meilleur de la technologie et du savoir-faire Icom. Avec un bon entretien, ce produit devrait vous procurer des années de fonctionnement sans problèmes.

Ce produit combine les technologies analogiques traditionnelles avec les Digital Smart Technologies for Amateur Radio (D-STAR), pour fournir un ensemble équilibré.

# IMPORTANT

#### **LIRE TOUTES LES INSTRUCTIONS**

soigneusement et intégralement avant d'utiliser l'émetteur-récepteur.

**CONSERVER SOIGNEUSEMENT CE MANUEL D'INSTRUCTIONS** — Ce manuel d'instructions contient les instructions d'utilisation de base de l'IC-705. Pour les instructions d'utilisation avancées, consultez le manuel avancé pour plus d'informations.

Le manuel avancé est disponible à l'adresse internet suivante :

https://www.icomjapan.com/support/

# CARACTÉRISTIQUES

- *Système d'échantillonnage direct RF* L'IC-705 utilise un système d'échantillonnage direct RF en dessous de 25 MHz. Les signaux RF sont directement convertis en données numériques dans le ADC et traités dans le FPGA. Ce système est une technologie de pointe marquant un tournant dans la radio amateur.
- *Analyseur de spectre en temps réel* L'analyseur de spectre est pionnier en termes de résolution, vitesse de balayage et plage dynamique. Quand vous touchez l'écran de l'analyseur sur le signal prévu, la zone touchée est agrandie. Le grand écran LCD tactile TFT en couleur de 4,3 pouces s'utilise intuitivement.
- *Fonctionnement de D-STAR* Le IC-705 comprend la fonction D-STAR Repeater (DR).
- *Affichage couleur à écran tactile de 4,3 pouces*
- *Commande multi-fonctions pour des réglages simples*

#### **À propos des lignes de soudure**

Les surfaces de ce produit peuvent présenter des stries appelées « lignes de soudure » qui se produisent pendant le processus de moulage et qui ne sont pas des craquelures ni des défauts.

# DÉFINITIONS EXPLICITES

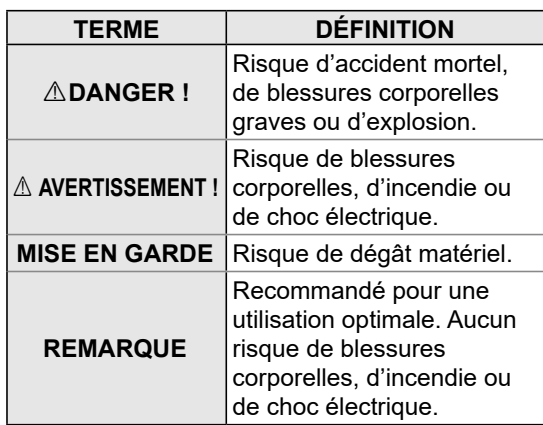

# ACCESSOIRES FOURNIS

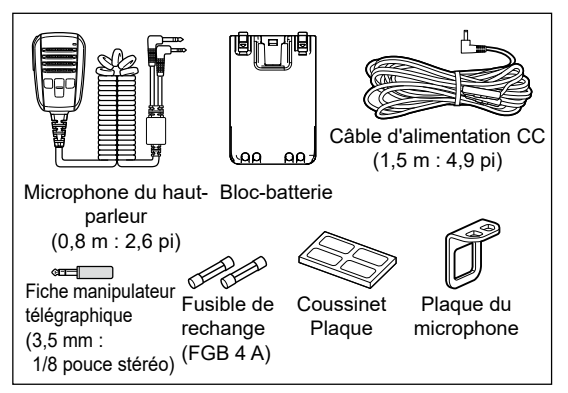

LCertains accessoires ne sont pas fournis, ou ont une apparence différente, selon la version de l'émetteur-récepteur.

Ce produit inclut le logiciel RTOS « RTX » et dispose d'une licence selon les termes de la licence du logiciel.

Ce produit inclut le logiciel libre « zlib » et dispose d'une licence selon les termes de la licence du logiciel libre.

Ce produit inclut le logiciel libre « libpng » et dispose d'une licence selon les termes de la licence du logiciel libre.

Se reporter à la page « About the Licenses » à la fin du manuel en anglais pour plus d'informations sur le logiciel libre utilisé dans ce produit.

Ce logiciel est basé en partie sur le travail du groupe indépendant JPEG, et dispose d'une licence selon les termes de la licence du logiciel libre.

# <span id="page-2-0"></span>INFORMATIONS FCC

Cet équipement a été testé et reconnu conforme aux limites fixées pour un appareil numérique de classe B, conformément au point 15 de la réglementation FCC. Ces limites ont été fixées afin d'assurer une protection raisonnable contre les interférences nocives dans une installation résidentielle. Cet équipement génère, utilise et peut émettre un rayonnement de fréquence radio. S'il n'a pas été installé conformément aux instructions, il peut par ailleurs créer des interférences perturbant les communications radio. Toutefois, il n'y a aucune garantie que les interférences ne se produiront pas dans une installation particulière. Si cet équipement crée des interférences perturbant la réception de la radio ou de la télévision, comme cela peut être déterminé en éteignant et en allumant l'équipement, l'utilisateur est invité à essayer de corriger l'interférence en prenant une ou plusieurs des mesures ci-après :

- Réorienter ou changer de place l'antenne de réception.
- Éloigner l'équipement et le récepteur.
- Connecter l'équipement sur une prise sur un autre circuit que celui sur lequel le récepteur est connecté.
- Faire appel au revendeur ou à un technicien radio/TV expérimenté.

**AVERTISSEMENT :** IL EST INTERDIT DE MODIFIER CET APPAREIL POUR RECEVOIR LES SIGNAUX DU SERVICE DE RADIOTÉLÉPHONIE CELLULAIRE EN VERTU DE LA RÉGLEMENTATION FCC ET DE LA LOI FÉDÉRALE.

**MISE EN GARDE:** Tout changement ou modification, non expressément approuvé par Icom Inc, peut annuler l'autorisation de l'utilisateur à utiliser cet appareil conformément à la réglementation FCC.

Icom n'est pas responsable de la destruction, de la détérioration ou des performances d'un équipement Icom ou non-Icom, si le dysfonctionnement survient à cause de :

- Force majeure, sans toutefois s'y limiter, les incendies, tremblements de terre, tempêtes, inondations, la foudre, ou autres catastrophes naturelles, perturbations, émeutes, guerre, ou contamination radioactive.
- L'utilisation de l'émetteur-récepteur Icom avec tout équipement non fabriqué ou approuvé par Icom.

# MISE AU REBUT

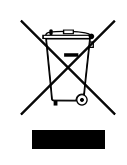

Le pictogramme poubelle barrée sur notre produit, notre documentation ou nos emballages vous rappelle qu'au sein de l'Union européenne, tous les produits électriques et électroniques,

batteries et accumulateurs (batteries rechargeables) doivent être mise au rebut dans les centres de collecte indiqués à la fin de leur période de vie. Vous ne devez pas mettre au rebut ces produits avec les déchets municipaux non triés. Ils doivent être mis au rebut dans le respect de la réglementation en vigueur dans votre secteur.

# INFORMATIONS CE ET DOC

Par la présente, Icom Inc. déclare que les versions de l'IC-705 qui ont le symbole « CE » sur le produit sont conformes aux exigences essentielles de la directive sur les équipements

radio 2014/53/UE et à la limitation de l'utilisation de certaines substances dangereuses selon la directive sur les équipements électriques et électroniques 2011/65/UE.

Le texte intégral de la déclaration de conformité UE est disponible à l'adresse internet suivante : https://www.icomjapan.com/support/

# À PROPOS DES SIGNAUX ERRONÉS

Des signaux erronés peuvent être reçus près des fréquences suivantes. Ils sont générés dans le circuit interne et cela n'indique pas un dysfonctionnement de l'émetteur-récepteur :

- 28,378 MHz 28,524 MHz 29,621 MHz
- 50,467 MHz 51,343 MHz 51,509 MHz
- 51,564 MHz 51,674 MHz 52,222 MHz
	-
- 52,661 MHz 438,602 MHz

# <span id="page-3-0"></span>INFORMATIONS SUR L'ÉCRAN TACTILE

### **♦ Opérations tactiles**

Dans le manuel avancé et le notice de base, le fonctionnement tactile est décrit tel qu'indiqué ci-dessous, avec la tonalité activée.

#### **Toucher**

Une brève pression sur l'écran entraine l'émission d'un bref signal sonore.

#### **Toucher pendant 1 seconde**

Une pression d'une seconde sur l'écran entraine l'émission d'un bref signal sonore suivi d'un long.

### D**Précautions avec l'écran tactile**

- L'écran tactile peut ne pas fonctionner correctement quand le film ou la feuille de protection du LCD est fixée.
- L'écran risque d'être endommagé si vous le touchez avec vos ongles, un objet au bout pointu etc., ou si vous le touchez violemment.
- Cet écran tactile ne permet pas d'effectuer les opérations de tablette telles que l'effleurement, le pincement d'agrandissement et le pincement de réduction.

### D**Maintenance de l'écran tactile**

- Si l'écran tactile est poussiéreux ou sale, nettoyez-le avec un tissu doux et sec.
- Lorsque vous nettoyez l'écran tactile, faites attention à ne pas le pousser trop fort ou à ne pas le rayer avec vos ongles. Vous risqueriez d'endommager l'écran.

# TECHNOLOGIE DE CODAGE VOCAL

La technologie de codage vocal AMBE+2™ intégrée dans ce produit est protégée par des droits de propriété intellectuelle, y compris un dépôt de brevet, un copyrightet des secrets commerciaux de Digital Voice Systems, Inc. Cette technologie de codage vocal est couverte par une licence uniquement pour une utilisation avec cet équipement de communication.

L'utilisateur de cette technologie ne doit sous aucun prétexte tenter d'extraire, retirer, décompiler, procéder à l'ingénierie inverse, ou désassembler le code objet, ou de toute autre façon convertir le code objet dans un format lisible par l'homme. Numéros de brevets américains :

#8,595,002, #8,359,197, #8,315,860, #8,200,497, #7,970,606, #6,912,495 B2.

# INFORMATIONS SUR LES MANUELS

Vous pouvez utiliser les manuels suivants pour comprendre et utiliser cet émetteur-récepteur. (À compter de novembre 2020)

**CONSEIL :** Vous pouvez télécharger chacun des manuels et des guides depuis le site Internet Icom.

*https://www.icomjapan.com/support/* Entrez « IC-705 » dans la zone de recherche du site.

- **Notice de base (ce manuel)** Instructions pour les opérations de base.
- **Manuel avancé (de type PDF)** Instructions pour les fonctions avancées en anglais.
- **Guide de référence CI-V (de type PDF)** décrit les commandes utilisées via la télécommande (communication en série avec CI-V) en anglais.
- **À propos de la fonction de partage d'images (de type PDF)** Décrit l'utilisation de la fonction de partage d'images en anglais.

#### **Pour référence**

• **Termes de radioamateur (de type PDF)** Un glossaire des termes de radioamateur en anglais.

Pour lire les manuels ou le Guide, Adobe® Acrobat® Reader® est nécessaire. Si vous ne l'avez pas installé, veuillez télécharger Adobe® Acrobat® Reader® et installezle sur votre ordinateur. Vous pouvez le télécharger à partir du site Internet d'Adobe Systems Incorporated.

# MARQUES DÉPOSÉES

Icom, Icom Inc. et le logo Icom sont des marques déposées de Icom Incorporated (Japon) au Japon, aux États-Unis, au Royaume-Uni, en Allemagne, en France, en Espagne, en Russie, en Australie, en Nouvelle-Zélande et/ou dans d'autres pays.

Le nom et les logos Bluetooth sont des marques déposées appartenant à Bluetooth SIG, Inc. Toute utilisation de ces marques par Icom Inc. fait l'objet d'une licence.

Adobe, Acrobat, et Reader sont des marques déposées ou des marques commerciales de Adobe Systems Incorporated aux États-Unis et/ou dans d'autres pays.

AMBE+2 est une marque de commerce déposée de Digital Voice Systems, Inc.

Tous les autres produits ou marques sont des marques déposées ou des marques commerciales de leurs propriétaires respectifs.

# <span id="page-4-0"></span>INFORMATIONS SUR LES INSTRUCTIONS

Les manuels avancé et de base sont décrits de la façon suivante.

#### **« » (Guillemets) :**

Servent à indiquer les icônes, les éléments de réglage, et les titres d'écran affichés sur l'écran. Les titres d'écran sont également indiqués en lettres majuscules. (Exemple : écran FUNCTION)

#### **[ ] (crochets) :**

Servent à indiquer les touches.

#### **Accès aux modes de réglage et aux écrans de réglage**

Les accès aux modes de réglage, écrans de réglage et éléments de réglage sont décrits de la façon suivante.

» SET > Time Set > Date/Time > **Date**

#### *Exemple d'instruction*

- **♦ Réglage de la date** 1. Ouvrir l'écran « Date ».
- » SET > Time Set > Date/Time > **Date**
- 2. Toucher [+] ou [–] pour régler la date.

#### **Instructions détaillées**

1. Appuyer sur **MENU**.

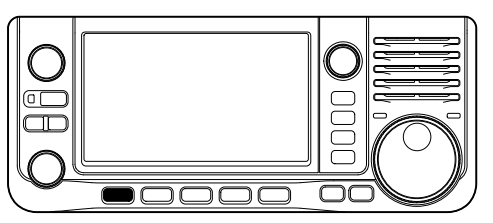

2. Toucher [SET].

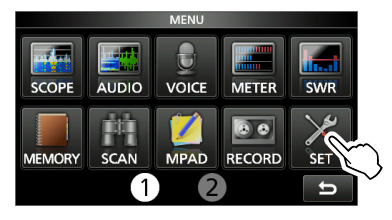

3. Appuyer sur [▲] ou [▼] pour faire défiler les éléments.

D Vous pouvez également tourner (MULTI) pour faire défiler les éléments.

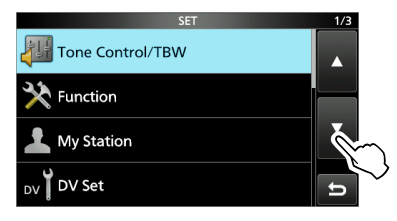

4. Toucher « Time Set. »

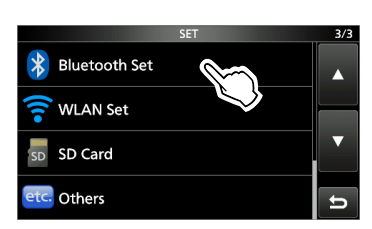

5. Toucher « Date/Time. »

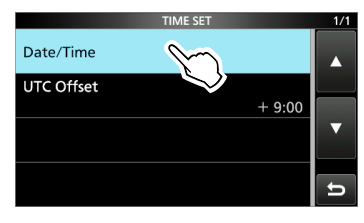

6. Toucher « Date. »

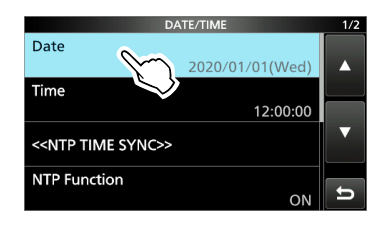

• Ouvre l'écran « Date ».

# <span id="page-5-0"></span>SAISIES ET MODIFICATIONS AVEC LE CLAVIER

#### **Types de clavier**

Vous pouvez sélectionner le Clavier complet ou celui à dix touches dans « Keyboard Type » sur l'écran FUNCTION.

**MENU** » SET > Function > Keyboard Type

LVous pouvez également passer à l'écran QUICK MENU en appuyant sur **QUICK**.

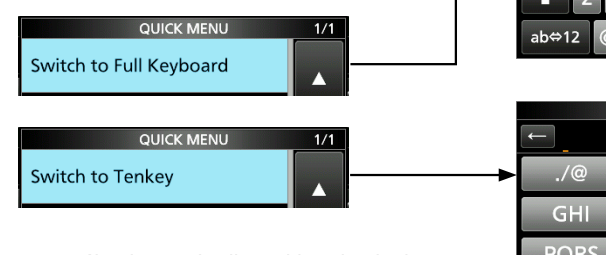

LVous pouvez sélectionner la disposition du clavier complet dans « Full Keyboard Layout » sur l'écran FUNCTION.

**MENU** » SET > Function > Full Keyboard Layout

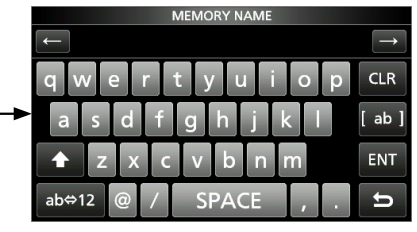

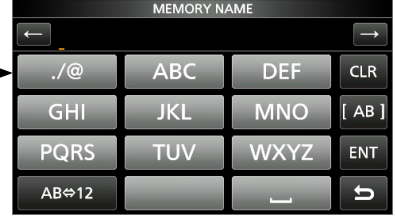

#### **Saisie et modifications**

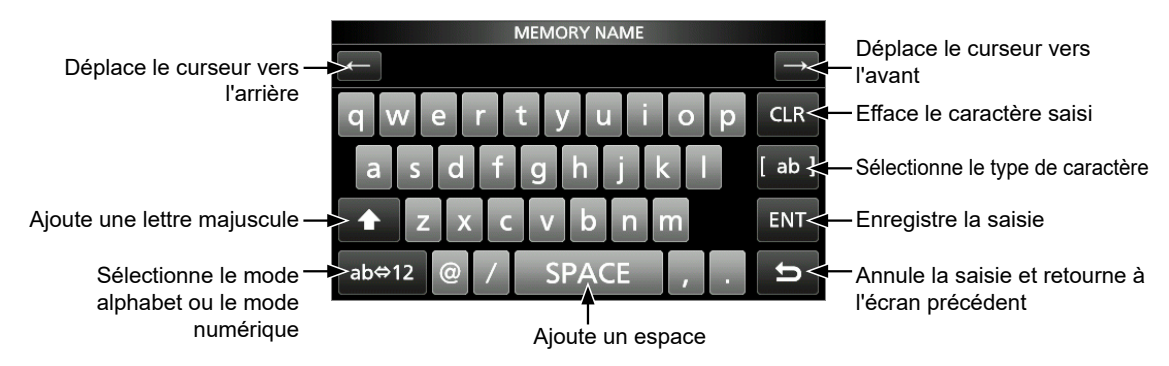

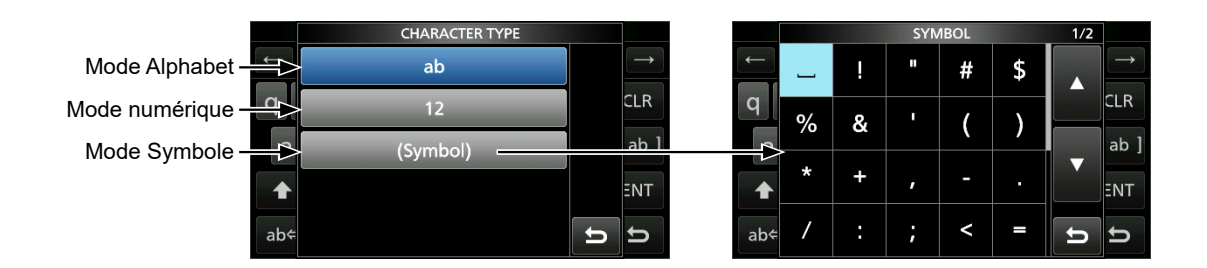

# <span id="page-6-0"></span>CARACTÈRES UTILISABLES

#### Vous pouvez saisir et modifier les éléments du tableau suivant.

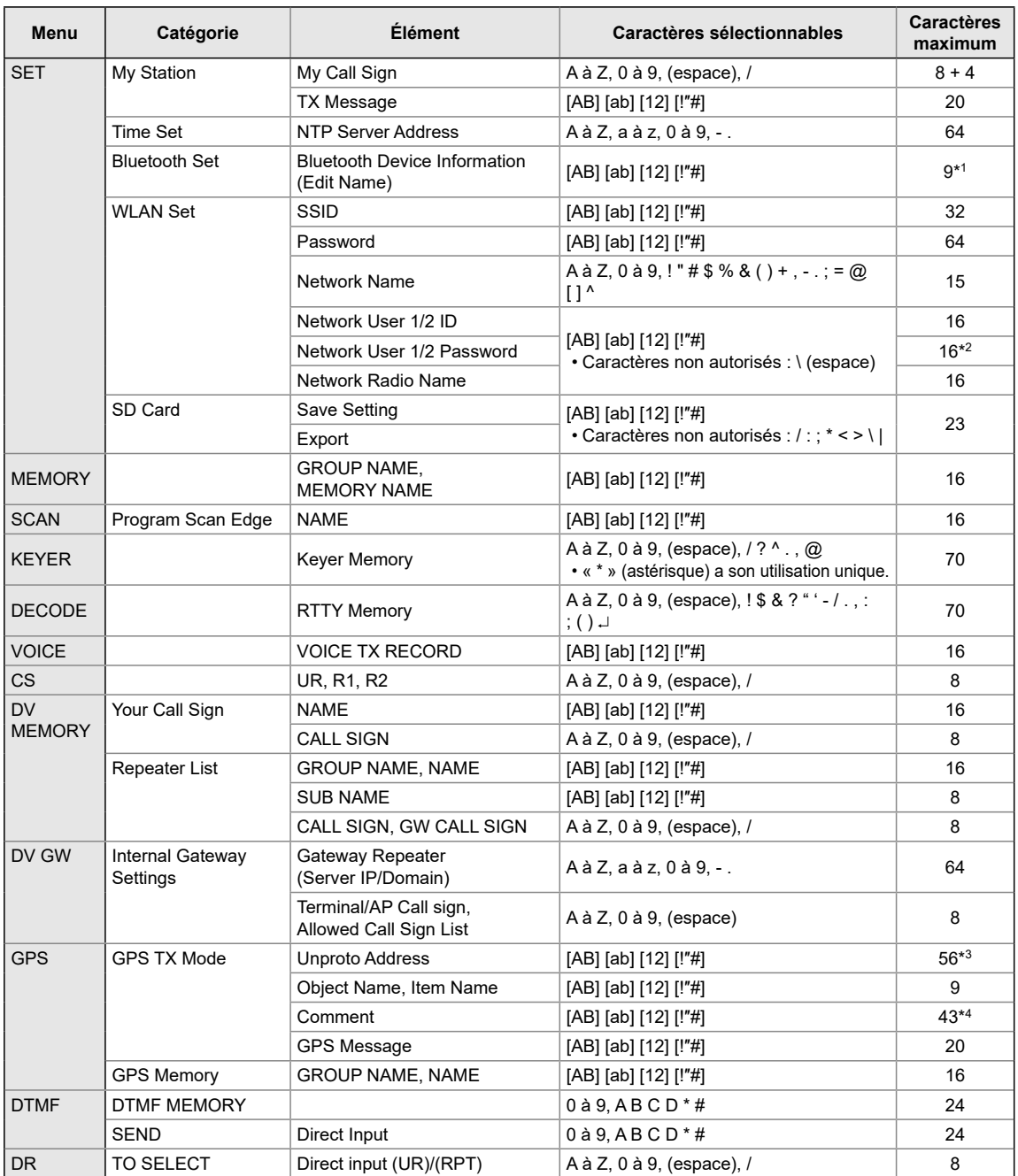

[AB] : A à Z, (espace)

- [ab] : a à z, (espace)
- [12] : 0 à 9, (espace)

[!"#]: ! " # \$ % & ' ( ) \* + , - . / : ; < = > ? @ [ \ ] ^ \_ ` { | } ˜ (espace)

\*1 À l'exception de « ICOM BT »

\*2 Minimum de 8 caractères

\*3 Normalement 12 caractères

\*4 Le nombre maximum de caractères que vous pouvez saisir dépend de l'extension des données et des réglages d'altitude.

# TABLE DES MATIÈRES

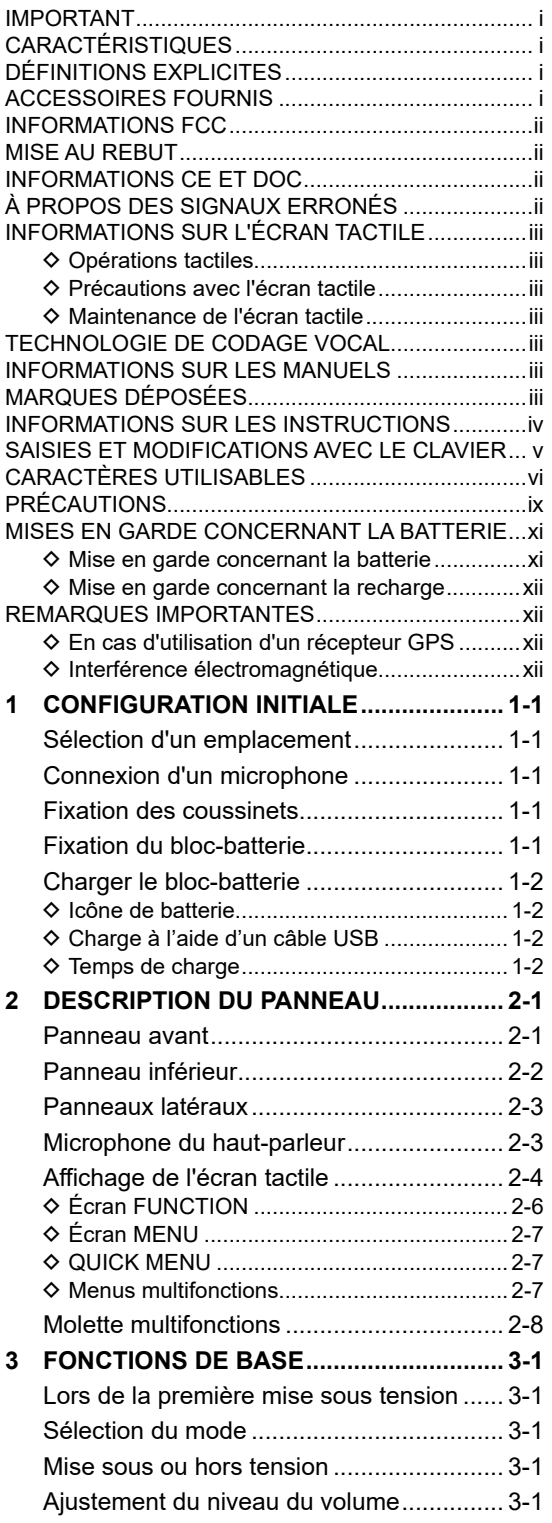

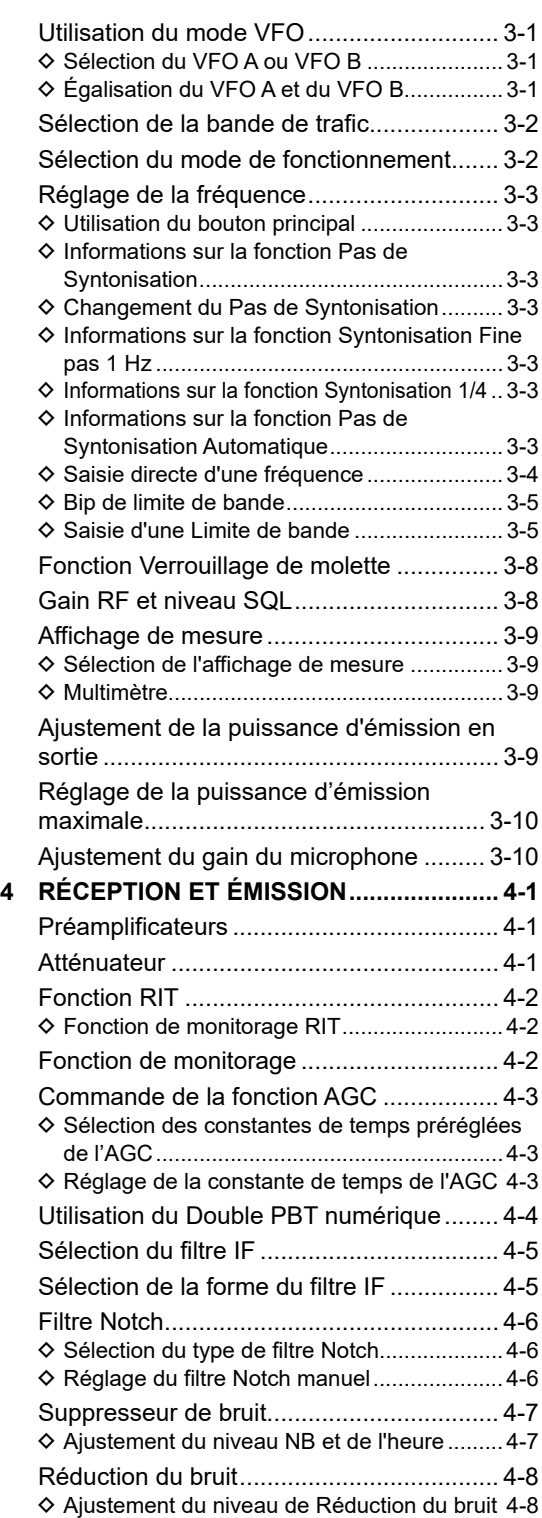

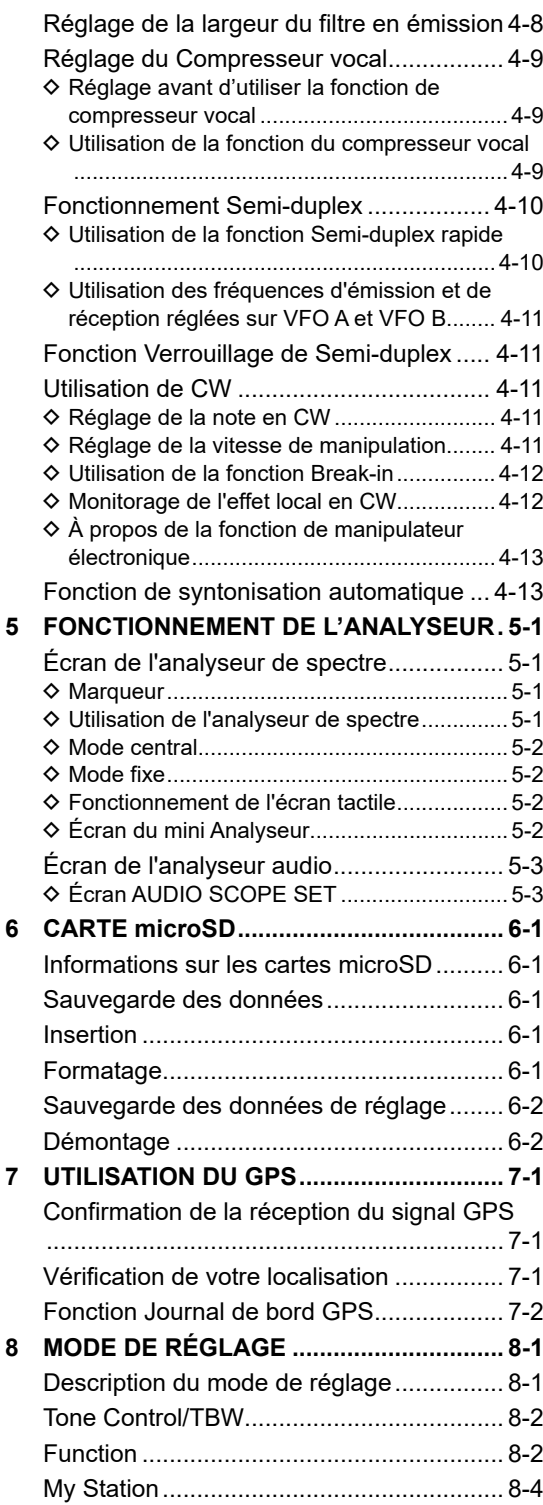

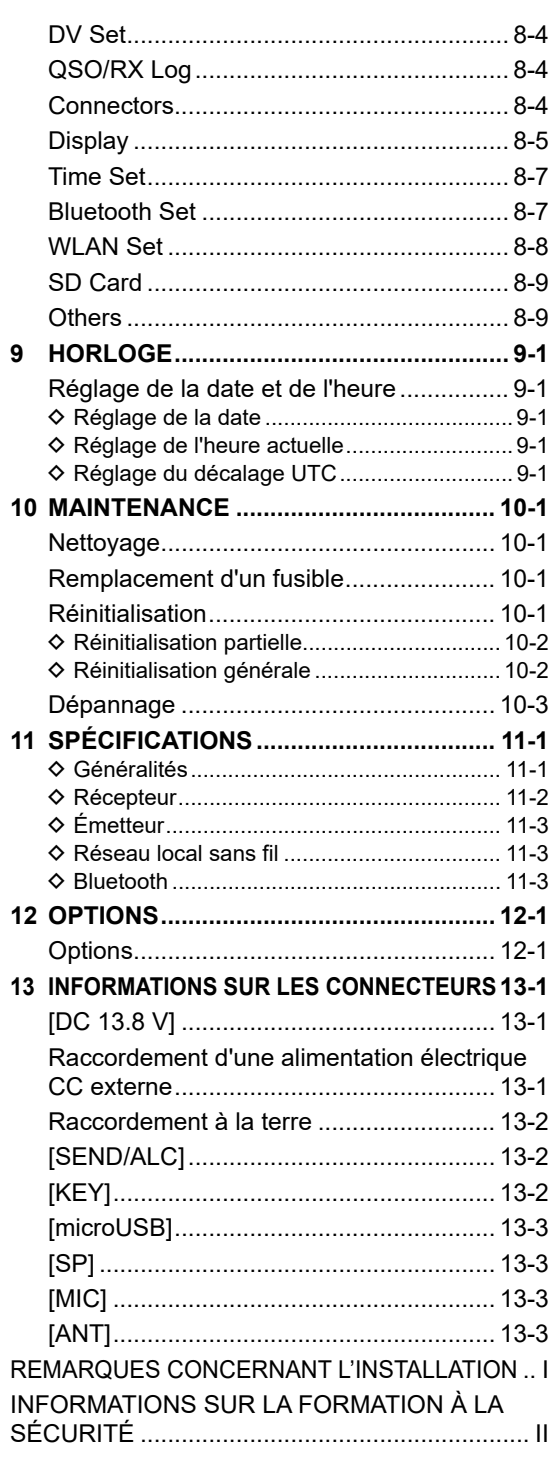

# <span id="page-9-0"></span>PRÉCAUTIONS

### R**DANGER TENSION À HAUTES RF ! NE JAMAIS**

toucher une antenne, un connecteur d'antenne, ou une borne à la terre pendant la transmission. Cela pourrait causer un choc électrique ou des brûlures.

R**DANGER ! NE JAMAIS** utiliser l'émetteurrécepteur à proximité de détonateurs électriques non blindés ou dans une atmosphère explosive. Cela pourrait causer une explosion mortelle.

R**DANGER ! NE JAMAIS** utiliser ou charger de blocs-batteries Icom avec des émetteurs-récepteurs non-Icom ou des chargeurs non-Icom. Seuls les blocs-batteries Icom sont testés et homologués pour être utilisés avec des émetteurs-récepteurs Icom ou pour être chargés avec des chargeurs Icom. L'utilisation de blocs-batteries ou de chargeurs tiers ou de contrefaçon peut être à l'origine de fumées, causer un incendie ou peut faire éclater la batterie.

R**AVERTISSEMENT RELATIF À L'EXPOSITION AUX RADIO-FRÉQUENCES !** Cet émetteur-

récepteur émet des ondes de radio-fréquences (RF). L'émetteur-récepteur doit être utilisé avec la plus grande prudence. Pour toute question concernant l'exposition aux radiofréquences et les règles de sécurité, veuillez consulter le rapport Engineering and Technology du Bureau fédéral de commission des communications (FCC) sur l'évaluation de la conformité à la réglementation FCC sur l'exposition de l'homme aux champs électromagnétiques de radiofréquences (Bulletin OET 65).

R**AVERTISSEMENT ! NE JAMAIS** tenir l'émetteurrécepteur avec l'antenne placée à proximité immédiate ou en contact avec des parties du corps exposées, en particulier le visage ou les yeux, lors des transmissions. Si l'antenne est près de vous, transmettez à une puissance faible.

R**AVERTISSEMENT ! NE JAMAIS** utiliser l'émetteurrécepteur avec des écouteurs, un casque ou tout autre accessoire audio à un niveau sonore élevé. Si vous entendez une sonnerie, baissez le niveau sonore ou interrompez l'utilisation.

R**AVERTISSEMENT ! NE JAMAIS** appliquer de courant alternatif

sur la prise [DC 13.8 V] sur le panneau latéral de l'émetteur-récepteur. Cela pourrait causer un incendie ou endommager l'émetteur-récepteur.

*A* **AVERTISSEMENT ! NE JAMAIS** appliquer une tension de plus de 16 V CC sur la prise [DC13.8V] sur le panneau latéral de l'émetteur-récepteur. Cela pourrait causer un incendie ou endommager l'émetteur-récepteur.

R**AVERTISSEMENT ! NE JAMAIS** inverser la polarité du câble d'alimentation CC. Cela pourrait causer un incendie ou endommager l'émetteurrécepteur.

R**AVERTISSEMENT ! NE JAMAIS** retirer le portefusible du câble d'alimentation CC. Un courant excessif provoqué par un court-circuit pourrait causer un incendie ou endommager l'émetteur-récepteur.

R**AVERTISSEMENT ! NE JAMAIS** laisser du métal, du fil ou d'autres objets entrer en contact avec l'intérieur de l'émetteur-récepteur ou raccorder incorrectement les connecteurs sur le panneau latéral. Cela pourrait causer un choc électrique ou endommager l'émetteur-récepteur.

R**AVERTISSEMENT ! NE JAMAIS** utiliser ou toucher l'émetteur-récepteur avec des mains mouillées. Cela pourrait causer un choc électrique ou endommager l'émetteur-récepteur.

R**AVERTISSEMENT ! NE JAMAIS** faire fonctionner l'équipement si vous détectez une odeur, un bruit ou une fumée anormaux. Mettre immédiatement l'appareil hors tension et/ou retirer le bloc-piles et débrancher le câble d'alimentation CC. Contactez votre revendeur ou distributeur Icom pour obtenir des conseils.

R**AVERTISSEMENT ! NE JAMAIS** placer l'émetteurrécepteur sur un support instable où il risque de se déplacer brusquement ou de tomber. Cela pourrait causer des blessures ou endommager l'émetteurrécepteur.

**A AVERTISSEMENT ! NE JAMAIS** utiliser l'émetteur-récepteur durant un orage. Cela risquerait de provoquer un choc é lectrique, un incendie ou d'endommager l' émetteur-récepteur. Toujours débrancher la source d'alimentation et l'antenne avant une tempête.

**MISE EN GARDE : NE JAMAIS** exposer l'émetteurrécepteur à la pluie, à la neige ou à tout liquide. Cela pourrait endommager l'émetteur-récepteur.

**MISE EN GARDE : NE PAS** utiliser l'émetteurrécepteur à moins que l'antenne flexible, le blocbatterie et les caches de la prise soient bien fixés à l'émetteur-récepteur, et que l'antenne et le bloc-batterie soient secs avant la fixation. Exposer l'intérieur de l'émetteur-récepteur à l'eau ou à la poussière endommagera sérieusement l'émetteurrécepteur.

**MISE EN GARDE : NE PAS** utiliser l'émetteurrécepteur en conduisant un véhicule. La sécurité de la conduite requiert toute l'attention du conducteur toute défaillance peut être à l'origine d'un accident.

**MISE EN GARDE : NE PAS** court-circuiter les bornes du bloc-batterie. Un court-circuit peut se produire si les bornes touchent des objets métalliques, tels que des clés, faire donc particulièrement attention lors du rangement des blocs-batteries (ou de l'émetteurrécepteur) dans des sacs, etc. Les transporter de telle sorte que des courts-circuits ne puissent se produire avec des objets métalliques. Car cela peut endommager le bloc-batterie ainsi que l'émetteurrécepteur.

**MISE EN GARDE : NE JAMAIS** changer les réglages internes de l'émetteur-récepteur. Cela pourrait réduire les performances de l'émetteur-récepteur et/ou l'endommager. La garantie de l'émetteur-récepteur ne couvre pas les problèmes résultant de réglages internes non autorisés.

**MISE EN GARDE : NE JAMAIS** installer ou placer l'émetteur-récepteur dans un endroit sans ventilation adéquate, ou bloquer tous les orifices de refroidissement à l'arrière de l'émetteur-récepteur. La dissipation thermique risque de diminuer et endommager l'émetteur-récepteur.

**MISE EN GARDE : NE JAMAIS** utiliser de solvants agressifs tels que du benzène ou de l'alcool lors du nettoyage. Cela risque d'endommager les surfaces de l'émetteur-récepteur. Si la surface est poussiéreuse ou sale, la nettoyer avec un tissu doux et sec.

**MISE EN GARDE : NE JAMAIS** laisser l'émetteurrécepteur dans des zones avec des températures inférieures à –10 °C (+14°F) ou supérieures à +60 °C (+140°F) pour les opérations mobiles.

**MISE EN GARDE : NE PAS** placer l'émetteurrécepteur dans un environnement excessivement poussiéreux. Cela pourrait endommager l'émetteurrécepteur.

**MISE EN GARDE : NE PAS** placer l'émetteurrécepteur contre un mur ou poser des objets dessus. Il risquerait de surchauffer.

**MISE EN GARDE : NE PAS** régler la puissance d'émission de RF de l'émetteur-récepteur à plus du niveau d'entrée maximal d'un amplificateur linéaire connecté. Sinon, ceci risquerait d'endommager l'amplificateur linéaire.

**MISE EN GARDE : NE PAS** utiliser de microphones autres que Icom. La répartition des broches des autres types de microphone est différente de celle du modèle spécifié et peut endommager l'émetteurrécepteur.

**NE PAS** appuyer sur PTT sans intention réelle d'émettre.

**MISE EN GARDE !** L'émetteur-récepteur peut devenir chaud après une transmission en continu pendant une longue période de temps.

**NE JAMAIS** laisser l'émetteur-récepteur dans un endroit peu sûr pour éviter que des personnes non autorisées ne l'utilisent.

Arrêtez l'émetteur-récepteur et débranchez le câble alimentation CC quand vous n'allez pas utiliser l'émetteur-récepteur pendant une longue période.

Même lorsque l'émetteur-récepteur est hors tension, le courant circule encore légèrement dans les circuits. Retirez le bloc-batterie de l'émetteur-récepteur lorsque vous ne l'utilisez pas pendant une longue période. Dans le cas contraire, le bloc-batterie installé se décharge, et devra être rechargé ou remplacé.

L'écran LCD peut avoir des imperfections cosmétiques qui apparaissent sous forme de petites taches sombres ou lumineuses. Il ne s'agit pas un dysfonctionnement ou d'un défaut, mais d'une caractéristique normale des écrans LCD.

# <span id="page-11-0"></span>MISES EN GARDE CONCERNANT LA BATTERIE

### **◇ Mise en garde concernant la batterie**

Une mauvaise utilisation des batteries au Li-ion présente les risques suivants : dégagement de fumée, incendie ou éclatement de la batterie. Une mauvaise utilisation peut également endommager la batterie ou en dégrader ses performances.

R**DANGER ! NE JAMAIS** incinérer des blocsbatteries détériorés. Le gaz interne de la batterie peut provoquer une explosion.

R **DANGER ! NE JAMAIS** cogner ou provoquer d'autres chocs sur le bloc-batterie. Ne pas utiliser un bloc-batterie qui a reçu un choc important, qui est tombé au sol ou qui a été soumis à de fortes pressions. Les dommages subis par un bloc-batterie peuvent ne pas être visibles de l'extérieur. Même si la surface de la batterie ne semble pas fissurée ou endommagée, les cellules à l'intérieur de la batterie peuvent se rompre ou prendre feu.

R**DANGER ! NE JAMAIS** laisser le bloc-batterie dans des lieux dans lesquels les températures sont supérieures à 60 °C (140 °F). La montée en température dans les cellules de la batterie, comme cela peut survenir à proximité de flammes ou de poêles, à l'intérieur d'un véhicule exposé au soleil, ou en plein soleil pendant de longues périodes de temps, peut détruire ou enflammer les cellules de la batterie. Les températures excessives peuvent également dégrader les performances du bloc-batterie ou réduire la durée de vie de la batterie.

R**DANGER ! NE JAMAIS** placer des blocs-batteries près d'un feu. La chaleur ou des flammes peuvent provoquer un éclatement ou une explosion. Mettre au rebut les blocs-batteries usagés conformément à la réglementation locale.

R**DANGER ! NE JAMAIS** souder les bornes de la batterie et **NE JAMAIS** modifier le bloc-batterie. Ceci peut provoquer une surchauffe de la batterie, qui risque alors d'éclater, de fumer ou de prendre feu.

R**DANGER ! NE JAMAIS** laisser du liquide provenant de l'intérieur de la batterie entrer en contact avec les yeux. Cela peut causer une cécité. Rincer abondamment les yeux à l'eau courante, sans les frotter et consulter immédiatement un médecin.

R**AVERTISSEMENT ! NE JAMAIS** laisser du liquide provenant de l'intérieur des cellules de la batterie entrer en contact avec le corps. Si cela se produit, rincer immédiatement avec de l'eau propre.

R**AVERTISSEMENT ! NE JAMAIS** mettre le blocbatterie dans un four à micro-ondes, un récipient hautepression ou dans un appareil de cuisson à induction. Ceci peut provoquer un incendie, une surchauffe ou conduire à la rupture des cellules de la batterie.

R**AVERTISSEMENT! NE JAMAIS** utiliser de batteries endommagées. Elles pourraient provoquer un incendie.

**MISE EN GARDE : NE PAS** exposer le bloc-batterie à la pluie, à la neige, à l'eau de mer ou à tout autre liquide. Ne pas charger ou utiliser un bloc humide. Si le bloc est humide, veiller à l'essuyer avec un chiffon propre et sec avant de l'utiliser.

**MISE EN GARDE : NE PAS** continuer à utiliser le bloc-batterie s'il dégage une odeur anormale, s'il surchauffe, est décoloré ou déformé. Si l'une de ces situations se produit, contactez votre revendeur ou distributeur Icom.

**MISE EN GARDE : NE PAS** utiliser le bloc-batterie hors de la plage de température spécifiée pour l'émetteur-récepteur (–10 °C ~ +60 °C (14 °F ~ +140  $\degree$ F)) et la batterie elle-même (-20  $\degree$ C ~ +60  $\degree$ C (-4  $\degree$ F  $\sim$  +140 °F)). L'utilisation de la batterie hors de la plage de température spécifiée réduit les performances et la longévité des cellules de la batterie. Noter que la plage de température indiquée pour la batterie peut être plus large que celle qui s'applique à l'émetteur-récepteur. En pareil cas, le fonctionnement de l'émetteurrécepteur peut être altéré par une utilisation en dehors de la plage de température de fonctionnement.

**MISE EN GARDE : NE PAS** laisser le bloc à pleine charge, entièrement déchargé, ou dans un environnement à température excessive (supérieure à 50 °C, 122 °F) pendant une période prolongée. Dans le cas contraire, la durée de vie du bloc-batterie peut être réduite. Si vous prévoyez de ne pas utiliser le bloc-batterie pendant une période prolongée, retirez-le de l'émetteur-récepteur après l'avoir déchargé. Vous pouvez utiliser le bloc-batterie jusqu'à ce que la capacité se soit réduite de moitié, puis gardez-le en sécurité dans un endroit frais et sec dans la plage de températures suivante :

de –20 °C (–4 °F) à +50 °C (+122 °F) (période inférieure à un mois). de –20 °C (–4 °F) à +35 °C (+95 °F)\* (période inférieure à trois mois). de –20 °C (–4 °F) à +20 °C (+68 °F) (période inférieure à un an).  $*$  BP-307 : de –20 $°C$  (–4 $°F$ ) ~ +40 $°C$  (+104 $°F$ )

**VEILLER** à remplacer le bloc-batterie par un neuf environ cinq ans après sa fabrication, même s'il tient la charge. Les matériaux présents à l'intérieur des cellules de la batterie se détériorent après un certain temps, même en cas d'utilisation réduite. L'estimation du nombre de fois que vous pouvez recharger le bloc est comprise entre 300 et 500. Même lorsque le bloc semble complètement chargé, le temps de fonctionnement de l'émetteur-récepteur peut être réduit si :

- Le bloc a été fabriqué il y a environ cinq ans.
- Le bloc a été chargé de nombreuses fois.

### <span id="page-12-0"></span>**◇ Mise en garde concernant la recharge**

R**DANGER ! NE JAMAIS** charger le bloc-batterie à des endroits exposés à des températures extrêmement élevées, comme à proximité de flammes ou de poêles, à l'intérieur d'un véhicule exposé au soleil, ou en plein soleil. Dans ces environnements, le circuit de sécurité/protection à l'intérieur de la batterie peut s'activer et interrompre la recharge.

R**AVERTISSEMENT ! NE JAMAIS** charger l'émetteur-récepteur durant un orage. Cela risquerait de provoquer un choc é lectrique, un incendie ou d'endommager l' émetteur-récepteur. Toujours débrancher l'adaptateur de courant avant une tempête.

R**AVERTISSEMENT ! NE JAMAIS** recharger ou laisser la batterie dans le chargeur de batterie audelà du temps spécifié pour la charge. Si la batterie n'est pas complètement chargée pendant le temps spécifié, interrompre la recharge et retirer la batterie du chargeur de batterie. En continuant à charger la batterie au-delà du temps spécifié, vous pouvez provoquer un incendie, une surchauffe ou détériorer la batterie.

*A***VERTISSEMENT!** Vérifiez régulièrement l'état de la batterie pendant le chargement. Si vous constatez une anomalie, n'utilisez plus la batterie.

**MISE EN GARDE : NE PAS** insérer le bloc-batterie dans le chargeur s'il est mouillé ou sale. Ceci peut corroder les bornes du chargeur de la batterie ou endommager le chargeur. Le chargeur n'est pas étanche.

**MISE EN GARDE : NE PAS** charger le bloc-batterie en dehors de la plage de température indiquée : (10 ˚C ~ 40 ˚C (50 °F ~ 104 °F)). Icom recommande de charger le bloc à 25 °C (77 °F). Le bloc peut surchauffer ou être détérioré s'il est chargé hors de la plage de température spécifiée. Par ailleurs, ceci peut réduire les performances ou la longévité de la batterie.

# REMARQUES IMPORTANTES

### $\diamond$  **En cas d'utilisation d'un récepteur GPS**

- Le récepteur GPS est installé sous le panneau supérieur de l'émetteur-récepteur. Aussi, quand le récepteur GPS est activé, ne pas couvrir le haut avec quoi que ce soit susceptible de bloquer les signaux des satellites.
- Les signaux GPS ne traversent pas les objets métalliques. Lors de l'utilisation de l'émetteurrécepteur à l'intérieur d'un véhicule, vous risquez de ne pas recevoir les signaux GPS. Il est recommandé de l'utiliser près d'une fenêtre.
- Le Système Mondial de Positionnement (GPS) est mis en place et géré par le Secrétariat Américain à la Défense. Cette administration est responsable de la précision et de l'entretien du système. Chaque modification appliquée par cette administration peut affecter la précision et le fonctionnement du système GPS.
- Le récepteur GPS peut être inopérant quand l'émetteur-récepteur est utilisé sur une fréquence de 440,205 MHz. Ceci est dû aux signaux générés dans le circuit interne et ne révèle aucun dysfonctionnement de l'émetteurrécepteur.
- Le récepteur GPS risque de ne pas fonctionner s'il est utilisé dans les endroits suivants :
	- Tunnels ou immeubles très hauts
	- Parcs de stationnement souterrains
	- Sous un pont ou un viaduc
	- Dans des zones forestières isolées
	- Par mauvais temps
		- (pluie ou forte couverture nuageuse)

### D**Interférence électromagnétique**

Si vous utilisez un LAN sans fil ou la fonction Bluetooth, n'oubliez pas les points suivants : Les produits sans fil LAN et les périphériques Bluetooth fonctionnent sur la bande de 2,4 GHz. La bande de 2,4 GHz est également utilisée par d'autres périphériques, tels que les fours à micro-ondes, les systèmes RFID, les stations de radio amateurs, etc. Si vous utilisez ce périphérique à proximité de tels appareils, des interférences peuvent se produire, réduisant la vitesse de communication et provoquant une connexion instable. Dans de tels cas, utiliser ce périphérique à une certaine distance des autres appareils ou arrêter d'utiliser ces appareils.

# <span id="page-13-0"></span>**CONFIGURATION INITIALE**

# **Sélection d'un emplacement**

Sélectionner un emplacement pour l'émetteurrécepteur qui permette une circulation d'air suffisante, à l'abri de la chaleur et du froid extrêmes, ou de vibrations et à distance des autres sources électromagnétiques.

Ne jamais placer l'émetteur-récepteur dans des zones présentant :

- Des températures inférieures à -10 °C (+14 °F) ou supérieures à +60 °C (+140 °F).
- Dans un endroit instable, en pente ou qui vibre.
- Dans la lumière directe du soleil.
- Un environnement présentant une forte humidité et une température élevée.
- Un environnement poussiéreux.
- Un environnement bruyant.

# **Connexion d'un microphone**

Brancher le microphone dans la prise [SP/MIC] et fixer le câble du microphone sur le support du microphone pour éviter une rupture du câble. LVérifier que l'émetteur-récepteur est hors tension

- avant de connecter ou de déconnecter l'équipement en option.
- 1. Fixer l'anneau fendu du microphone sur le support.
- 2. Fixer le support du microphone à la borne [GND] à l'aide de sa vis.
- 3. Brancher le microphone dans la prise [SP/MIC].

(SP : 3,5 mm (1/8 pouce), MIC : 2,5 mm)

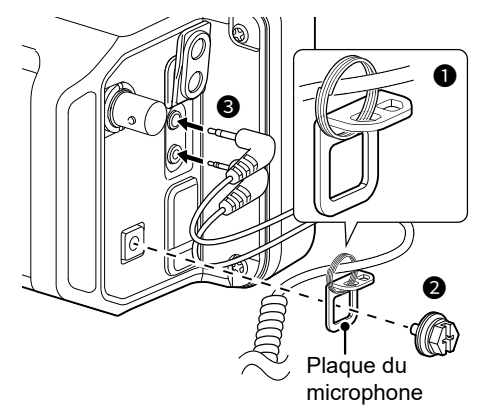

LLorsque vous branchez d'autres appareils sur les prises [SP/MIC], raccordez le câble sur le support à travers l'anneau fendu (fourni par l'utilisateur).

# **Fixation des coussinets**

Fixer les coussinets, comme illustré ci-dessous.

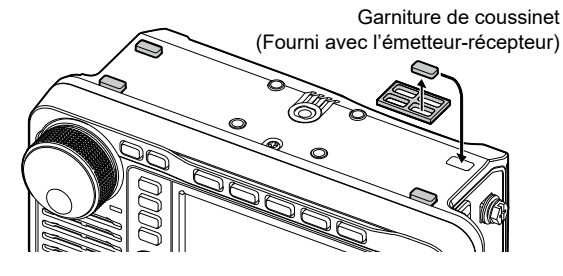

# **Fixation du bloc-batterie**

Installer ou retirer le bloc-batterie, comme indiqué sur l'illustration ci-dessous.

LLors de l'installation, faire glisser le bloc-batterie et maintenez-le enfoncé jusqu'à ce que les deux loquets soient verrouillés.

**MISE EN GARDE :** Assurez-vous que la source d'alimentation externe est déconnectée avant de fixer ou de retirer une batterie.

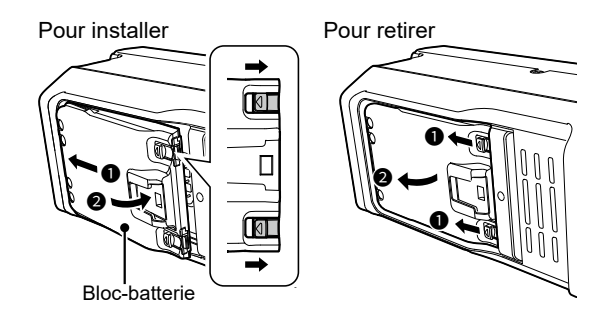

#### **REMARQUE :**

- Maintenir le bloc-batterie en place, même lors de l'utilisation d'une source d'alimentation externe.
- Même lorsque l'émetteur-récepteur est hors tension, le courant circule encore légèrement dans l'émetteur-récepteur. Retirez le bloc-batterie de l'émetteur-récepteur lorsque vous ne l'utilisez pas pendant une longue période. Sinon, le blocbatterie installé se déchargera.
- Quand la température est d'environ 0 °C (+32 °F) ou en-dessous, la fonction de protection de la batterie règle automatiquement la puissance de l'émetteurrécepteur sur 0,5 W et désactive les sélections de puissance (1 W, 2,5 W, 5 W et 10 W\*).
	- \* « 10 W » ne peut être sélectionné que lors de l'utilisation d'une source d'alimentation CC externe.

**1**

# <span id="page-14-0"></span>**Charger le bloc-batterie**

#### **REMARQUE :** Avant d'utiliser l'émetteur-

récepteur pour la première fois, le bloc-batterie doit être entièrement chargé pour une durée de vie et une utilisation optimales.

LPour charger le bloc-batterie lorsque l'émetteurrécepteur est sous tension, configurer l'élément suivant sur « ON » (par défaut).

**MENU** » SET > Function > **Charging (Power ON)** 

Pour charger le bloc-batterie installé sur l'émetteur-récepteur :

- Connecter une source d'alimentation à l'aide d'un câble USB (fourni par l'utilisateur).
- Connecter un câble d'alimentation CC avec le câble d'alimentation CC fourni. LVoir la Section 13 pour plus de détails.

Pour charger le bloc-batterie qui n'est pas installé sur l'émetteur-récepteur, utiliser le chargeur rapide en option.

LConsultez le Manuel Avancé pour plus de détails.

### D**Icône de batterie**

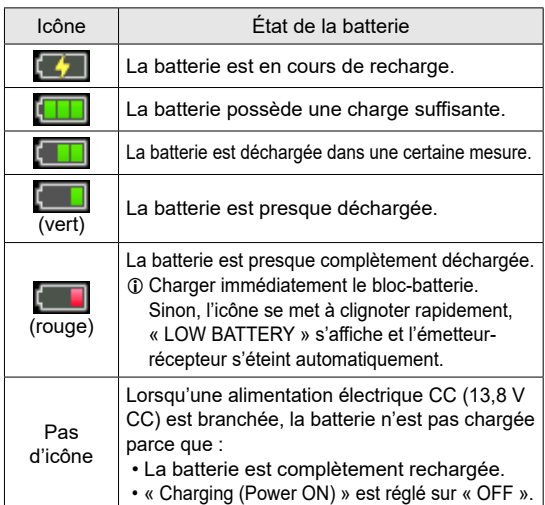

LLorsque l'affichage de l'émetteur-récepteur est éteint, le témoin de charge s'allume en orange pendant la recharge.

**Pour afficher l'état de la batterie approprié** Sélectionner le bloc-batterie fourni dans l'élément suivant. (par défaut : BP-272)

**MENU** » SET > Function > Battery Pack Select

Pour afficher la boîte de dialogue Sélection du blocbatterie à chaque fois que vous connectez le blocbatterie, régler l'élément suivant sur « ON ».

**MENU** » SET > Function > Battery Pack Confirmation

**CONSEIL :** Garder les bornes des piles propres. C'est une bonne idée de les nettoyer de temps en temps.

### **◇ Temps de charge**

#### **BP-272 (fourni)**

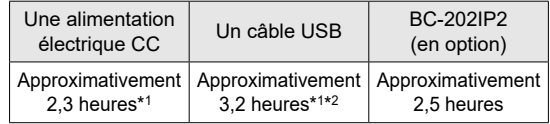

#### **BP-307 (en option)**

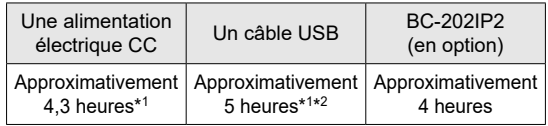

- \*1 L'émetteur-récepteur est hors tension pendant la charge.
- \*2 Lors de l'utilisation d'un port USB de sortie 2 A et d'un câble compatible avec la recharge rapide.

# **⊘Charge à l'aide d'un câble USB**

Vous pouvez charger le bloc-batterie à l'aide d'un câble USB.

#### **REMARQUE :**

- Il se peut que vous ne puissiez pas effectuer la charge : - en fonction de votre câble USB ou de votre
	- adaptateur d'alimentation. -Si vous utilisez un concentrateur USB ou un port USB à faible puissance.
- Le temps de charge peut varier en fonction du port USB.
- Pour utiliser un téléphone portable ou un ordinateur comme source d'alimentation externe, configurer l'élément suivant sur « ON » (par défaut).

 $MENU$  » SET > Function > **USB Power Input (Phone, Tablet, PC)**

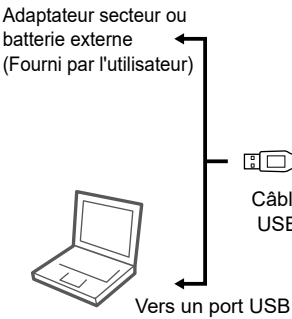

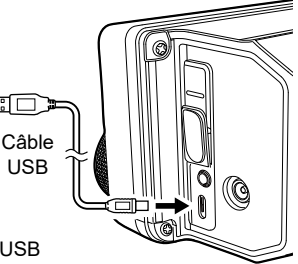

Vers le port USB [microUSB]

NOTICE DE BASE NOTICE DE BASE

Ordinateur, Vers un port USB

Appareil mobile

# <span id="page-15-0"></span>**Panneau avant**

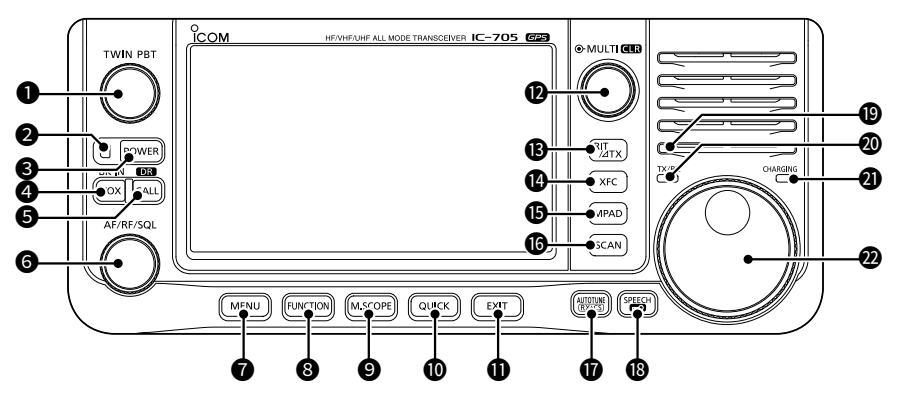

#### **OCONTRÔLE DE SYNTONISATION DE BANDE PASSANTE (TWIN PBT)**

- Appuyer pour basculer entre « PBT1 » et « PBT2 », puis tourner pour régler la valeur de décalage.
- $\bullet$  Maintenir enfoncé pendant 1 seconde pour effacer les réglages PBT.

#### **@INDICATEUR DE PUISSANCE**

- S'allume en vert lorsque l'émetteurrécepteur est activé.
- Clignote en vert lorsque l'émetteur-récepteur est en mode veille.
- S'allume en orange lorsque l'affichage est éteint en appuyant sur **POWER**.
- Clignote en orange lorsque l'émetteurrécepteur est en mode veille.

#### **@TOUCHE D'ALIMENTATION POWER**

- $\bullet$  Appuyer pour mettre l'émetteur-récepteur sous tension.
- $\bullet$  Maintenir enfoncé pendant 1 seconde pour mettre l'émetteur-récepteur hors tension.

#### **4 TOUCHE VOX/BREAK-IN [VOX] / BK-IN]**

 Appuyer pour activer ou désactiver la fonction VOX et la fonction Break-in en mode CW.

#### **6**TOUCHE DE FONCTION CALL/DR CALL / 03

- $\bullet$  Appuyer pour basculer entre le mode canal d'appel et les modes VFO/Mémoire.
- $\bullet$  Maintenir enfoncé pendant 1 seconde pour activer ou désactiver la fonction DR.

# **6 COMMANDE VOLUME/RF GAIN/SQUELCH**<br>(AF/RF/SQL)

- $\bullet$  Tourner pour régler le niveau de sortie audio.
- $\bullet$  Appuyer pour afficher le menu de réglage, puis tourner pour régler le gain RF (sensibilité) ou les niveaux de seuil du silencieux.

#### **@TOUCHE MENU MENU**

Appuyer pour ouvrir l'écran MENU.

#### **@TOUCHE DE FONCTION FUNCTION**

Appuyer pour ouvrir l'écran FUNCTION.

#### **@TOUCHE MINI SCOPE MISCOPE**

- $\bullet$  Appuyer pour afficher l'écran mini analyseur.
- $\bullet$  Maintenir enfoncé pendant 1 seconde pour afficher l'écran analyseur de spectre.

#### **@TOUCHE RAPIDE <b>QUICK**

Appuyer pour ouvrir l'écran QUICK MENU.

#### **O TOUCHE EXIT EXIT**

 Appuyer pour quitter un écran de réglage ou revenir à l'écran précédent.

#### **@COMMANDE MULTI-FUNCTION @MULTI / @RR**

- Appuyer pour ouvrir le menu multifonctions pour différents ajustements.
- **Tourner pour régler la valeur attribuée à @MULTI).**

#### **13** TOUCHE RIT/⊿TX RIT/⊿TX

- $\bullet$  Appuyer pour activer ou désactiver la fonction de syntonisation par incrément du récepteur (RIT) ou la fonction ⊿TX.
- $\bullet$  Maintenir enfoncé pour basculer entre la fonction RIT et la fonction ∂TX.

#### **@ TOUCHE TRANSMIT FREQUENCY CHECK [XFC]**

- **•** En mode Semi-duplex ou Duplex, en maintenant la touche enfoncée, il est possible de surveiller la fréquence d'émission.
- $\bullet$  En mode Simplex, en maintenant la touche enfoncée, le silencieux s'ouvre provisoirement et annule la fonction de réduction du bruit.
- LEn mode DV, en maintenant la touche enfoncée, il est possible de surveiller les signaux en mode FM ou DV, selon le réglage du moniteur numérique.

#### <span id="page-16-0"></span>Panneau avant

- $\bullet$  Appuyer pour appeler successivement le contenu des blocs-notes.
- $\bullet$  Maintenir enfoncé pendant 1 seconde pour enregistrer le contenu affiché dans le Blocnotes.

#### **@TOUCHE DE BALAYAGE <b>SCAN**

- $\bullet$  Appuyer pour afficher l'écran SCAN SELECT.
- Maintenir enfoncé pendant 1 seconde pour démarrer le balayage sélectionné précédemment.

#### **@TOUCHE AUTO TUNE/RX CALL SIGN CAPTURE RIVETING**

- En mode CW, une pression sur la touche permet de syntoniser automatiquement la fréquence de trafic sur un signal CW à proximité.
- $\bullet$  En mode DV, appuyer pour afficher la liste de l'historique RX, ou maintenir enfoncé pendant 1 seconde pour capturer le dernier indicatif d'appel reçu (station ou répéteur) en tant que destination d'appel temporaire.

#### **18 TOUCHE SPEECH/LOCK**

- z Appuyer pour annoncer la fréquence de trafic ou le mode.
- $\bullet$  Maintenir enfoncé pendant 1 seconde pour verrouiller électroniquement (MAIN DIAL).

#### 19 **CAPTEUR DE LUMIÈRE AMBIANTE**

 Permet d'ajuster automatiquement la luminosité du rétroéclairage de l'écran. *C***) NE PAS** couvrir le capteur.

#### 20 **INDICATEUR TX/RX**

 S'allume en rouge pendant l'émission et s'allume en vert à réception d'un signal.

#### **@INDICATEUR DE CHARGE**

 S'allume en orange pendant la charge lorsque l'affichage de l'émetteur-récepteur est éteint.

#### **@MAIN DIAL (MAIN DIAL)**

Tourner pour changer la fréquence de trafic.

# **Panneau inférieur**

● **3 15 TOUCHE BLOC-NOTES** (MPAD) ll est possible d'installer une base de montage<br>■ Appuyer pour appeler successivement le d'un autre fabricant en utilisant les trous\* de vis Il est possible d'installer une base de montage sur le panneau inférieur.

\* Motif de trou AMPS

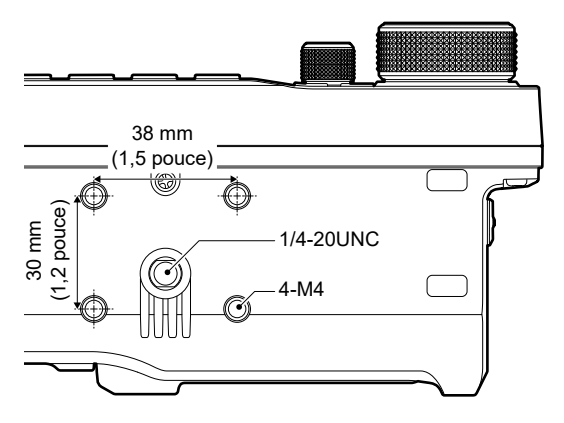

# <span id="page-17-0"></span>**Panneaux latéraux**

**Panneau latéral droit Panneau latéral gauche**

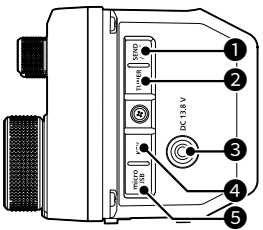

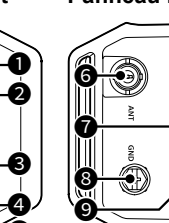

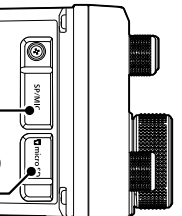

#### **OPRISE SEND/ALC [SEND/ALC]**

 Connecter pour contrôler l'émission avec des unités externes non Icom ou la prise de sortie ALC d'un amplificateur linéaire non Icom.

### **@PRISE TUNER [TUNER]**

 Permet de connecter le câble de commande d'un syntoniseur d'antenne externe avec une prise stéréo 3,5 mm (1/8 po).

### **@PRISE D'ALIMENTATION CC [DC 13.8 V]**

 Permet de connecter une alimentation 13,8 V CC via le câble d'alimentation CC.

### **@CONNECTEUR DE TOUCHE [KEY]**

Se connecte à une pioche simple, un manipulateur double contact, un manipulateur électronique externe, ou un clavier externe avec une prise stéréo 3,5 mm (1/8 po).

### **@PORT microUSB (TYPE-B) [microUSB]**

 Se connecte à une source d'alimentation externe, un ordinateur ou un autre périphérique USB.

### **GCONNECTEUR D'ANTENNE [ANT]**

Connecter à un connecteur coaxial de type BNC 50 Ω.

#### **@CONNECTEUR HAUT-PARLEUR-MICROPHONE [SP/MIC]**

 Connecter un microphone de haut-parleur ou un casque.

(SP : 3,5 mm (1/8 pouce), MIC : 2,5 mm)

LVérifier que l'émetteur-récepteur est hors tension avant de connecter ou de déconnecter l'équipement en option.

### **@BORNE DE MISE À LA TERRE [GND]**

Connecter à la terre afin d'éviter les chocs électriques, les interférences TV, radio et autres problèmes.

### 9 **FENTE POUR CARTE microSD [microSD CARD]**

Insérer une carte microSD (fournie par l'utilisateur).

# **Microphone du haut-parleur**

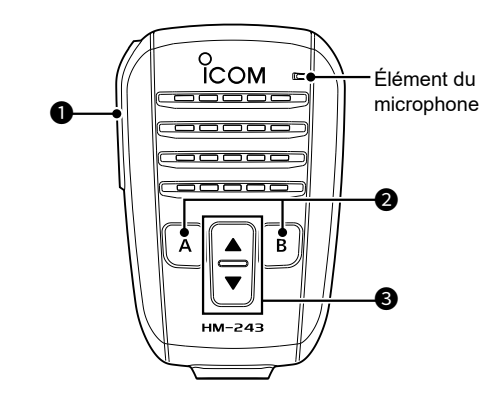

### **OCOMMUTATEUR [PTT]**

 Maintenir enfoncé pour émettre, relâcher pour recevoir.

**REMARQUE :** Pour optimiser la lisibilité du signal, tenir le microphone à une distance entre 5 et 10 cm (2 à 4 pouces) de la bouche et parler normalement.

### **@TOUCHE [A]**

 Appuyer pour activer la fonction attribuée de la touche [A]. (Par défaut : Home CH)

### **TOUCHE [B]**

 Appuyer pour activer la fonction attribuée de la touche [B]. (Valeur par défaut : VFO/MEMO)

### 3 **TOUCHES [▲]/[▼] (UP/DOWN)**

- $\bullet$  Appuyer pour changer la fréquence de trafic ou un canal de mémoire.
- $\bullet$  Maintenir enfoncé pour changer continuellement la fréquence ou le canal de mémoire.

**CONSEIL :** Vous pouvez modifier la fonction attribuée des touches [▲], [▼], [A] et [B] dans l'élément suivant.

**MENU** » SET > Function > **Remote MIC Key** 

**2**

# <span id="page-18-0"></span>**Affichage de l'écran tactile**

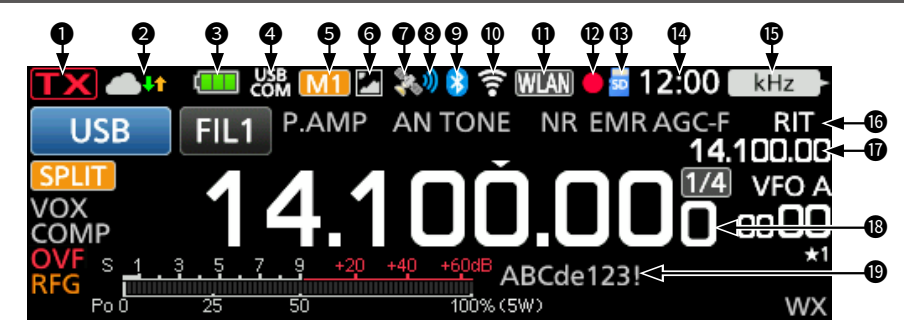

### **QINDICATEUR D'ÉTAT TX**

Affiche l'état d'émission.

- **TX** s'affiche pendant l'émission.
- (avec des pointillés) s'affiche lorsque la fréquence sélectionnée se trouve en dehors de la plage de fréquence de limite de bande.
- S'affiche en orange lorsque l'émetteur-récepteur est en mode de borne.
- **[TX]** (Grisé) s'affiche lorsque la transmission est inhibée.

#### **@ICÔNE PASSERELLE INTERNE/ SYNTONISATION WATER**

 Affiche l'état de la communication lors de l'utilisation de la fonction de passerelle interne. Affiche l'état de syntonisation d'antenne.

#### **@ICÔNE DE BATTERIE**

 Affiche l'état de charge du bloc-batterie installé. Toucher l'icône pour afficher l'écran VOLTAGE. LAucune icône ne s'affiche lors de l'utilisation d'une source d'alimentation externe.

L s'affiche lors du chargement du bloc-batterie.

#### **@INDICATEUR DE CONNEXION USB &**

 S'affiche lorsqu'un périphérique USB externe est connecté via un câble USB.

#### 5 **ICÔNES M1~M8/T1~T8**

- « M1 »~« M8 » s'affiche lorsque « External Keypad » sur l'écran CONNECTORS est réglé sur « ON » et que vous utilisez la fonction Manipulateur à mémoire.
- « T1 »~« T8 » s'affiche lors de l'utilisation de la mémoire vocale TX.

#### **GICÔNE DE PARTAGE D'IMAGES**

 Affiché lorsque la fonction Partage d'Images est activée.

#### *OICÔNE GPS*

Affiche l'état du récepteur GPS. Toucher l'icône pour afficher l'écran GPS INFORMATION.

#### **@ICÔNE D'ALARME GPS**

 S'affiche lorsque la fonction d'alarme GPS est en MARCHE.

### **9ICÔNE Bluetooth<sup>®</sup>**

 S'affiche lorsqu'un appareil Bluetooth est connecté.

#### **@ICÔNE DE RÉSEAU LOCAL SANS FIL A** Affiche la puissance du signal WLAN lorsque

l'appareil est connecté à un réseau sans fil.

#### **OICÔNE DE COMMANDE RÉSEAU MENT**  Affiché pendant la connexion à l'émetteurrécepteur à l'aide du RS-BA1 en option, pour le fonctionnement de commande à distance.

#### **@ICÔNES DE L'ENREGISTREUR VOCAL ●/II**  Affiché pendant l'enregistrement ou la pause lors de l'utilisation de l'enregistreur vocal.

#### **BICÔNE CARTE SD &**

 Apparaît quand une carte microSD est insérée et clignote pendant l'accès à la carte.

#### **@AFFICHAGE DE L'HORLOGE**

 Affiche l'heure locale actuelle. Toucher l'affichage pour faire apparaître l'heure locale actuelle et l'heure UTC.

**@INDICATEUR DE FONCTION POUR COMMANDE MULTIFONCTIONS**  Affiche la fonction attribuée à  $\left(\sqrt[6]{\text{MULTI}}\right)$ .

#### 16 **ICÔNE RIT/**∂**TX**

 S'affiche lorsque la fonction de syntonisation par incrément de la réception (RIT) ou la fonction ∂TX est activée.

#### 17 **AFFICHAGE DE FRÉQUENCE RIT/**∂**TX/ SPLIT/DUPLEX**

- Affiche la fréquence décalée de déplacement pour les fonctions RIT ou ∂TX.
- Affiche la fréquence de déplacement pour la fonction Duplex ou la fréquence Semi-duplex.

### **@AFFICHAGE DE LA FRÉQUENCE**

Affiche la fréquence de trafic.

### **@NOM DE MÉMOIRE**

Affiche le nom de mémoire s'il est saisi.

#### Affichage de l'écran tactile

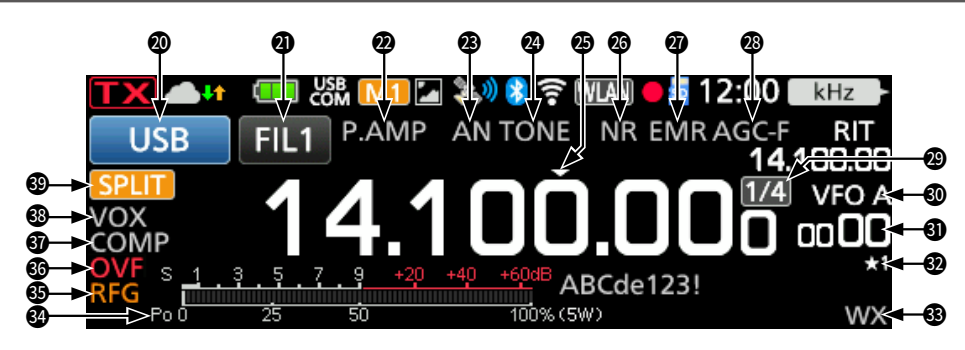

#### **@INDICATEUR DE MODE** USB

Affiche le mode de fonctionnement sélectionné.

#### **@INDICATEUR DE FILTRE IF FILT**

 Affiche le numéro de filtre IF sélectionné. LUn point « · » s'affiche sur l'indicateur de filtre IF lorsque vous modifiez la largeur de la bande passante IF.

#### 22 **ICÔNES PRÉAMPLIFICATEUR/ATTÉNUATEUR**

 S'affiche lorsque l'un des préamplificateurs (P.AMP) ou l'atténuateur (ATT) est activé.

#### 23 **INDICATEUR NOTCH**

 S'affiche lorsque la fonction Auto Notch (AN) ou Manual Notch (MN) est activée.

#### 24 **ICÔNES DE SUPPRESSEUR DE BRUIT/ TONALITÉ/SILENCIEUX NUMÉRIQUE**

 Affiché lorsque les fonctions de suppresseur de bruit (NB), tonalité, ou silencieux numérique sont activées.

#### **@ICÔNE DE SYNTONISATION RAPIDE**

 Affiché quand la fonction de syntonisation rapide est activée.

#### **@ICÔNES DE RÉDUCTION DE BRUIT/ SYNTONISATION AUTOMATIQUE**

 S'affiche lorsque la fonction de réduction du bruit (NR) ou de syntonisation auto est activée.

#### 27 **ICÔNES EMR/BK/RÉPONSE AUTO/PERTE DE PAQUET**

 S'affiche lorsque la fonction de requête de surveillance améliorée (EMR), d'interruption (BK), de réponse automatique  $(A, A)$  est activée, ou lorsque « L » s'affiche lorsqu'une perte de paquets s'est produite.

#### **@ICÔNE AGC**

 S'affiche lorsque la commande automatique de gain (AGC) est activée.

#### 29 **1/4 ICÔNE**

 Affiché lorsque la fonction de syntonisation 1/4 est activée.

#### **@ICÔNES VFO/MÉMOIRE**

 Affiche « VFO A » ou « VFO B » quand le mode VFO est sélectionné, et affiche «MEMO» quand le mode Mémoire est sélectionné.

#### **60 AFFICHAGE DU CANAL MÉMOIRE**

 Affiche le numéro du canal mémoire sélectionné.

#### **@ICÔNE DE CANAL DE MÉMOIRE DE SÉLECTION**

 Indique que le canal de mémoire affiché est assigné comme canal de mémoire de sélection  $(*1~*3)$ .

#### **@ICÔNE D'ALERTE MÉTÉO**

 S'affiche lorsque la fonction d'alerte météo est activée. (Pour la version des États-Unis uniquement)

#### **@MULTIMÈTRE**

 Affiche différentes valeurs et niveaux, selon la fonction que vous sélectionnez.

#### **<b>@ICÔNE DE GAIN RF**

Affiché quand le gain RF est réduit.

#### **<b>@ICÔNE OVF**

 S'affiche à réception d'un signal excessivement fort.

#### **@ICÔNE DE COMPRESSEUR VOCAL**

 S'affiche lorsque la fonction de compresseur vocal est activée.

#### **<sup>@</sup>INDICATEURS BK-IN/F-BKIN/VOX**

 S'affiche quand la fonction Semi Break-in (BK-IN), Full Break-in (F-BKIN) ou VOX est activée.

#### 39 **ICÔNES SEMI-DUPLEX/DUPLEX**

 S'affiche lorsque la fonction Semi-duplex ou Duplex (DUP–/DUP+) est activée.

### <span id="page-20-0"></span>Affichage de l'écran tactile

# $\diamond$ Écran FUNCTION

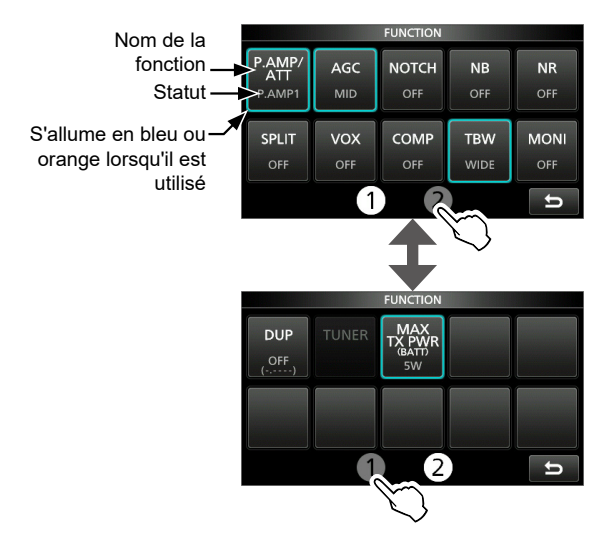

- Appuyer sur **FUNCTION** pour ouvrir l'écran FUNCTION dans le mode sélectionné. LPour fermer l'écran FUNCTION, appuyer sur **EXIT**)
	- LToucher [1] ou [2] en bas de l'écran pour sélectionner l'écran FUNCTION 1 ou 2.

### **Liste de l'écran FUNCTION**

- \*1 Toucher pendant 1 seconde pour sélectionner la fonction.
- \*2 Toucher pendant 1 seconde pour ouvrir son menu de fonction.
- \*3 Toucher pendant 1 seconde pour activer la fonction Semi-duplex rapide.
- \*4 Toucher pendant 1 seconde pour lancer la syntonisation manuelle.

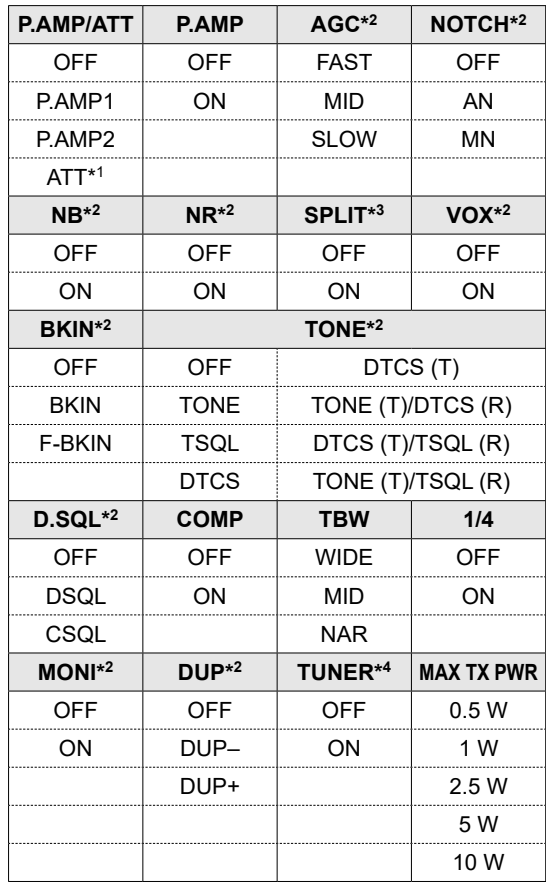

#### <span id="page-21-0"></span>Affichage de l'écran tactile

## D**Écran MENU**

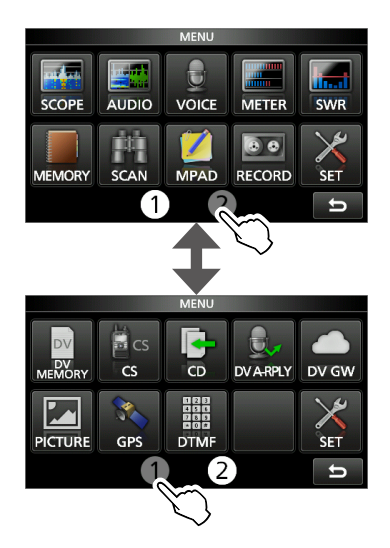

**• Appuyer sur MENU** pour ouvrir l'écran MENU dans le mode sélectionné. <sup>1</sup> DPour fermer l'écran MENU, appuyer sur **EXIT**. LToucher [1] ou [2] en bas de l'écran pour sélectionner l'écran MENU 1 ou 2.

### $\diamond$  QUICK MENU

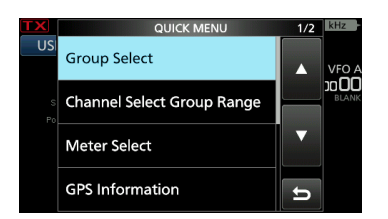

**• Appuyer sur QUICK** pour ouvrir l'écran QUICK **MENU** 

### **♦ Menus multifonctions**

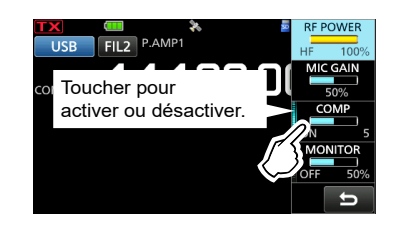

- Ouvrir le menu Multifonctions en appuyant sur (commande Multifonctions).
- Ouvrir les menus spéciaux en maintenant vox ou **BKIN** enfoncé pendant 1 seconde.
- $\bullet$  Pendant que le menu multifonctions est ouvert, toucher l'élément désiré et tourner @MULTI pour régler la valeur désirée.

#### **Éléments du menu multifonctions**

- \*1 Toucher la limite pour activer ou désactiver la fonction, ou pour régler l'élément sélectionné.
- \*2 Toucher l'élément pendant 1 seconde pour régler en tournant (MULTI), même lorsque le menu multifonctions est fermé.

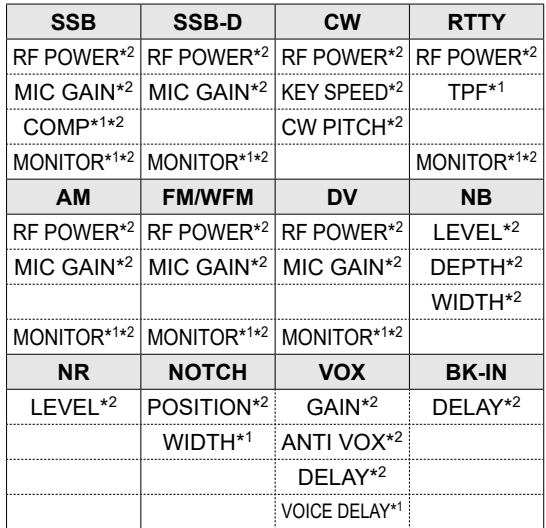

# <span id="page-22-0"></span>**Molette multifonctions**

Lorsque le menu multifonctions est fermé, **WULTI**) peut être activé pour régler les fonctions en appuyant sur **RIT/4TX** ou en touchant l'élément pendant 1 seconde sur les menus multifonctions. La fonction s'affiche dans le coin supérieur droit de l'écran.

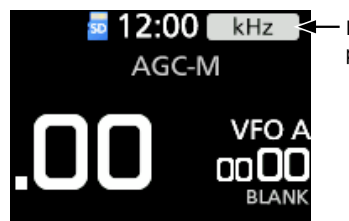

- Indicateur de fonction pour (\*MULTI)

\* Sur les menus multifonctions, toucher l'élément pendant 1 seconde pour attribuer la fonction à  $\overline{$  $\odot$  MULTI)

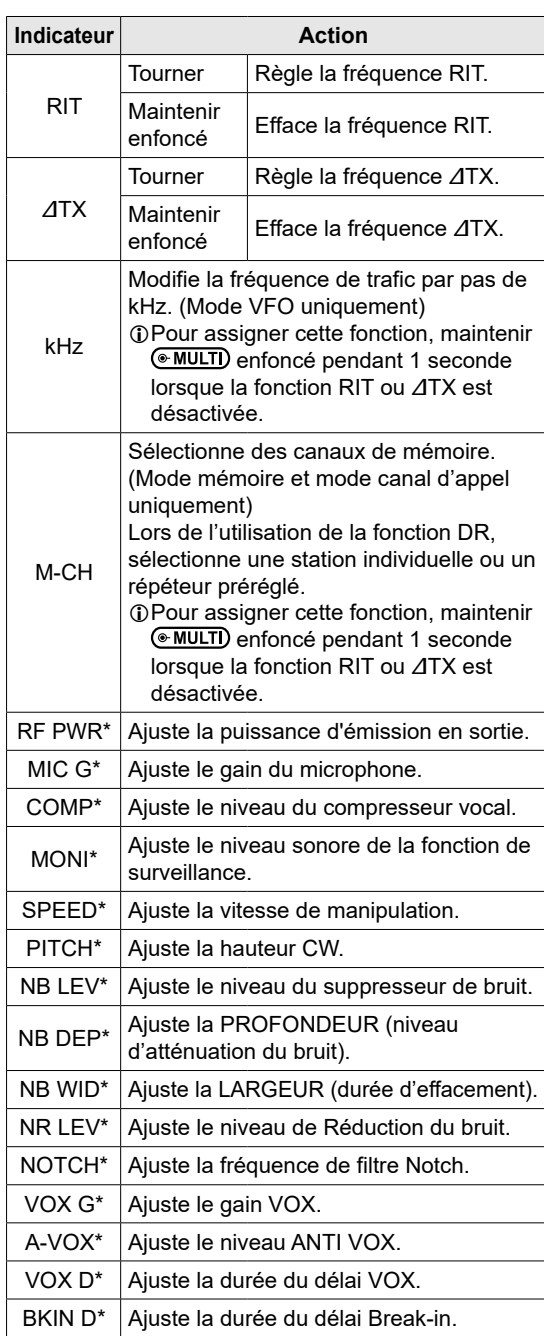

# <span id="page-23-0"></span>**Lors de la première mise sous tension**

Avant d'allumer l'émetteur-récepteur pour la première fois, vérifier que toutes les connexions sont correctement établies.

**CONSEIL :** Quand vous arrêtez l'émetteurrécepteur, il mémorise les réglages en cours. Par conséquent, quand vous rallumez l'émetteur-récepteur, il redémarre avec les mêmes réglages.

# **Sélection du mode**

#### *Mode VFO*

Vous pouvez régler la fréquence en tournant (MAIN DIAL)

#### *Mode Mémoire*

Vous pouvez saisir le contenu dans le canal désiré dans la liste MÉMOIRE.

#### *Mode Canal d'appel*

Les canaux d'appel (ou canal principal) sont utilisés pour appeler les fréquences les plus couramment utilisées. Deux canaux d'appel sont assignés à chacune des bandes 144 et 430 MHz.

#### *Mode canal météo*

Les canaux météo sont utilisés pour entendre les canaux météo des programmes de la National Oceanographic and Atmospheric Administration (NOAA).

LSélectionnable uniquement dans la version des États-Unis. LConsultez le Manuel Avancé pour plus de détails.

#### **Sélection du mode VFO, mémoire ou de canal d'appel**

LPour sélectionner le mode canal d'appel, sélectionnez la bande 144 ou 430.

1. Toucher l'icône VFO/MÉMOIRE.

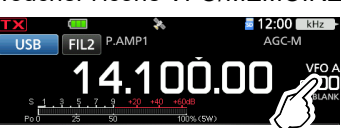

- Ouvre l'écran VFO/MEMORY.
- 2. Toucher [VFO], [MEMO], ou [CALL].

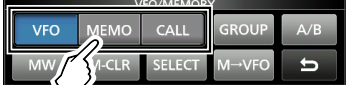

LVous pouvez également sélectionner le mode canal d'appel en appuyant sur CALL.

# **Mise sous ou hors tension**

- **Pour allumer l'émetteur-récepteur, appuyer sur** POWER)
- **Pour éteindre l'émetteur-récepteur, maintenir** POWER enfoncé pendant 1 seconde jusqu'à ce que « POWER OFF...» apparaisse.

## **Ajustement du niveau du volume**

Tourner (AF/RF/SQL) pour régler le niveau de volume.

# **Utilisation du mode VFO**

L'IC-705 dispose de 2 oscillateurs à fréquence variable (VFO), « A » et « B ». Ces 2 VFO sont pratiques pour sélectionner rapidement 2 fréquences, ou pour le fonctionnement en semiduplex. Vous pouvez utiliser l'un des deux VFO pour opérer sur une fréquence et un mode.

### D**Sélection du VFO A ou VFO B**

- 1. Toucher l'icône VFO/MÉMOIRE. • Ouvre l'écran VFO/MEMORY.
- 2. Toucher [A/B] pour sélectionner le VFO A ou le VFO B.

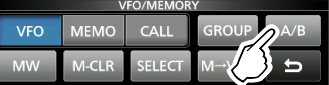

### D**Égalisation du VFO A et du VFO B**

Il est possible de régler la fréquence du VFO affiché sur le VFO qui n'est pas affiché.

- 1. Toucher l'icône VFO/MÉMOIRE. • Ouvre l'écran VFO/MEMORY.
- 2. Toucher [A/B] pendant 1 seconde.

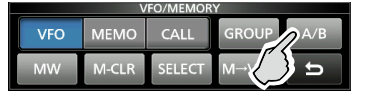

**3**

# <span id="page-24-0"></span>**Sélection de la bande de trafic**

Effectuer les étapes suivantes pour changer la bande de trafic.

1. Toucher les chiffres des MHz. (Exemple : 14)

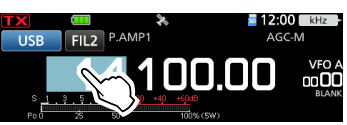

- Ouvre l'écran BAND STACKING REGISTER.
- 2. Toucher une touche de bande. (Exemple : 21)

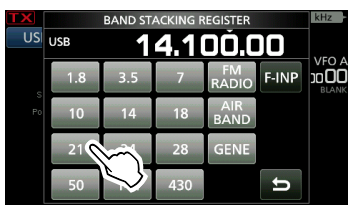

• Affiche une fréquence de 21 MHz.

#### **CONSEIL : À propos de l'enregistrement d'empilage de bandes**

Leregistre d'empilement de bande fournit 3 mémoires pour chaque bande. Lorsque vous changez la bande de trafic ou le registre, la fréquence et le mode utilisés précédemment sont mémorisés.

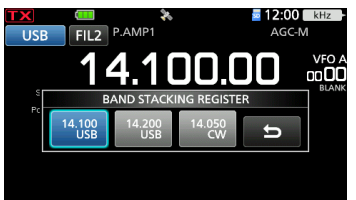

Pour afficher le contenu du registre d'empilement de bande :

- $\bullet$  Toucher la touche de bande pendant 1 seconde à l'étape 2.
- $\bullet$  Toucher les chiffres des MHz pendant 1 seconde sur l'écran de veille. LToucher pour revenir à l'écran précédent.

# **Sélection du mode de fonctionnement**

Vous pouvez choisir entre les modes SSB (LSB/ USB), données SSB (LSB-DATA/USB-DATA), CW, CW inverse, RTTY, RTTY inverse, AM, données AM (AM-DATA) FM, données FM, (FM DATA), DV et WFM.

1. Toucher l'icône du mode (Exemple : USB).

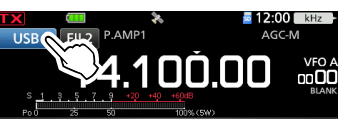

- Ouvre l'écran MODE.
- 2. Sur l'écran MODE, toucher la touche du mode désirée. (Exemple : CW).

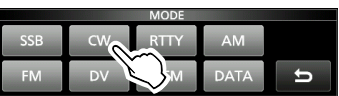

- LDans les modes SSB, AM ou FM, la touche [DATA] apparait.
- LEn mode DV, la touche [GPS] apparaît. Lorsque le mode GPS TX est sélectionné, **a**pparaît sur le témoin de mode de fonctionnement.

#### **Liste de sélection du mode de fonctionnement**

LToucher la touche du mode pour sélectionner le mode de fonctionnement.

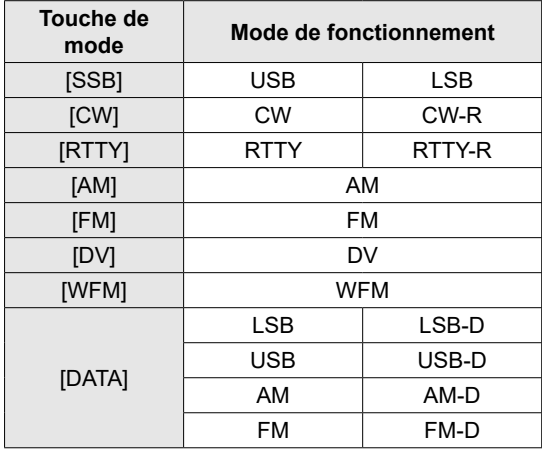

#### **Sélection du mode Données**

Vous pouvez utiliser les communications de données (SSTV, RTTY (AFSK), PSK31, JT65B et FT8). LQuand un mode de données est sélectionné, il est possible de couper l'entrée du microphone.

**MENU** » SET > Connectors > MOD Input > **DATA MOD**

### <span id="page-25-0"></span> $\diamond$  Utilisation du bouton principal

- 1. Sélectionner la bande de trafic désirée.
- 2. Tourner (MAIN DIAL).
	- La fréquence change en fonction du pas de syntonisation sélectionné.
	- $\odot$   $\Box$  s'affiche quand vous réglez une radiofréquence amateur, et **[1000**] (avec une bordure pointillée) s'affiche quand vous réglez une fréquence en dehors de la bande Ham, ou en dehors des limites de bande que vous avez configurées.

# D**Informations sur la fonction Pas de Syntonisation**

Il est possible de régler le pas de syntonisation de (MAIN DIAL) pour chaque mode de fonctionnement. Toucher les chiffres des kHz pour activer ou désactiver la fonction Pas de Syntonisation. LL'icône de la fonction Pas de Syntonisation « ▼ »

s'affiche au-dessus du chiffre 1 kHz.

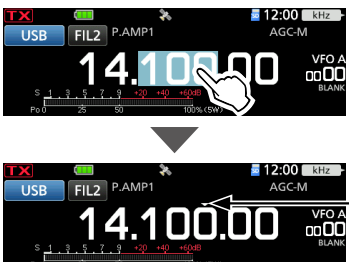

La fonction Pas de Syntonisation est activée.

# **♦ Changement du Pas de Syntonisation**

Lorsque la fonction Pas de Syntonisation est activée, il est possible de modifier les pas de syntonisation de chaque mode de fonctionnement.

- 1. Sélectionner le mode de fonctionnement désiré. (Exemple : USB)
- 2. Toucher le chiffre des kHz pendant 1 seconde.

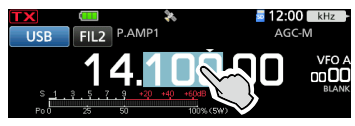

• Ouvre l'écran TS (SSB).

NOTICE DE BASE

**NOTICE DE BASE** 

3. Toucher le pas de syntonisation désiré. (Exemple : 0,1 k)

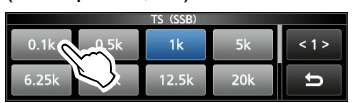

• Le pas de syntonisation est réglé et renvoie à l'écran précédent.

### $\diamond$  Informations sur la fonction **Syntonisation Fine pas 1 Hz**

Il est possible d'utiliser le pas de syntonisation minimum de 1 Hz pour une syntonisation fine dans les modes SSB, CW et RTTY.

Toucher les chiffres des Hz pendant 1 seconde pour activer ou désactiver la fonction Syntonisation Fine.

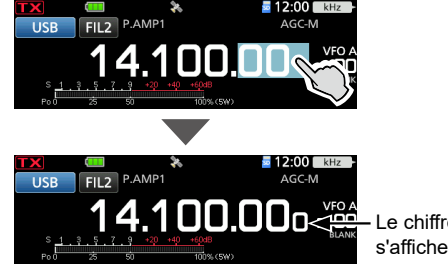

Le chiffre 1 Hz s'affiche.

# $\diamond$ Informations sur la fonction **Syntonisation 1/4**

#### *Modes SSB-D, CW et RTTY*

Avec la Fonction de Syntonisation désactivée, activer la fonction Syntonisation 1/4 afin de réduire la vitesse de syntonisation au quart de la vitesse normale pour une syntonisation plus fine.

- 1. Appuyer sur **FUNCTION**. • Ouvre l'écran FUNCTION.
- 2. Toucher [1/4].

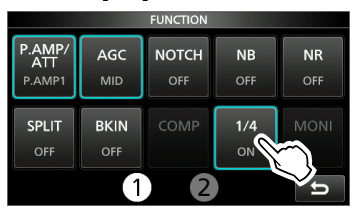

3. Appuyer sur **EXIT** 

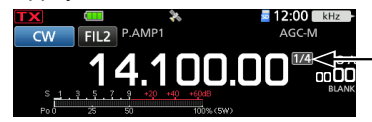

La fonction Syntonisation 1/4 est activée.

# D**Informations sur la fonction Pas de Syntonisation Automatique**

Le Pas de Syntonisation change automatiquement, selon la vitesse de rotation de (MAIN DIAL).

- LIl est possible de changer les réglages de la fonction Pas de Syntonisation Automatique dans le menu suivant.
	- **MENU** » **SET > Function > MAIN DIAL Auto TS**

**3**

#### <span id="page-26-0"></span>Réglage de la fréquence

### $\diamond$  Saisie directe d'une fréquence

Il est possible de régler la fréquence sans tourner (MAIN DIAL) en la saisissant directement sur le clavier numérique.

#### **Saisie de la fréquence d'utilisation**

- 1. Toucher les chiffres des MHz. (Exemple : 14) • Ouvre l'écran BAND STACKING REGISTER.
- 2. Toucher [F-INP].

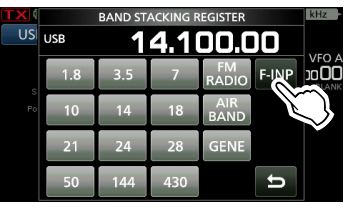

- Ouvre l'écran F-INP.
- 3. Commencer la saisie avec le chiffre le plus significatif.

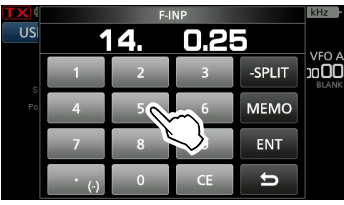

LPour effacer la saisie, toucher [CE]. LPour effacer la saisie et revenir à l'écran précédent, appuyer sur **EXIT**.

4. Toucher [ENT] pour configurer la fréquence saisie.

Ferme l'écran F-INP.

 $\odot$  Si vous touchez [ENT] quand les chiffres endessous de 100 kHz ne sont pas saisis, « 0 » sera automatiquement saisi dans les chiffres qui sont vides.

# *Exemples de saisie*

- [1], [4], [•(−)], [0], [2], [5], [ENT]
- 18,0725 MHz : [1], [8], [•(−)], [0], [7], [2], [5], [ENT]
- 730 kHz : [0], [•(−)], [7], [3], [ENT]
- 7,000 MHz : [7], [ENT]
- 5,100 MHz : [5], [•(−)], [1], [ENT]
- 144,680 MHz : [1], [4], [4], [•(−)], [6], [8], [ENT]
- Changement de 21,280 MHz à 21,245 MHz : [•(−)], [2], [4], [5], [ENT]
- LToucher [•(−)] en premier pour entrer les mêmes chiffres MHz comme fréquence d'utilisation.

#### **Saisie du décalage en Semi-duplex**

- 1. Toucher les chiffres des MHz. (Exemple : 14) • Ouvre l'écran BAND STACKING REGISTER.
- 2. Toucher [F-INP].

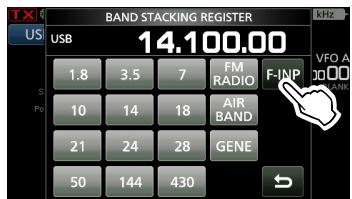

- Ouvre l'écran F-INP.
- 3. Saisir le décalage en Semi-duplex.

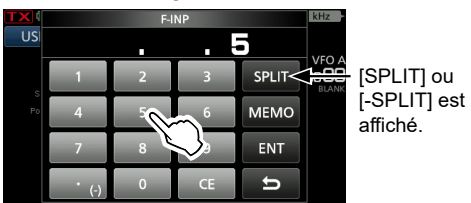

#### L**Informations**

- Si vous souhaitez un sens de décalage négatif, toucher  $[•(-)]$ .
- Saisir le décalage entre −9,999 MHz et +9,999 MHz (pas de 1 kHz).
- Pour effacer la saisie, toucher [CE].
- Pour effacer la saisie et revenir à l'écran précédent, appuyer sur **EXIT**).
- Après la saisie, la fonction Semi-duplex est automatiquement activée.
- 4. Pour enregistrer la saisie, toucher [SPLIT] ou [−SPLIT].
	- Ferme l'écran F-INP.

#### *Exemples de saisie*

- 5 kHz : [5], [SPLIT]
- −10 kHz : [•(−)], [1], [0], [−SPLIT]

**REMARQUE :** Si la fréquence de trafic saisie se trouve en dehors d'une plage de fréquences d'une bande amateur, la fréquence d'émission est automatiquement réglée sur la fréquence de limite de bande.

<span id="page-27-0"></span> $\Diamond$  **Saisie directe d'une fréquence (suite)** 

#### **Sélection d'un canal de mémoire par numéro**

- 1. Sélectionner le mode Mémoire.
- 2. Sélectionner un groupe de mémoire. LPour sélectionner un groupe de mémoire, toucher l'icône VFO/MEMORY, puis toucher [GROUP].
- 3. Toucher les chiffres des MHz. (Exemple : 14) • Ouvre l'écran BAND STACKING REGISTER.
- 4. Toucher [F-INP].

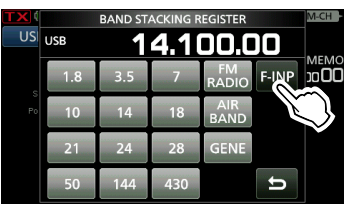

- Ouvre l'écran F-INP.
- 5. Saisir un numéro de canal de mémoire. (Exemple : 2)

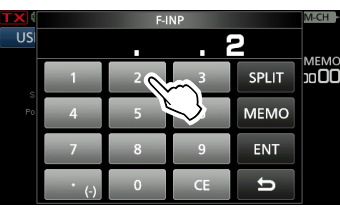

- LSi le groupe de canal d'appel est sélectionné, saisir un chiffre entre « 0 » et « 3 ».
	- 0 : 144 C1
	- 1 : 144 C2
	- 2 : 430 C1
	- 3 : 430 C2
- 6. Toucher [MEMO] pour configurer le canal de mémoire du numéro saisi.
	- Ferme l'écran F-INP.
	- Le contenu du canal de mémoire sélectionné s'affiche.

### **◇Bip de limite de bande**

L'appareil émet un bip de limite de bande et **TX** (avec une ligne en pointillé) s'affiche quand l'opérateur entre dans la plage de fréquence d'une bande amateur ou quand il en sort. LIl est possible de changer les réglages du Bip de

limite de bande dans le menu suivant. » SET > Function > **Band Edge Beep**

L Si « Beep Level » est réglé sur « 0% », aucun bip n'est émis. » SET > Function > **Beep Level**

### **♦ Saisie d'une Limite de bande**

Lorsque « ON (User) » ou «ON (User) & TX Limit » est sélectionné sur l'écran « Band Edge Beep », il est possible de saisir un total de 30 paires de fréquence de limite de bande.

#### L**Informations**

- Au départ, toutes les fréquences de bande Ham sont saisies. Par conséquent, vous devez d'abord les modifier ou les supprimer, puis insérer une nouvelle ligne pour saisir une nouvelle limite de bande.
- Vous ne pouvez pas saisir une fréquence chevauchante, ou une fréquence en dehors des fréquences de bande Ham de préréglées.
- Les limites des bandes sont saisies en commençant par la fréquence la plus basse.
- Ces paramètres sont faciles avec le CS-705.
- 1. Ouvrir l'écran « Band Edge Beep ». **MENU** » SET > Function > **Band Edge Beep**
- 2. Toucher « ON (User) » ou « ON (User) & TX Limit. » LSi vous sélectionnez « ON (User) & TX Limit », vous pouvez limiter la transmission à l'intérieur de la plage de fréquence saisie.

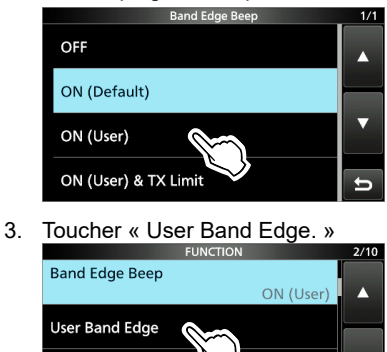

**Auto Power OFF** ▼ 30min **Power Save**  $\Rightarrow$ Auto (Short)

• Ouvre l'écran « User Band Edge ».

#### **Modification d'une Limite de bande**

Il est possible de modifier une limite de bande saisie par défaut ou de changer les fréquences de limite de bande.

- 1. Ouvrir l'écran « User Band Edge ».
- 2. Toucher la limite de bande que vous souhaitez modifier.

(Exemple : 6: 14.000.000 – 14.350.000 MHz) 10.100.000 - 10.150.000 MHz  $5:$  $6:$ 14.000.000 - 14.350.000  $7:$ 18.068.000 - 18.168.000 MHz 8: 21.000.000 - 21.450.000 MHz  $\blacksquare$ 

3. Modifier la fréquence de limite de bande inférieure, puis toucher [ENT]. (Exemple : 14,1)

Exemple de saisie : [•] [1] [ENT]

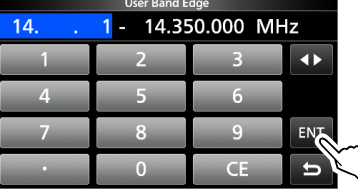

4. Modifier la fréquence de limite de bande supérieure, puis toucher [ENT]. (Exemple : 14,25)

Exemple de saisie : [•] [2] [5] [ENT]

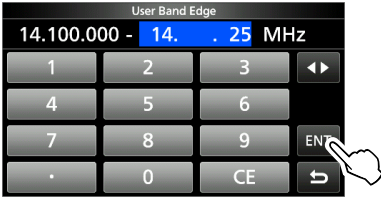

• La limite de bande modifiée est enregistrée et renvoie à l'écran précédent.

**CONSEIL :** Il est également possible de modifier la fréquence en tournant (MAIN DIAL) ou  $(•$  MULTI)

#### **Suppression d'une Limite de bande**

Vous pouvez supprimer les limites de bande dont vous n'avez plus besoin.

- 1. Ouvrir l'écran « User Band Edge ».
- 2. Toucher pendant 1 seconde la limite de bande à effacer. (Exemple : 1: 1.800.000 – 1.999.999 MHz)

User Band Edge

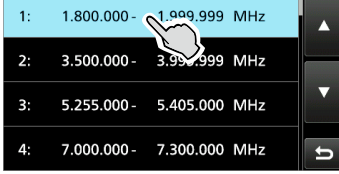

3. Toucher « Delete ».

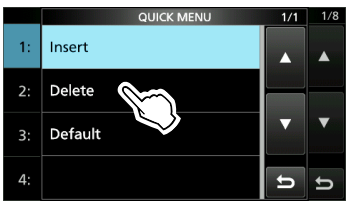

• La limite de bande sélectionnée est supprimée et renvoie à l'écran précédent.

 $\diamond$  Saisie d'une Limite de bande (Suite)

#### **Saisie d'une nouvelle Limite de bande**

Vous pouvez saisir de nouvelles fréquences limites de bande dans une ligne de limite de bande vide.

- 1. Ouvrir l'écran « User Band Edge ».
- 2. Toucher une bande vide. (Exemple : 12)

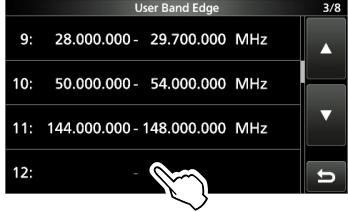

3. Saisir la fréquence de limite de bande inférieure, puis toucher [ENT]. (Exemple : 433.)

Exemple d'entrée : [4] [3] [3] [ENT]

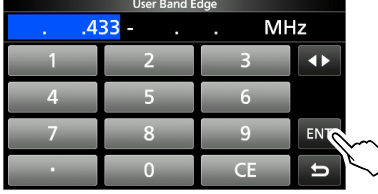

4. Saisir la fréquence de limite de bande supérieure, puis toucher [ENT]. (Exemple : 439,9) Exemple de saisie : [4] [3] [9] [•] [9] [ENT]

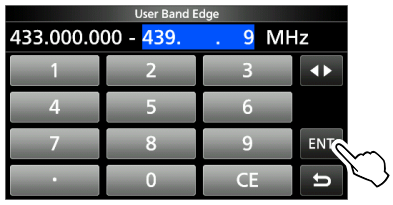

• La limite de bande saisie est enregistrée et renvoie à l'écran précédent.

#### **Insertion d'une Limite de bande**

Vous pouvez insérer une nouvelle limite de bande et saisir de nouvelles fréquences de bande, entre deux entrées limites de bande saisies.

- 1. Ouvrir l'écran « User Band Edge ».
- 2. Toucher pendant 1 seconde la limite de bande au-dessus de laquelle une nouvelle limite de bande doit être insérée. (Exemple : 1: 3.500.000 – 3.999.999 MHz)

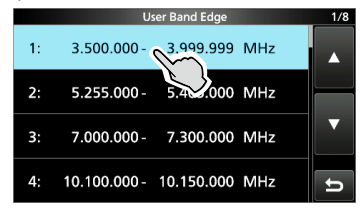

LLa nouvelle limite de bande sera insérée audessus de la limite de bande sélectionnée.

3. Toucher « Insert ».

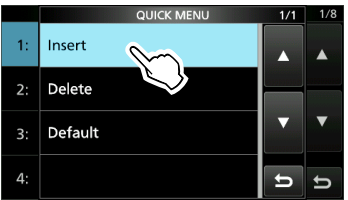

4. Saisir la fréquence de limite de bande inférieure, puis toucher [ENT]. (Exemple : 1,85) Exemple de saisie : [1] [•] [8] [5] [ENT]

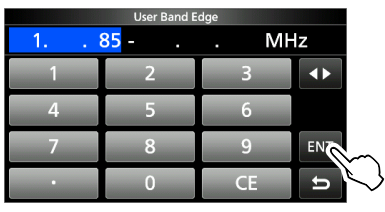

5. Saisir la fréquence de limite de bande supérieure, puis toucher [ENT]. (Exemple : 1,95) Exemple de saisie : [•] [9] [5] [ENT]

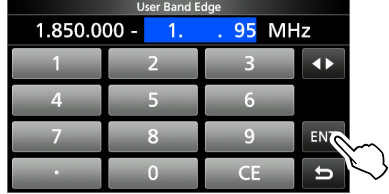

• La limite de bande saisie est enregistrée et renvoie à l'écran précédent.

**3**

#### <span id="page-30-0"></span>Réglage de la fréquence

#### **Réinitialisation de toutes les limites de bande sur celles préréglées**

Les étapes ci-dessous réinitialiseront toutes les limites de bande sur leurs réglages initiaux. Tous les réglages saisis seront supprimés.

- 1. Ouvrir l'écran « User Band Edge ».
- 2. Toucher une limite de bande quelconque pendant 1 seconde.

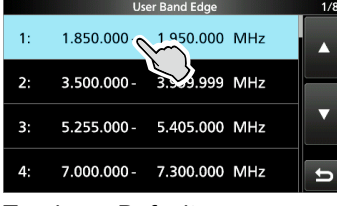

**3. Toucher « Default »**.

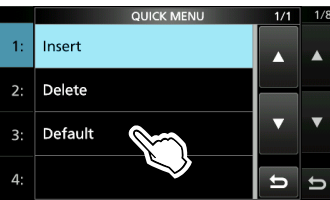

4. Toucher [YES].

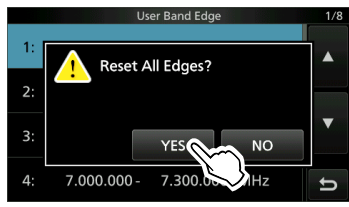

• Toutes les limites de bande sont réinitialisées à leurs réglages par défaut.

# **Fonction Verrouillage de molette**

La fonction Verrouillage de molette empêche les changements de fréquence provoqués par un déplacement accidentel de (MAIN DIAL).

LCette fonction verrouille électroniquement la molette.

Maintenir **ELECH** enfoncé pendant 1 seconde pour activer ou désactiver la fonction Verrouillage de molette.

• Pendant le fonctionnement en Semi-duplex, il est possible d'activer la fonction Verrouillage de Semi-duplex.

#### **MENU** » SET > Function > Lock Function

# **Gain RF et niveau SQL**

- 1. Appuyer sur (AF/RF/SQL).
- 2. Toucher un élément pour le régler. (Exemple : RF GAIN)

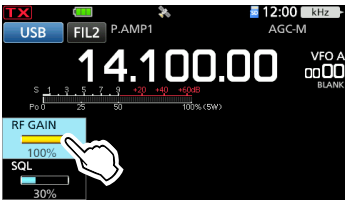

3. Tourner (AFIRFISQL)

#### *Gain RF*

Vous pouvez régler la sensibilité de réception.

Si un signal parasite puissant est reçu, tourner (AF/RF/SQL) dans le sens antihoraire pour réduire le gain RF.

- $Q$ « RFG » indique que le gain RF est réduit.
- LSi un signal puissant est reçu et « OVF »(débordement) apparaît, réduire le gain RF jusqu'à ce que «OVF » disparaisse.

#### *Niveau du silencieux (SQL)*

Il existe 2 types de niveaux SQL, selon le mode de fonctionnement.

• **Silencieux**

Tourner (AF/RF/SQL) jusqu'à ce que le bruit disparaisse et que le voyant TX/RX s'éteigne. LS'active lorsque le niveau du silencieux est réglé

entre 30% et 50% en mode FM, AM\*, ou DV. \* Uniquement lorsque la bande AIR est sélectionnée.

#### • **Silencieux Compte S**

Le Silencieux Compteur S désactive la sortie audio du haut-parleur ou du casque quand le signal reçu est plus faible que le niveau du silencieux compteur S spécifié.

Tourner (AF/RF/SQL) dans le sens horaire pour augmenter le niveau de seuil du compteur S. LS'active lorsque le niveau du silencieux est réglé entre 50% et 100% dans n'importe quel mode.

# **Affichage de mesure**

### **◇ Sélection de l'affichage de mesure**

Il est possible d'afficher l'un des 6 paramètres d'émission différents (Po, SWR, ALC, COMP, VD et ID) selon les préférences de l'utilisateur.

Toucher le paramètre pour afficher une des mesures.

L'icône du compteur sélectionné s'affiche.

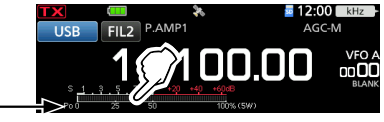

### **⊘**Multimètre

Vous pouvez afficher tous les paramètres en même temps.

LLa mesure TEMP apparaît également sur le multimètre.

Toucher le paramètre actuellement affiché pendant 1 seconde pour afficher le multimètre. « Po » s'affiche.

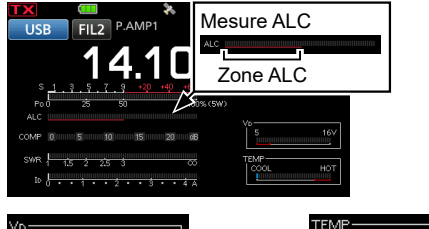

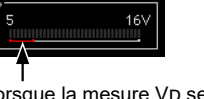

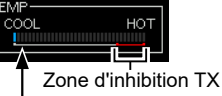

Lorsque la mesure VD se situe dans la ligne rouge inférieure ou en dessous, la puissance de sortie peut diminuer ou l'émetteurrécepteur risque de s'arrêter.

- Affiche la température des MOS-FET finaux de l'amplificateur.
- **S :** Affiche le niveau de puissance du signal de réception.
- **Po :** Affiche la puissance relative d'émission en sortie.<br>**SWR :** Affiche le SWR de l'antenne à la fréquence Affiche le SWR de l'antenne à la fréquence sélectionnée.
- **ALC :** Affiche le niveau ALC. Quand la mesure indique que le niveau du signal d'entrée dépasse le niveau autorisé, I'ALC limite la puissance RF. Réduire le niveau de gain du microphone en pareil cas.
- **COMP :** Indique le niveau de compression quand le compresseur vocal est en service.
- **Vd :** Affiche la tension de drain des MOS-FET finaux de l'amplificateur.
- **Id :** Affiche le courant de drain des MOS-FET finaux de l'amplificateur.
- **TEMP :** Affiche la température des MOS-FET finaux de l'amplificateur.

# **Ajustement de la puissance d'émission en sortie**

Avant d'émettre, surveiller la fréquence de trafic sélectionnée pour vérifier que l'émission ne risque pas de parasiter d'autres stations sur la même fréquence. Il est d'usage en communication amateur de commencer par écouter la fréquence, puis, même si aucune communication n'est captée, de demander une ou deux fois si la fréquence est occupée avant de commencer à trafiquer sur la fréquence.

- 1. Sélectionner le mode de fonctionnement. (Exemple : RTTY)
- 2. Toucher le compteur pour afficher la mesure Po.

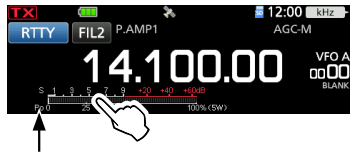

- 3. Appuyer sur @MULTI) pour ouvrir le menu multifonctions.
- 4. Maintenir [PTT] enfoncé.
	- L'indicateur TX/RX s'allume en rouge et TX apparaît.
	- Le niveau du compteur Po change selon le niveau de votre voix en mode SSB. Elle passe à l'affichage de compteur S en réception.
- 5. Toucher [RF POWER] et tourner (MULTI) pour régler la puissance de sortie d'émission entre 0 et 100% (par pas de 1%).

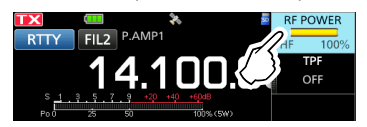

- LEn mode AM, la puissance de sortie d'émission maximum représente un quart de sortie de l'autre mode.
- LLa puissance de sortie d'émission est limitée à la puissance de sortie d'émission maximale.

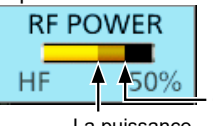

Régler la puissance d'émission

La puissance d'émission maximale

- 6. Relâcher [PTT].
	- Retourne pour recevoir.

# **Réglage de la puissance d'émission maximale**

La puissance d'émission maximale dépend de la source d'alimentation.

- Lors de l'utilisation d'une alimentation électrique CC externe (13,8 V CC) : 10 W
- Pendant l'utilisation du bloc-batterie : 5 W
- LLors de la connexion d'une source d'alimentation externe à l'aide d'un câble USB, le bloc-batterie est utilisé comme source d'alimentation en cours d'émission.
- 1. Appuyer sur **FUNCTION** pour ouvrir l'écran FUNCTION.
- 2. Toucher 2 en bas de l'écran.
- 3. Toucher [MAX TX PWR].

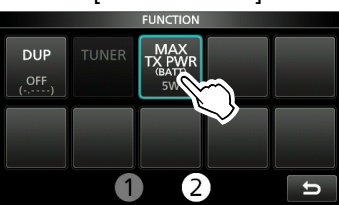

- Ouvre l'écran MAX TX POWER.
- 4. Toucher la puissance d'émission maximale souhaitée.

LEn mode AM, la puissance de sortie d'émission maximum représente un quart de sortie de l'autre mode.

- 5. Pour fermer l'écran FUNCTION, appuyer sur  $(\circ$  Multi)
	- La puissance d'émission maximale s'affiche sur le compteur Po.
- LVous pouvez également modifier la puissance d'émission maximale en mode SET.

# **Ajustement du gain du microphone**

- 1. Régler la bande de trafic et le mode sur SSB, AM, FM ou DV.
- 2. Appuyer sur  $@$  MULTI) pour ouvrir le menu multifonctions.
- 3. Maintenir [PTT] enfoncé.
- 4. Toucher [MIC GAIN] et tourner @MULTID pour ajuster le gain du microphone.

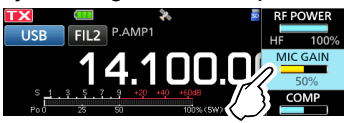

#### L**Informations**

- Tenir le microphone à une distance de 5 à 10 cm (2 à 4 pouces) de la bouche, puis maintenir [PTT] enfoncé sur le microphone et parler normalement.
- **ENULTI**) En mode SSB, toucher le compteur TX pour sélectionner la mesure ALC, et tourner ALC pour ajuster le gain du microphone jusqu'à ce que l'indication du compteur oscille entre 30 et 50 % de l'échelle ALC.
- En mode AM, FM ou DV, vérifier la clarté audio avec une autre station, ou utiliser la fonction de monitorage.
- 5. Relâcher [PTT].
	- Retourne pour recevoir.

# **Préamplificateurs**

Le préamplificateur amplifie les signaux reçus à l'entrée du récepteur pour améliorer le rapport signal/bruit et la sensibilité. Un préamplificateur est utilisé à réception de signaux faibles. LChaque bande mémorise le réglage Préamplificateur.

- 1. Appuyer sur **FUNCTION**. • Ouvre l'écran FUNCTION.
- 2. Toucher [P.AMP/ATT] ou [P.AMP].
	- LDans la bande HF ou 50 MHz, toucher [P.AMP/ATT] pour sélectionner P.AMP1, P.AMP2 ou OFF.
		- LDans la bande 144 ou 430 MHz, toucher [P.AMP] pour activer ou désactiver cette fonction

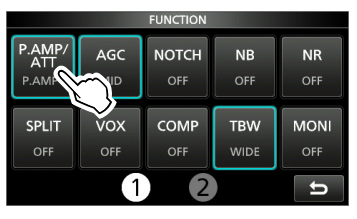

3. Pour fermer l'écran FUNCTION, appuyer sur EXIT.

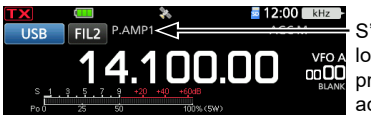

S'affiche lorsqu'un préampli est activé.

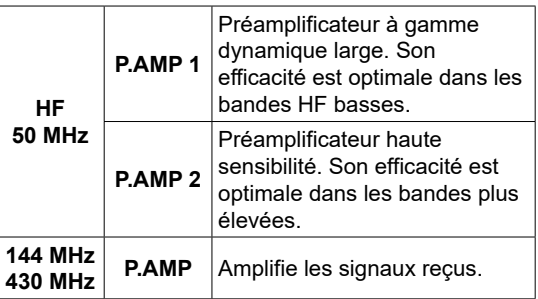

**REMARQUE :** Lorsque vous utilisez le préamplificateur à réception de signaux forts, il peut se produire une distorsion du signal de réception. En pareil cas, éteignez le préampli.

# **Atténuateur**

#### *À l'exception des bandes 144 et 430 MHz*

L'atténuateur empêche la distorsion du signal désiré en présence de signaux proches forts ou de puissants champs électromagnétiques, tels que ceux générés par une station de radiodiffusion émettant à proximité. LChaque bande mémorise le réglage Atténuateur.

- 1. Appuyer sur **FUNCTION**.
	- Ouvre l'écran FUNCTION.
- 2. Toucher [P.AMP/ATT] pendant 1 seconde. LToucher [P.AMP/ATT] de nouveau fois pour désactiver l'atténuateur.

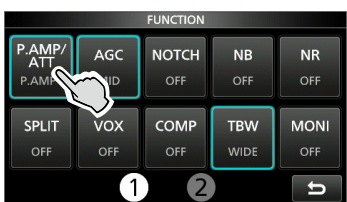

3. Pour fermer l'écran FUNCTION, appuyer sur EXIT).

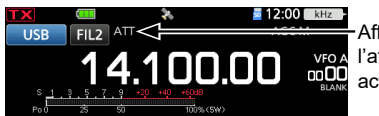

Affiché lorsque l'atténuateur est activé.

LSi un signal puissant est reçu et « OVF » (débordement) apparaît, activer l'atténuateur ou réduire le gain RF jusqu'à ce que « OVF » disparaisse.

# **Fonction RIT**

La fonction RIT (Syntonisation pas à pas de la fréquence de réception) compense les différences dans les fréquences des autres stations.

La fonction décale votre fréquence de réception jusqu'à ± 9,99 kHz sans décaler la fréquence d'émission.

1. Appuyer sur **RIT/ATX**.

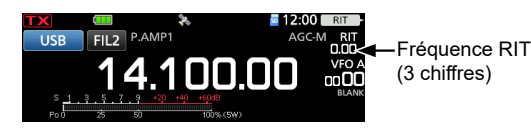

- La fonction RIT s'active.
- **1 DSi la fonction ⊿TX s'active, maintenir RIT/4TX** enfoncé pendant 1 seconde.
- LLors de l'utilisation de la fonction Syntonisation Fine, la fréquence RIT s'affiche avec 4 chiffres au lieu de 3.
- *OUne nouvelle pression sur <b>RIT/4TX* désactive la fonction RIT.
- 2. Tourner (MULTI) pour régler la fréquence RIT afin qu'elle corresponde à la fréquence de la station reçue.

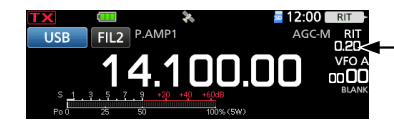

Paramétrer la fréquence RIT.

LIl est possible de réinitialiser la fréquence RIT sur « 0.00 » en maintenant (MULTI) enfoncé pendant 1 seconde.

3. Après avoir communiqué, appuyer sur RIT/4TX pour désactiver la fonction RIT.

# **♦ Fonction de monitorage RIT**

Lorsque la fonction RIT est activée, vous pouvez surveiller directement la fréquence de trafic en maintenant **[XFC]** enfoncé.

- LLa fonction RIT est temporairement désactivée pendant le monitorage.
- LLes réglages de Réduction du bruit, Filtre Notch et Double PBT sont temporairement désactivés pendant le monitorage.

# **Fonction de monitorage**

La fonction de monitorage permet de surveiller l'audio en émission. Utiliser cette fonction pour vérifier les caractéristiques vocales pour ajuster les paramètres audio en émission.

LIl est possible d'entendre l'effet local CW quel que soit le réglage de la fonction de monitorage.

- 1. Sélectionner le mode de fonctionnement à surveiller. (Exemple : USB)
- 2. Appuyer sur **FUNCTION**. • Ouvre l'écran FUNCTION.
- 3. Toucher [MONI] pour activer la fonction de monitorage.

LUne pression sur [MONI] permet d'activer ou de

- désactiver la fonction de monitorage. AMP **NOTCH** AGC **NR NR** P.AMP1 MID OFF OFF OFF
- SPLIT vox COMP **TBW MON**  $OF$  $OF$  $\Omega$ FI **WIDE**
- 4. Si vous souhaitez régler la sortie audio du moniteur, appuyez sur [MONI] pendant 1 seconde.
- 5. Tourner (MULTI) pour ajuster MONITOR sur la sortie audio la plus pure entre 0 % et 100 %, en parlant à un niveau de voix normal.

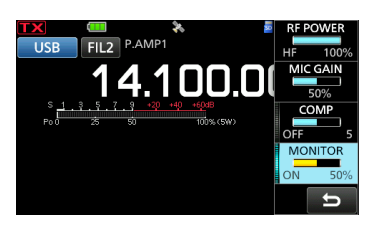

6. Pour fermer le menu Multifonctions, appuyer sur (MULTI).

**REMARQUE :** Lors de l'utilisation de la fonction VOX, désactiver la fonction de monitorage. Autrement, l'audio émis fera écho.

# **Commande de la fonction AGC**

#### *Modes SSB, CW, RTTY et AM*

La fonction de commande automatique de gain (AGC) commande le gain du récepteur pour avoir un niveau de sortie audio constant, même lors de grandes variations du signal réceptionné. LChaque mode et chaque bande mémorisent le

réglage AGC.

### **◇ Sélection des constantes de temps préréglées de l'AGC**

L'émetteur-récepteur est doté des réglages FAST (RAPIDE), MID (MOYEN) et préréglage SLOW (LENT) AGC pour tous les modes, à l'exception des modes FM, WFM et DV.

- 1. Sélectionner le mode de fonctionnement. (Exemple : SSB)
- 2. Appuyer sur **FUNCTION**. • Ouvre l'écran FUNCTION.
- 3. Toucher [AGC] pour sélectionner la constante de temps désirée.
	- LToucher [AGC] permet de sélectionner FAST, MID ou SLOW.
	- LPour les modes FM, WFM et DV, FAST est réglé sur une valeur fixe.

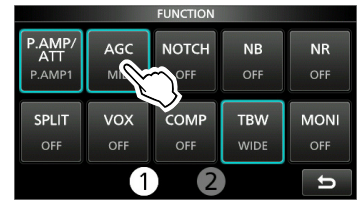

4. Pour fermer l'écran FUNCTION], appuyer sur EXIT).

**REMARQUE :** Lors de la réception de signaux faibles, la fonction AGC réduit rapidement le gain du récepteur à réception d'un signal fort momentané. Quand ce signal disparaît, l'émetteur-récepteur peut ne pas recevoir les signaux faibles à cause de l'action de l'ACG. Dans ce cas, sélectionner FAST ou toucher [AGC] pendant 1 seconde pour ouvrir l'écran AGC, puis sélectionner OFF.

### **◇ Réglage de la constante de temps de l'AGC**

Vous pouvez régler la constante de temps préréglée de l'AGC sur la valeur désirée.

- 1. Sélectionner le mode de fonctionnement. (Exemple : SSB)
- 2. Appuyer sur **FUNCTION**. • Ouvre l'écran FUNCTION.
- 3. Toucher [AGC] pendant 1 seconde.

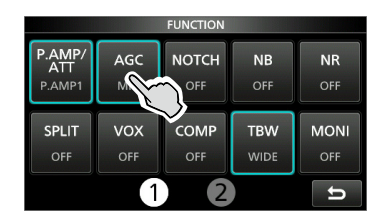

- Ouvre l'écran AGC (SSB).
- 4. Toucher FAST, MID ou SLOW. (Exemple : MID)

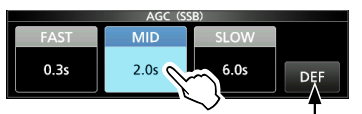

Il est possible de rétablir les réglages par défaut en appuyant sur cette touche pendant 1 seconde.

- 5. Tourner (MAIN DIAL) pour régler la constante de temps.
- 6. Pour fermer l'écran AGC (SSB), appuyer sur EXIT.

#### **Constantes de temps de l'AGC pouvant être sélectionnées (unité : secondes)**

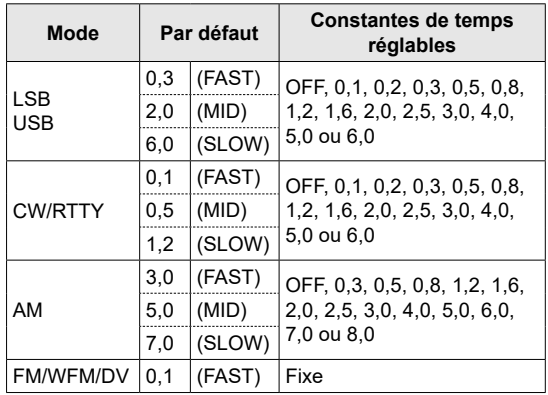
# **Utilisation du Double PBT numérique**

### *Modes SSB, CW, RTTY et AM*

Pour rejeter les interférences, la fonction de syntonisation de bande passante double numérique (PBT) réduit la largeur de la bande passante IF en décalant électroniquement la fréquence IF légèrement au-dessus ou en dessous de la fréquence centrale IF. Le IC-705 utilise la fonction numérique en utilisant la méthode de filtrage FPGA (circuit intégré pré-diffusé programmable). LChaque mode mémorise le réglage PBT.

1. Appuyer sur *(TWIN PBT)* pour sélectionner « PBT1 ». LChaque pression sélectionne « PBT1 » ou « PBT2 ».

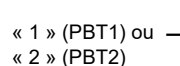

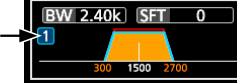

2. Tourner (TWIN PBT) pour régler la valeur de décalage. • La largeur de la bande passante et la valeur de décalage s'affichent.

*CMaintenir (TWIN PBT)* enfoncé pendant 1 seconde pour effacer le réglage PBT.

3. Répéter les étapes 1 et 2 pour régler la valeur de décalage pour « PBT2 ».

### L**Informations**

- Pour réduire la largeur de bande passante IF, décaler « PBT1 » et « PBT2 » dans la direction opposée l'un de l'autre pour réduire la zone de chevauchement.
- Pour décaler l'IF vers la gauche ou la droite, régler « PBT1 » et « PBT2 » sur la même valeur.
- Il est possible de régler le PBT par pas de 50 Hz dans les modes SSB, CW et RTTY, et de 200 Hz en mode AM. En pareil cas, la valeur de décalage centrale change par pas de 25 Hz dans les modes SSB, C et, RTTY, et de 100 Hz en mode AM.

**REMARQUE :** En tournant (TWIN PBT), du bruit peut être généré. Ce bruit provient du FPGA et n'est le signe d'aucun dysfonctionnement de l'appareil.

### L**Informations**

• Un point « · » s'affiche sur l'indicateur de filtre IF lorsque vous modifiez la largeur de la bande passante IF, à l'aide du double PBT numérique.

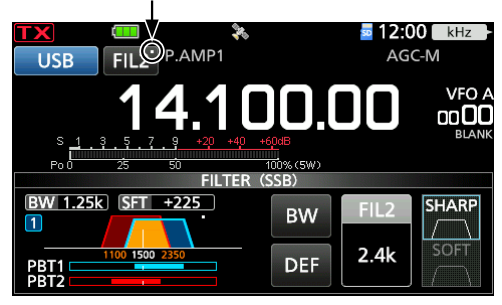

• Toucher l'icône Filtre pendant 1 seconde pour afficher la largeur de bande passante actuelle et pour décaler la valeur. Ouvre l'écran FILTER.

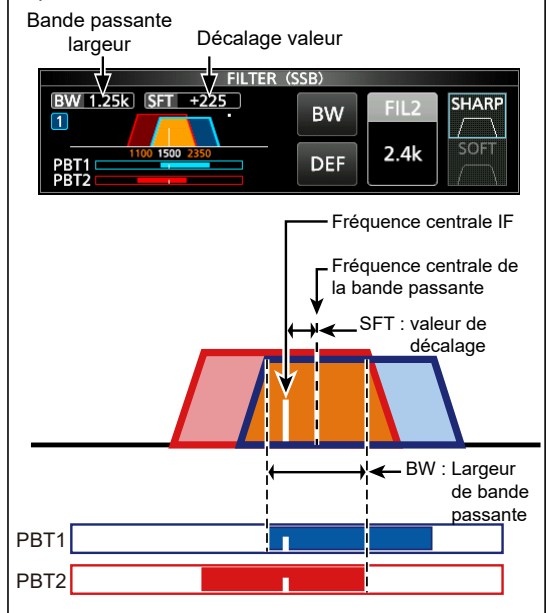

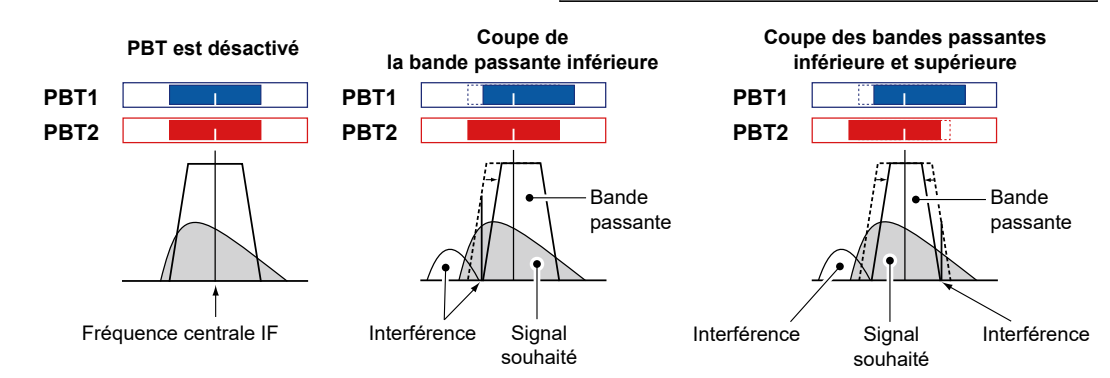

# **Sélection du filtre IF**

# *Modes SSB, CW, RTTY et AM*

L'IC-705 possède 3 largeurs de bande passante de filtre IF pour chaque mode, et il est possible de les sélectionner sur l'écran FILTER. Il est possible de régler le filtre IF sur large (FIL 1), moyen (FIL 2), ou étroit (FIL 3).

- 1. Sélectionner le mode de fonctionnement. (Exemple : USB)
- 2. Toucher l'icône du filtre pendant 1 seconde.

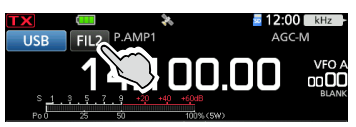

- Ouvre l'écran FILTER (SSB).
- 3. Toucher l'icône du filtre plusieurs fois pour sélectionner FIL 1 (large), FIL 2 (moyen) ou FIL 3 (étroit).
- 4. Toucher [BW].

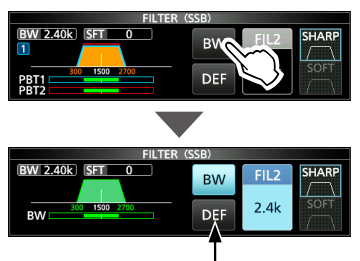

Il est possible de rétablir les réglages par défaut en appuyant sur cette touche pendant 1 seconde.

- Sélectionne le mode de largeur de bande passante.
- 5. Tourner (MAIN DIAL) pour sélectionner la largeur de bande passante.
	- LIl n'est pas possible de modifier la largeur de bande passante en mode FM, FM-D, WFM ou DV.
	- LLors de la modification de la largeur de bande passante, la valeur de réglage de Double PBT numérique revient en position centrale.
	- L« BPF » s'affiche quand une largeur de bande de moins de 500 Hz est sélectionnée en mode SSB, CW ou RTTY.
- 6. Pour fermer l'écran FILTER, appuyer sur **EXIT**.

**CONSEIL :** En cas de réglage du filtre IF sur FIL2 ou FIL3 en mode FM, l'émetteur-récepteur transmettra en mode FM étroit.

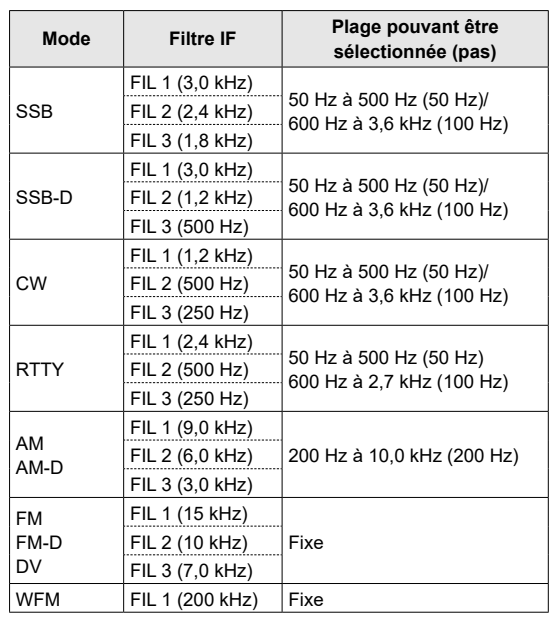

# **Sélection de la forme du filtre IF**

### *Modes SSB et CW*

Vous pouvez régler la forme du filtre IF pour chaque mode.

- 1. Sélectionner le mode de fonctionnement. (Exemple : USB)
- 2. Toucher l'icône du filtre pendant 1 seconde. • Ouvre l'écran FILTER (SSB).
- 3. Toucher [SHARP] ou [SOFT].

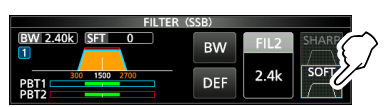

4. Pour fermer l'écran FILTER, appuyer sur **EXIT**.

### • **SHARP**

Cette sélection permet d'accentuer la largeur de bande passante du filtre. Le filtre possède un facteur de forme presque idéal. Les signaux en dehors de la bande passante sont énormément filtrés et cela procure une meilleure qualité audio.

### • **SOFT**

L'épaulement du filtre possède une forme ronde comme dans les filtres analogiques. Ceci diminue les composantes de bruit dans les fréquences basses et élevées de la bande passante du filtre et augmente le rapport signal/ bruit du signal cible. Ces caractéristiques jouent un rôle important dans la capture des signaux très faibles dans la bande de 50 MHz, par exemple. Le facteur de forme est conservé, et l'acuité de la bande passante est excellente.

# **Filtre Notch**

# *Modes SSB, CW, RTTY, AM et FM*

L'IC-705 est dotée des fonctions Notch automatique et Notch manuel. La fonction Notch automatique atténue les tonalités de battement, les signaux de syntonisation, etc. Peut être utilisé dans les modes SSB, AM et FM.

Le Notch manuel atténue les tonalités de battement, les signaux de syntonisation et ainsi de suite, en réglant manuellement la fréquence de filtrage. Peut être utilisé dans les modes SSB, CW, RTTY et AM.

# $\diamond$  **Sélection du type de filtre Notch**

- 1. Appuyer sur **FUNCTION**.
	- Ouvre l'écran FUNCTION.
- 2. Toucher [NOTCH].  $@$ Toucher [NOTCH] pour basculer entre « AN (Auto Notch) », « MN (Manual Notch) » et OFF.

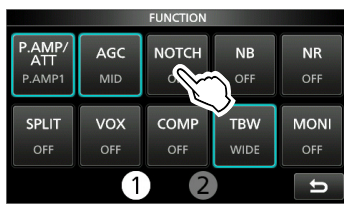

3. Pour fermer l'écran FUNCTION, appuyer sur EXIT).

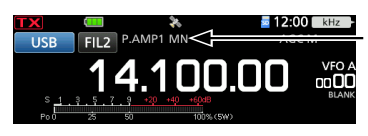

S'affiche lorsqu'un filtre Notch est sélectionné.

# **◇ Réglage du filtre Notch manuel**

Lorsque Manual Notch est sélectionné, régler la fréquence filtrée.

- 1. Appuyer sur **FUNCTION**.
	- Ouvre l'écran FUNCTION.
- 2. Toucher [NOTCH] pendant 1 seconde.

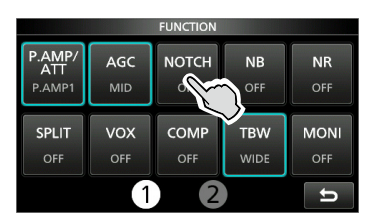

- Ouvre le menu NOTCH.
- La fonction Notch manuel est automatiquement sélectionnée et « MN » s'affiche.
- 3. Toucher [WIDTH] plusieurs fois pour sélectionner la largeur du filtre Notch manuel sur « WIDE », « MID » ou « NAR ».

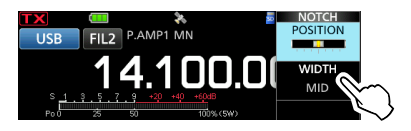

- 4. Tourner lentement @MULTI) pour atténuer manuellement la fréquence.
- 5. Pour fermer le menu NOTCH, appuyer sur EXIT).

**REMARQUE :** Du bruit peut être généré pendant l'ajustement. Ce bruit provient du FPGA et n'est le signe d'aucun dysfonctionnement de l'appareil.

# **Suppresseur de bruit**

### *Modes SSB, CW, RTTY et AM*

Le suppresseur de bruit élimine les perturbations impulsionnelles telles que celles générées par le circuit d'allumage des véhicules.

### 1. Appuyer sur **FUNCTION**.

- Ouvre l'écran FUNCTION.
- 2. Toucher [NB].

LUne pression sur [NB] permet d'activer ou de désactiver cette fonction.

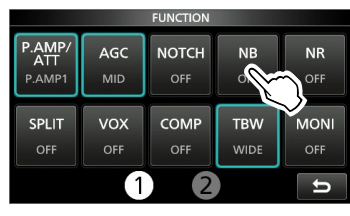

3. Pour fermer l'écran FUNCTION, appuyer sur **EXIT**.

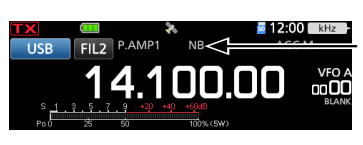

Affiché lorsque la fonction Suppresseur De Bruit est activée.

**REMARQUE :** Lors de l'utilisation du Suppresseur de bruit, les signaux reçus peuvent être déformés s'ils sont excessivement puissants ou si le bruit n'est pas une perturbation impulsionnelle. En pareil cas, couper le Suppresseur de bruit, ou diminuer la valeur DEPTH sur le menu NB.

Voir la description ci-dessous pour plus de détails.

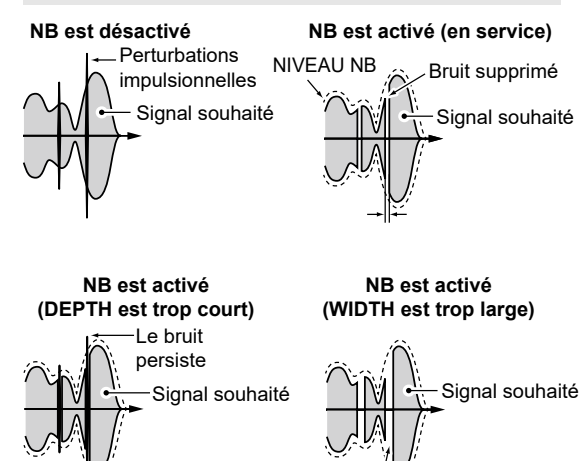

Une partie du signal souhaité est également supprimée

# D**Ajustement du niveau NB et de l'heure**

Pour traiter différents types de bruit, il est possible d'ajuster le niveau d'atténuation, la profondeur et la largeur de suppression dans le menu NB.

- 1. Appuyer sur **FUNCTION**. • Ouvre l'écran FUNCTION.
- 2. Toucher [NB] pendant 1 seconde.

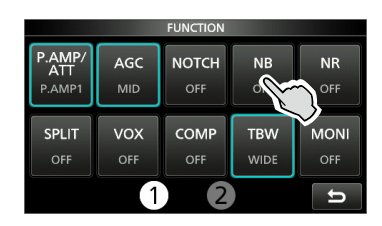

- Active le Suppresseur de bruit et ouvre le menu NB.
- 3. Toucher l'élément pour le régler. (Exemple : DEPTH)

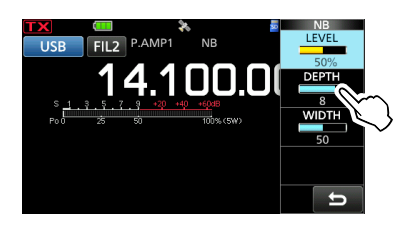

- 4. Tourner (MULTI) pour régler l'élément. (Exemple : 8)
- 5. Pour fermer le menu NB, appuyer sur  $\epsilon$  MULTD.

```
LEVEL (Par défaut : 50%)
```
Ajuster le niveau pour lequel le Suppresseur de bruit s'active entre 0 et 100%.

### **DEPTH** (Par défaut : 8)

Ajuste le niveau d'atténuation du bruit entre 1 et 10.

### **WIDTH** (Par défaut : 50)

Ajuste la durée d'effacement entre 1 et 100.

# **Réduction du bruit**

La réduction de bruit réduit le bruit aléatoire généré par les composants et améliore le signal audio.

- 1. Appuyer sur **FUNCTION**. • Ouvre l'écran FUNCTION.
- 2. Toucher [NR].
	- LUne pression sur [NR] permet d'activer ou de désactiver cette fonction.

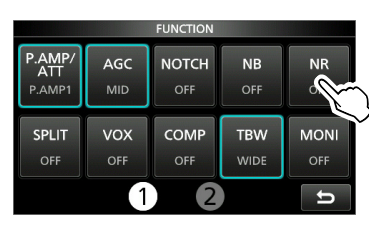

3. Pour fermer l'écran FUNCTION, appuyer sur **EXIT**.

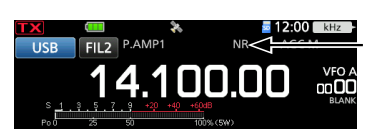

Affiché lorsque la fonction Réduction de bruit est activée.

# D**Ajustement du niveau de Réduction du bruit**

Ajuster la Réduction du bruit à un niveau où le bruit est réduit et où le signal reçu n'est pas déformé.

- 1. Appuyer sur **FUNCTION**. • Ouvre l'écran FUNCTION.
- 2. Toucher [NR] pendant 1 seconde.
	- Active la fonction Réduction du bruit et ouvre le menu NR.
- 3. Tourner <sup>@MULTI</sup> pour régler le niveau de Réduction du bruit entre 0 et 15.

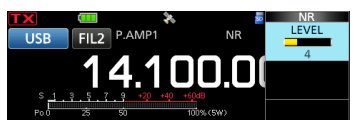

LAjuster sur un niveau supérieur pour augmenter le niveau de réduction, et sur un niveau inférieur pour le diminuer.

4. Pour fermer le menu NR, appuyer sur **EXIT**.

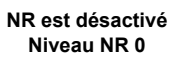

**NR est activé Niveau NR 4**

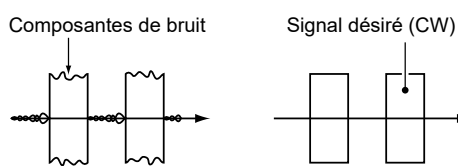

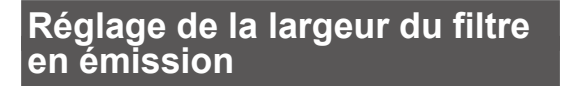

## *Mode SSB*

La largeur du filtre d'émission des modes SSB et SSB-D peut être réglée. WIDE (large)], MID (moyen) ou NAR (étroit) peuvent uniquement être sélectionnés en mode SSB.

LLe filtre peut être réglé indépendamment de l'activation ou de la désactivation de la fonction de compresseur vocal.

### **Pour modifier la largeur du filtre en mode SSB :**

- 1. Régler le mode de fonctionnement sur USB ou LSB.
- 2. Appuyer sur **FUNCTION**. • Ouvre l'écran FUNCTION.
- 3. Toucher [TBW]. LUne pression sur [TBW] règle la largeur du filtre sur WIDE, MID ouNAR.

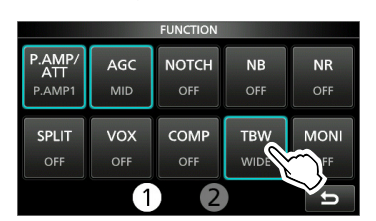

Les largeurs de filtre en émission sont réglées sur les valeurs par défaut suivantes.

- SSB (WIDE) :100 Hz à 2900 Hz
- SSB (MID) : 300 Hz à 2700 Hz
- SSB (NAR) : 500 Hz à 2500 Hz
- SSB-D : 300 Hz à 2700 Hz
- LIl est possible de changer les valeurs de
	- largeur du filtre dans les réglages suivants.  $\overline{\text{MENU}}$  »  $\overline{\text{SET}}$  > Tone Control/TBW > TX > SSB

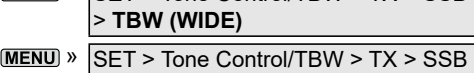

- > **TBW (MID)**
- $MENU$  »  $SFT$  > Tone Control/TBW > TX > SSB > **TBW (NAR)**
- $MENU$  » SET > Tone Control/TBW > TX > SSB-D > **TBW**

# **Réglage du Compresseur vocal**

## *Mode SSB*

Le compresseur vocal RF augmente la puissance de sortie RF moyenne améliorant ainsi la lisibilité pour la station de réception. Cette fonction comprime l'entrée audio de l'émetteurrécepteur pour augmenter le niveau de sortie audio moyenne.

LLa fonction est efficace pour les communication longue distance, ou quand les conditions de propagation sont mauvaises.

# **◇ Réglage avant d'utiliser la fonction de compresseur vocal**

- 1. Sélectionner le mode SSB. (Exemple : USB)
- 2. Appuyer sur **FUNCTION**.
- Ouvre l'écran FUNCTION.
- 3. Vérifier que le Compresseur Vocal est désactivé. LS'il est activé, toucher [COMP] pour l'éteindre.

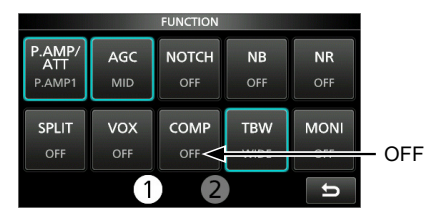

- 4. Appuyer sur **EXIT** pour fermer l'écran FUNCTION.
- 5. Toucher le multimètre jusqu'à ce que le compteur ALC s'affiche. LUne pression sur le Multimètre permet de régler

la mesure sur Po, SWR, ALC, COMP, VD ou ID.

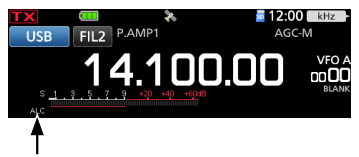

Mesure ALC

- 6. Appuyer sur *MULTI* pour ouvrir le menu multifonctions.
- 7. Toucher [MIC GAIN], puis tourner (MULTI) pour ajuster en parlant dans le microphone jusqu'à l'endroit où la valeur du compteur ALC se trouve dans la plage de 30 à 50 % de la zone ALC.

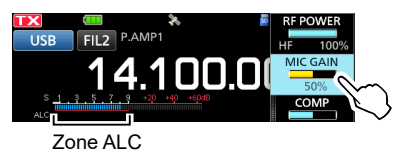

# D**Utilisation de la fonction du compresseur vocal**

- 1. Toucher de nouveau le Multimètre pour afficher la mesure COMP.
- 2. Appuyer sur **FUNCTION**. • Ouvre l'écran FUNCTION.
- 3. Toucher [COMP] pendant 1 seconde.

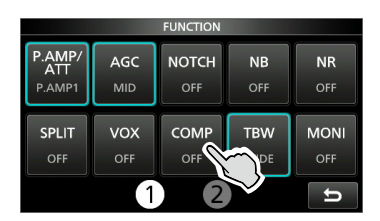

- Active la fonction de Compresseur vocal et ouvre le menu Multifonctions.
- 4. Tout en parlant dans le microphone à un niveau vocal normal, tourner (MULTI) pour ajuster le niveau du Compresseur Vocal de sorte que la mesure COMP soit affichée dans la zone COMP (plage 10 à 20 dB).
	- LVotre voix diffusée peut subir une distorsion quand la valeur du compteur COMP dépasse la zone COMP.

Le Compresseur Vocal est activé

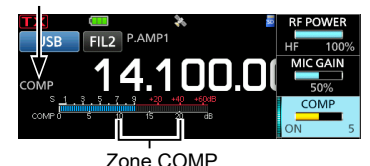

5. Pour fermer le menu Multifonctions, appuyer sur (MULTI).

4-9

# **Fonctionnement Semi-duplex**

Le mode Semi-duplex permet d'émettre et de recevoir sur des fréquences différentes dans la même bande.

Il existe 2 manières d'utiliser le mode Semiduplex.

- Utiliser la fonction Semi-duplex rapide
- Utiliser les fréquences d'émission et de réception réglées sur VFO A et VFO B.

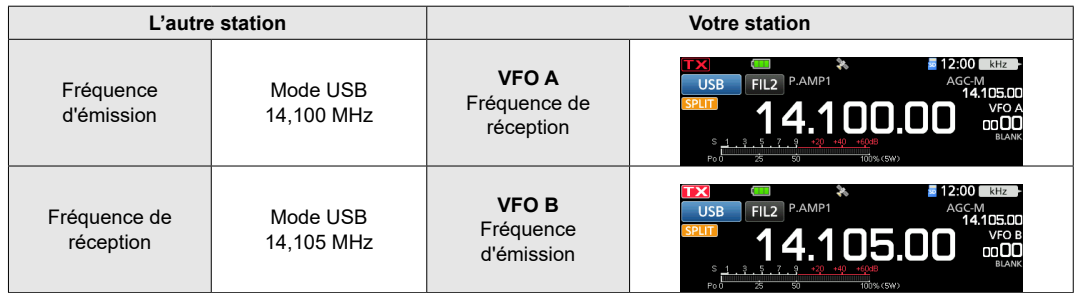

# **◇ Utilisation de la fonction Semiduplex rapide**

La fonction Semi-duplex rapide permet d'égaliser automatiquement la fréquence et le mode des VFO avec le VFO affiché, et d'activer la fonction Semi-duplex rapide.

- 1. Régler la fréquence de réception du VFO A et le mode de fonctionnement. (Exemple : 14,100 MHz en mode USB)
- 2. Appuyer sur **FUNCTION**. • Ouvre l'écran FUNCTION.
- 3. Toucher [SPLIT] pendant 1 seconde.

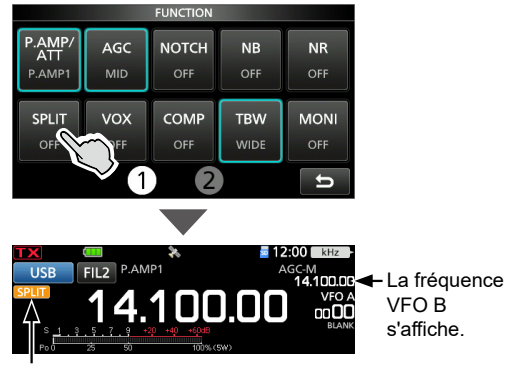

Affiché

• La fonction Semi-duplex rapide est activée et les réglages du VFO A sont réglés sur VFO B. 4. Tout en maintenant **XFC** enfoncé, régler le décalage de fréquence de trafic entre l'émission et la réception. (Exemple : 5,00 kHz)

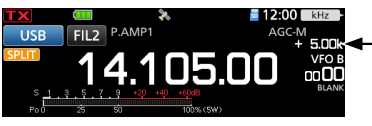

Le décalage entre l'émission et la réception en maintenant **XFC**enfoncé. Fonctionnement Semi-duplex

# D**Utilisation des fréquences d'émission et de réception réglées sur VFO A et VFO B**

1. Régler la fréquence de réception du VFO A et le mode de fonctionnement. (Exemple : 14,100 MHz en mode USB)

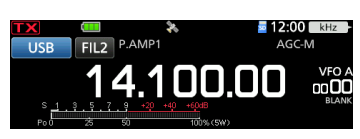

2. Sélectionner VFO B, puis régler la fréquence de réception et le mode de fonctionnement. (Exemple : 14,105 MHz en mode USB)

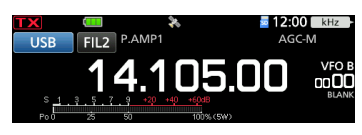

- 3. Appuyer sur **FUNCTION**. • Ouvre l'écran FUNCTION.
- 4. Toucher [SPLIT] pour activer la fonction Semi-duplex.

LToucher [MONI] pour activer ou désactiver la fonction Semi-duplex.

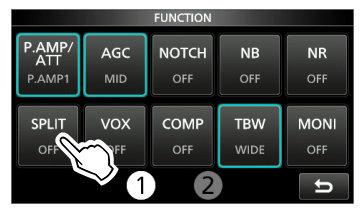

5. Pour fermer l'écran FUNCTION, appuyer sur **EXIT**.

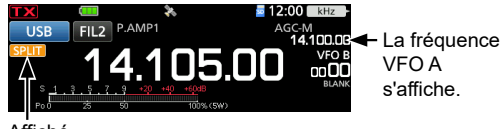

Affiché

6. Revenir à VFO A.

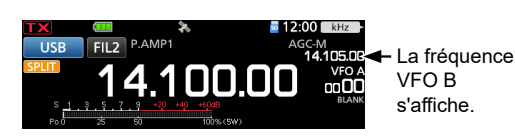

LLe mode Semi-duplex est prêt.

# **Fonction Verrouillage de Semi-duplex**

Afin d'éviter toute modification accidentelle de la fréquence de réception en relâchant (XFC) tout en tournant (MAIN DIAL), utiliser la fonction de verrouillage semi-duplex. L'utilisation de cette fonction et de la fonction de verrouillage de molette vous permet de changer uniquement la fréquence d'émission.

- 1. Activer la fonction Verrouillage de Semi-duplex. **MENU** » SET > Function > SPLIT > **SPLIT LOCK**
- 2. Activer la fonction Semi-duplex.
- 3. Maintenir **enfoncé** pendant 1 seconde pour activer la fonction Verrouillage de molette.
- 4. Tout en maintenant **XEC** enfoncé, régler la fréquence d'émission.

# **Utilisation de CW**

# **◇ Réglage de la note en CW**

Il est possible de régler la note sonore en CW et l'effet local en CW reçus selon les préférences de l'opérateur sans modifier la fréquence de trafic.

- 1. Sélectionner le mode CW.
- 2. Appuyer sur  $\sqrt{\text{MULTD}}$  pour ouvrir le menu multifonctions.
- 3. Toucher [CW PITCH].

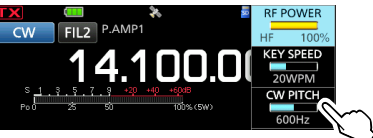

- 4. Tourner @MULTI) pour régler la hauteur CW entre 300 et 900 Hz (par pas de 5 Hz).
- 5. Pour fermer le menu Multifonctions, appuyer sur (MULT).

# **◇ Réglage de la vitesse de manipulation**

Il est possible de régler la vitesse de manipulation du manipulateur électrique interne.

- 1. Sélectionner le mode CW.
- 2. Appuyer sur **MULTI** pour ouvrir le menu multifonctions.
- 3. Toucher [KEY SPEED].

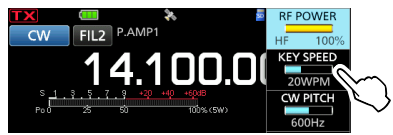

- 4. Tourner (MULTI) pour régler la vitesse de frappe de 6 à 48 mots par minute (WPM).
- 5. Pour fermer le menu Multifonctions, appuyer sur (MULT).

# Utilisation de CW

# D**Utilisation de la fonction Break-in**

Utiliser la fonction Break-in en mode CW pour alterner automatiquement les fonctions émission et réception pendant l'utilisation du manipulateur. Le IC-705 peut fonctionner en mode Semi Breakin et Full break-in.

**CONSEIL :** « Key Type » est réglé sur «Paddle» par défaut. Il est possible de sélectionner le type de manipulateur dans l'élément suivant.

 » KEYER > EDIT/SET > CW-KEY SET > **Key Type**

### **Mode Semi Break-in**

En mode Semi Break-in, l'émetteur-récepteur émet dès que l'opérateur utilise le manipulateur, puis revient automatiquement en mode réception après un délai préréglé à la fin de la manipulation.

- 1. Sélectionner le mode CW.
- 2. Appuyer sur **BK IN** plusieurs fois pour sélectionner « BKIN ».
	- **CAppuyer sur BK-IN pour sélectionner « BKIN** (Semi Break-in) », « F-BKIN (Full Break-in) » ou OFF (aucune indication).

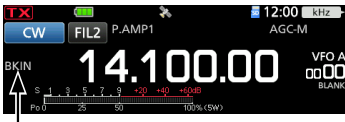

Le mode sélectionné s'affiche (Semi Break-in).

- 3. Pour ajuster le délai de Break-in, maintenir **BK-IN** enfoncé pendant 1 seconde.
	- Ouvre le menu BKIN.
- 4. Tourner <a>MULTI</a> pour régler sur un niveau où l'émetteur-récepteur repasse au mode de réception après le temps de retard souhaité à la fin de la manipulation.

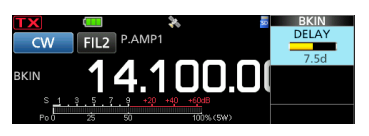

- LEn cas d'utilisation d'un manipulateur à double contact, appuyer sur **MULTI** pour ouvrir le menu Multifonctions, puis régler la KEY SPEED tout en actionnant le manipulateur à double contact.
- 5. Pour fermer le menu BKIN, appuyer sur **EXIT**.

### **Mode Full Break-in**

En mode Full Break-in, l'émetteur-récepteur émet automatiquement pendant la manipulation descendante, puis repasse au mode de réception après une manipulation ascendante.

- 1. Sélectionner le mode CW.
- 2. Appuyer sur **BK IN** plusieurs fois pour sélectionner « F-BKIN ».
	- *CAppuyer sur <b>BK-IN* pour sélectionner « BKIN (Semi Break-in) », « F-BKIN (Full Break-in) » ou OFF (aucune indication).

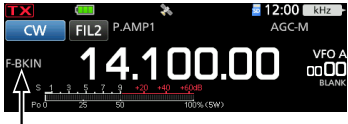

Le mode sélectionné s'affiche (Full Break-in).

- 3. Utilisation d'une pioche simple ou d'un manipulateur double contact.
	- LEn mode Full Break-in, l'émetteur-récepteur repasse automatiquement au mode de réception immédiatement après une manipulation ascendante. L'émetteur-récepteur est en réception pendant une manipulation ascendante.

# **◇ Monitorage de l'effet local en CW**

Quand l'émetteur-récepteur est en veille et que la fonction Break-In est désactivée, il est possible d'entendre l'effet local en CW sans qu'il soit nécessaire d'émettre.

### L**Informations**

- Il est ainsi possible d'accorder exactement la fréquence d'émission sur celle d'une autre station en accordant la tonalité du signal.
- L'effet local en CW est également utile (vérifier que la fonction Break-in est désactivée) pour l'entraînement à l'émission en CW.
- Le réglage du niveau de l'effet local en CW s'effectue dans l'élément suivant.
	- MENU » KEYER > EDIT/SET > CW-KEY SET > **Side Tone Level**

# 4 RÉCEPTION ET ÉMISSION

### Utilisation de CW

# $\Diamond$ À propos de la fonction de manipulateur électronique

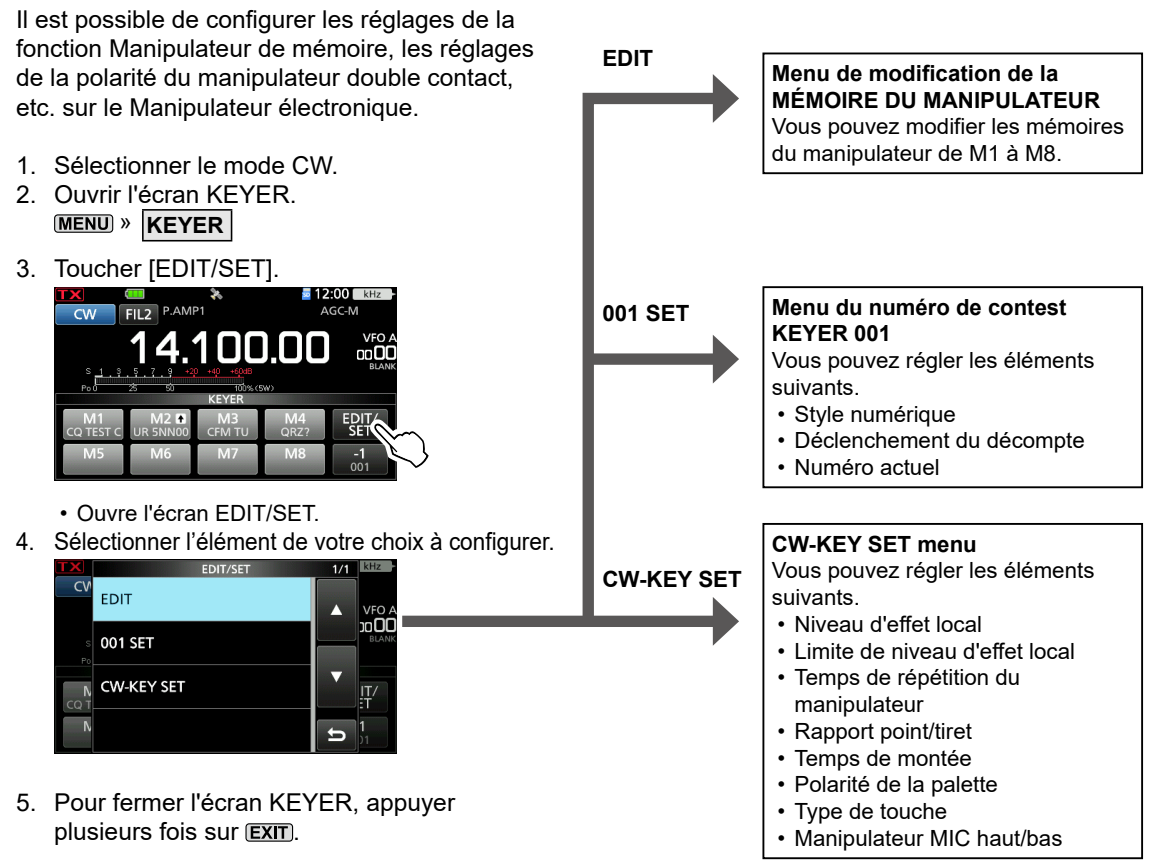

# **Fonction de syntonisation automatique**

### *Mode CW*

Il est possible d'effectuer un accord dans un signal CW reçu en utilisant la fonction de Syntonisation Automatique. Il est possible d'effectuer une syntonisation automatique en appuyant sur  $\frac{\text{Aurotime}}{\text{RIX-CS}}$ . Cette fonction est active uniquement en mode CW.

LLors de l'utilisation de la fonction RIT, la fréquence RIT est automatiquement accordée par cette fonction.

**REMARQUE :** À réception de signaux faibles, ou à réception de signaux avec des interférences, la fonction de Syntonisation Automatique peut syntoniser le récepteur sur un signal non désiré, ou peut ne pas commencer la syntonisation. En pareil cas, un signal sonore d'avertissement retentit. LLa fonction de syntonisation automatique accorde la fréquence dans la bande passante IF.

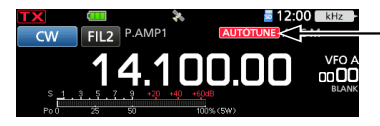

Affiché pendant la syntonisation

# **Écran de l'analyseur de spectre**

L'analyseur de spectre permet à l'opérateur d'afficher l'activité sur la bande sélectionnée, ainsi que les forces relatives de différents signaux dans cette bande.

L'émetteur-récepteur dispose de deux modes d'analyse de spectre, le mode central et le mode fixe. Il est également possible d'activer ou de désactiver l'affichage Chute d'eau.

De plus, vous pouvez sélectionner le mini analyseur pour afficher l'analyseur dans un format plus petit à l'écran.

• **Écran mode central** Largeur (Plage d'affichage) Réseau (fréquence/niveau) Icône mode central/mode fixe Largeur (Plage d'affichage) **SPECTRUM** ... 45  $+10$ Fréquence de trafic (reste au centre) Zone Chute d'eau Zone Analyse FFT (FFT : Transformation de Fourier rapide)

### • **Écran mode fixe**

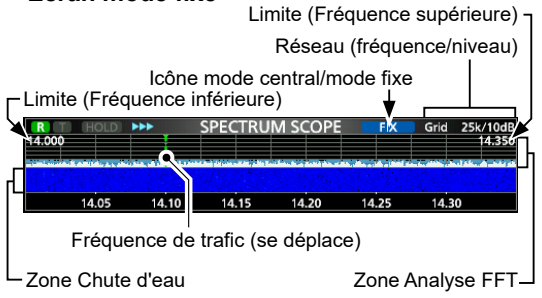

## $♦$ **Marqueur**

Le Marqueur affiche la fréquence de trafic sur l'écran SPECTRUM SCOPE.

**R :** Le marqueur RX

- 
- Indique la fréquence de réception. **T :** Le marqueur TX
	- Indique la fréquence d'émission.

### • **À propos du Marqueur RX**

En mode fixe, le marqueur RX affiche la fréquence de trafic dans une plage de fréquence spécifiée. Ainsi, l'émetteur-récepteur affiche toujours le marqueur RX sur l'écran de l'analyseur.

En mode central, la fréquence de trafic reste au centre de l'écran. L'émetteur-récepteur n'affiche donc pas le marqueur RX.

LLorsque la fonction Maintien est activée, le

Marqueur RX s'affiche pour indiquer l'emplacement de la fréquence de trafic.

# D**Utilisation de l'analyseur de spectre**

Afficher l'écran SPECTRUM SCOPE. » **SCOPE**

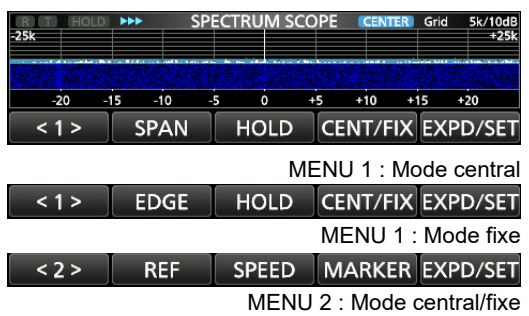

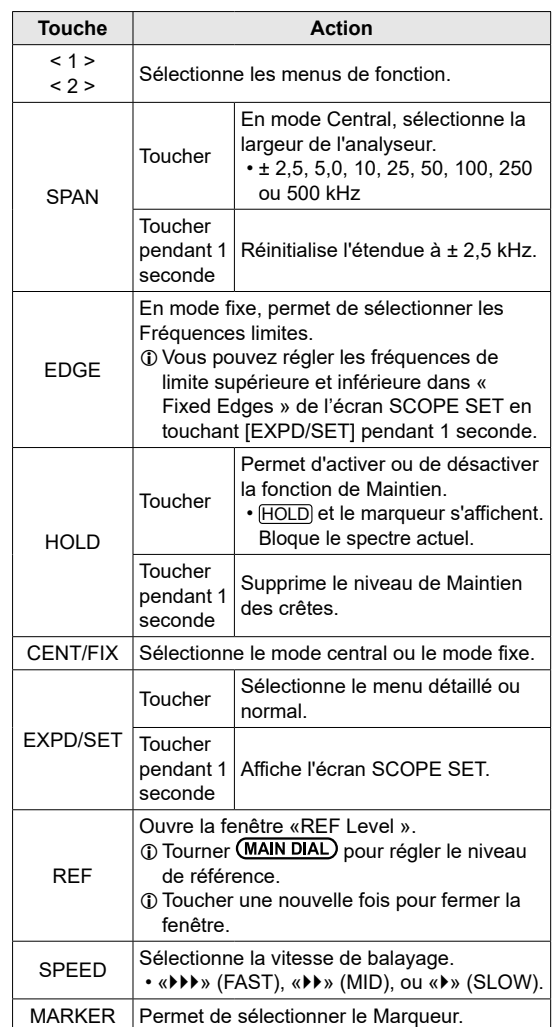

### Écran de l'analyseur de spectre

## $\diamond$  Mode central

Affiche les signaux autour de la fréquence de trafic dans la largeur sélectionnée. La fréquence de trafic apparaît toujours au centre de l'écran.

- 1. Afficher l'écran SPECTRUM SCOPE. » **SCOPE**
- 2. Toucher [CENT/FIX] pour sélectionner le mode central.

LToucher [CENT/FIX] pour basculer entre le mode central et le mode fixe.

- 3. Toucher [SPAN] à plusieurs reprises pour sélectionner la largeur de l'analyse.
	- ± 2,5, 5,0, 10, 25, 50, 100, 250 et 500 kHz LToucher [SPAN] pendant 1 seconde pour sélectionner la largeur ± 2,5 kHz.

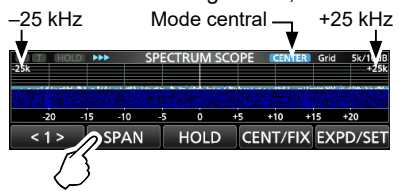

# **◇**Mode fixe

Affiche les signaux dans une gamme de fréquence spécifiée. Il est facile d'observer l'activité de la bande de fréquence sélectionnée dans ce mode. Trois bandes à limites fixes peuvent être configurées pour chaque bande de fréquence amateur couverte par l'émetteur-récepteur dans l'écran SCOPE SET.

- 1. Afficher l'écran SPECTRUM SCOPE. **MENU** » SCOPE
- 2. Toucher [CENT/FIX] pour sélectionner le mode fixe.

LToucher [CENT/FIX] pour basculer entre le mode central et le mode fixe.

- 3. Toucher [EDGE] à plusieurs reprises pour sélectionner la Fréquence limite. LQuand la fréquence de trafic se déplace en dehors de la Fréquence limite supérieure ou inférieure, « << » ou « >> » s'affiche dans les coins latéraux supérieurs de l'écran SPECTRUM SCOPE.
	- << : La fréquence est en dehors de la limite inférieure. >> : La fréquence est en dehors de la limite supérieure.

Lorsque la fréquence continue de s'éloigner, « Scope Out of Range » s'affiche.

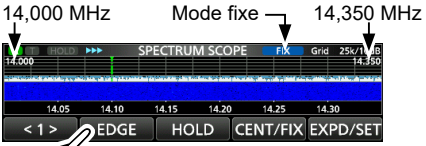

# D**Fonctionnement de l'écran tactile**

Lorsque l'opérateur touche la zone Analyse FFT ou la zone Chute d'eau sur l'écran SPECTRUM SCOPE, un zoom avant sera effectué sur la zone. Puis en touchant le signal dans la zone agrandie, il est possible d'accorder directement la fréquence avec le signal.

*CMaintenir <b>XFC* enfoncé permet de modifier la fréquence d'émission.

- 1. Afficher l'écran SPECTRUM SCOPE. » **SCOPE**
- 2. Toucher l'écran Scope.

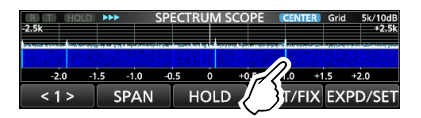

• La zone autour du point touché est agrandie. 3. Toucher le signal dans la zone agrandie.

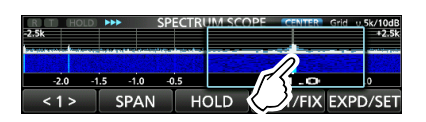

### L**Informations**

- En mode central, la fréquence de trafic passe au point touché, et le point se déplace au centre de l'écran.
- En mode fixe, la fréquence de trafic et le marqueur passent au point touché.
- Toucher en dehors de la zone agrandie pour fermer la fenêtre agrandie.

# $\diamond$  Écran du mini Analyseur

Il est possible d'afficher l'écran du mini Analyseur simultanément avec d'autres affichages de fonction, comme l'écran RTTY DECODE et l'écran AUDIO SCOPE.

Appuyer sur **M.SCOPE** pour activer ou désactiver l'écran du mini Analyseur.

**CMaintenir MSCOPE** enfoncé pendant 1 seconde pour afficher l'écran SPECTRUM SCOPE.

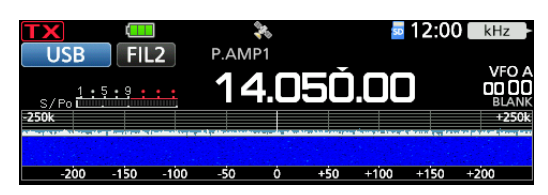

# **Écran de l'analyseur audio**

Cet analyseur audio permet à l'opérateur d'afficher les composants de la fréquence du signal reçu sur l'analyseur FFT, et ses composants en forme d'onde sur l'oscilloscope. L'analyseur FFT possède également une chute d'eau.

### Afficher l'écran AUDIO SCOPE. » **AUDIO**

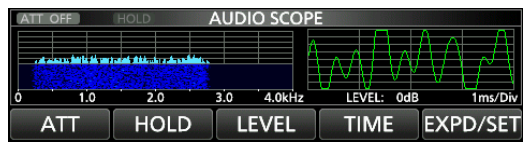

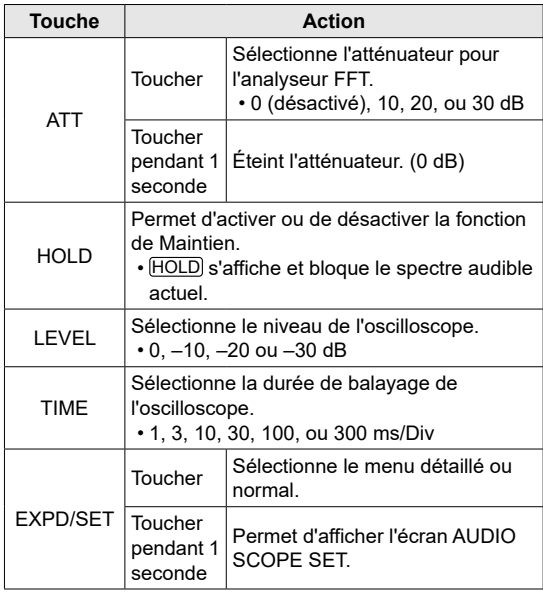

# • **Écran AUDIO SCOPE**

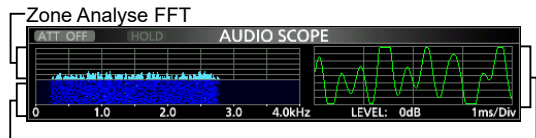

Zone Chute d'eau **Chute d'eau Cassilloscope** 

# D**Écran AUDIO SCOPE SET**

Cet écran est utilisé pour régler le type de forme d'onde de l'analyseur FFT, la couleur, l'affichage en chute d'eau et la couleur de la forme d'onde sur l'oscilloscope.

- 1. Afficher l'écran AUDIO SCOPE. » **AUDIO**
- 2. Toucher [EXPD/SET] pendant 1 seconde.
- 3. Toucher l'élément à configurer. (Exemple : FFT Scope Waveform Type)

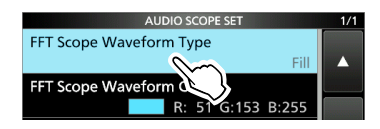

- 4. Toucher l'option à configurer. LVoir ci-dessous pour plus de détails sur les éléments de réglage et leurs options.
- 5. Pour fermer l'écran AUDIO SCOPE SET, appuyer sur **EXIT**.

**CONSEIL :** Vous pouvez régler chaque élément à sa valeur par défaut en appuyant sur l'élément pendant 1 seconde, puis en touchant « Default » dans le menu QUICK MENU.

### **FFT Scope Waveform Type** (Valeur par défaut : Fill)

Sélectionne le type de forme d'onde de l'analyseur FFT.

- Line : Seul le contour de la forme d'onde est tracé.
- Fill : Toute la forme d'onde est tracée en couleur.

### **FFT Scope Waveform Color**

(Valeur par défaut : (R) 51 (G) 153 (B) 255)

Règle la couleur de la forme d'onde pour l'analyseur FFT.

- LToucher et sélectionner l'échelle R (rouge), G (vert) ou B (bleu), puis tourner **MULTI** pour régler la valeur de 0 à 255.
- LLa couleur s'affiche dans la zone au dessus de l'échelle RGB.

**FFT Scope Waterfall Display** (Valeur par défaut : ON)

- Activer ou désactiver l'affichage en chute d'eau.
- OFF : Désactive l'affichage de la chute d'eau.
- ON : Active l'affichage de la chute d'eau.

### **Oscilloscope Waveform Color**

## (Valeur par défaut : (R) 0 (G) 255 (B) 0)

Règle la couleur de la forme d'onde de l'oscilloscope. L Toucher et sélectionner l'échelle R (rouge), G (vert) ou B

- (bleu), puis tourner **MULTI** pour régler la valeur de 0 à 255. LLa couleur s'affiche dans la zone au dessus de
	- l'échelle RGB.

# 6 **CARTE microSD**

Les cartes microSD et microSDHC sont fournies par l'utilisateur.

**CONSEIL :** Icom vous recommande d'enregistrer une copie de sauvegarde des données d'usine par défaut de l'émetteur-récepteur.

# **Informations sur les cartes microSD**

Il est possible d'utiliser une carte microSD de 2 Go maximum, ou une carte microSDHC de 32 Go maximum. Icom a vérifié la compatibilité avec des<br>cartes suivantes. (À compter de novembre 2020) (À compter de novembre 2020)

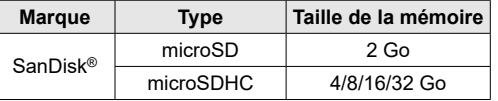

 $\odot$  La liste ci-dessus ne garantit pas les performances de la carte. L Dans tout le reste de ce document, les carte microSD et

microSDHC sont simplement appelées la carte microSD ou la carte.

### **REMARQUE :**

- Avant d'utiliser la carte microSD, lire entièrement les instructions de la carte.
- Les données de la carte risquent d'être corrompues ou supprimées s'il se produit l'un des événements suivants.
	- Vous retirez la carte de l'émetteur-récepteur alors que celui-ci est en train d'accéder à la carte.
	- Une panne de courant se produit ou le câble électrique est débranché alors que la carte est en cours d'accès.
	- La carte subit une chute ou est soumise à un choc violent ou des vibrations.
- Ne pas toucher les contacts de la carte.
- L'émetteur-récepteur prend plus de temps pour identifier une carte dotée d'une capacité élevée.
- La carte possède une certaine durée de vie, par conséquent la lecture ou l'écriture de données peuvent s'avérer impossibles après l'avoir utilisée pendant une longue période. En pareil cas, utiliser une nouvelle carte. Nous vous recommandons d'effectuer une sauvegarde des données sur un autre appareil.
- Icom ne peut être tenu responsable pour des dommages provoqués par la corruption des données sur une carte.

# **Sauvegarde des données**

Il est possible d'enregistrer les données suivantes sur la carte.

- Les réglages de l'émetteur-récepteur
- Journal des communications/réception et contenu
- Répondre automatiquement à l'audio vocal en mode DV
- Audio vocal pour la fonction TX vocale
- Journal de décodage RTTY
- Captures d'écrans • Contenu des canaux mémoire
- Votre mémoire d'indicatif d'appel (UR)
- Liste du répéteur
- Mémoire GPS

NOTICE DE BASE

NOTICE DE BASE

- Données de position du récepteur GPS
- Images pour la fonction Partage d'Images
- Journal transmis et reçu du Partage d'Images
- Photos pour le réglage de l'image d'ouverture

# **Insertion**

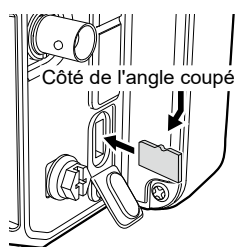

Insérer la carte microSD comme indiqué à gauche. L Insérer la carte microSD dans

- la fente jusqu'à ce qu'elle se verrouille en position et qu'un clic se fasse entendre.
- L S'assurer de vérifier le sens de la carte avant de l'insérer.

# **REMARQUE :**

**Avant d'utiliser une carte microSD pour la première fois, vous devez la formater dans l'émetteur-récepteur.**

- Le formatage d'une carte efface toutes ses données. Avant de formater une carte utilisée, sauvegarder ses données sur un autre appareil.
- Après l'insertion ou le formatage, un dossier spécial sur la carte dont vous avez besoin pour les opérations telles que la mise à jour du micrologiciel est créé sur la carte.

**IMPORTANT :** Même si vous avez formaté une carte microSD, certaines données peuvent demeurer sur la carte. Lors de la mise au rebut de la carte, il est impératif de la détruire physiquement pour éviter tout accès non autorisé aux données qui y demeurent.

# **Formatage**

Avant d'utiliser une carte microSD, formatezla pour l'utiliser avec l'émetteur-récepteur en effectuant les étapes suivantes.

- 1. Ouvrir l'écran SD CARD. » SET > **SD Card**
- 2. Toucher « Format ».

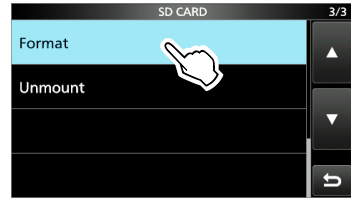

3. Toucher [YES] pour lancer le formatage.

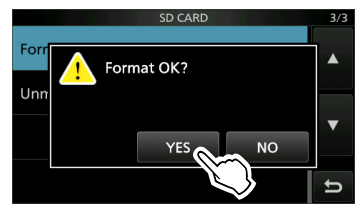

- Après le formatage, retourne à l'écran SD CARD. LToucher [NO] pour annuler le formatage.
- 4. Pour fermer l'écran SD CARD, appuyer plusieurs fois sur **EXIT**).

# **Sauvegarde des données de réglage**

Les canaux de mémoire et les réglages de l'émetteur-récepteur peuvent être enregistrés sur une carte microSD.

- 1. Ouvrir l'écran SAVE SETTING. **MENU** » SET > SD Card > Save Setting
- 2. Sélectionner « <<New File>> ».

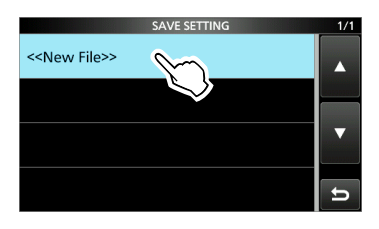

LLe nom du fichier est automatiquement configuré dans le format suivant : Setaaaammjj\_xx (aaaa : année, mm : mois, jj : jour, xx : numéro de série)

3. Pour enregistrer le fichier sous le nom affiché, toucher [ENT].

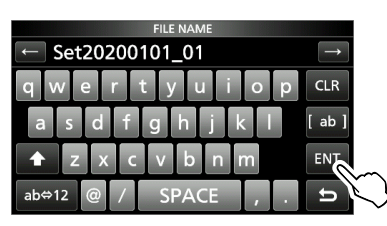

LSi vous souhaitez modifier le nom, supprimer le nom puis le saisir à nouveau, puis touchez [ENT].

4. Toucher [YES].

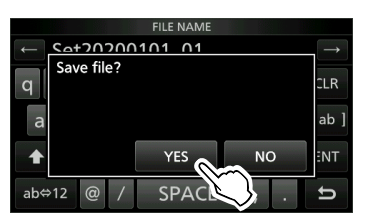

• Sauvegarde les réglages des données.

5. Pour fermer l'écran SD CARD, appuyer plusieurs fois sur **EXIT**.

# **Démontage**

Avant de retirer une carte avec l'émetteurrécepteur allumé, il est nécessaire de la désinstaller de manière électrique, comme indiqué ci-dessous.

Autrement, les données risquent d'être corrompues ou supprimées.

- 1. Ouvrir l'écran SD CARD. » SET > **SD Card**
- 2. Toucher « Unmount ».

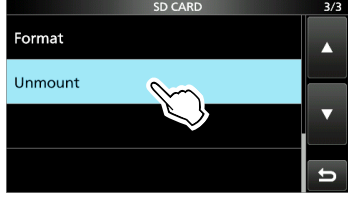

3. Toucher [YES] pour effectuer la désinstallation.

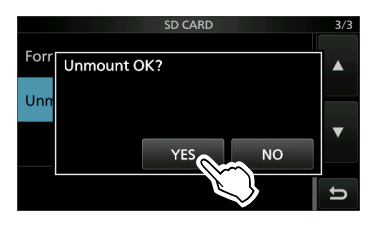

• Après la désinstallation, retourne à l'écran SD CARD.

LToucher [NO] pour annuler la désinstallation.

4. Retirer la carte de l'émetteur-récepteur.

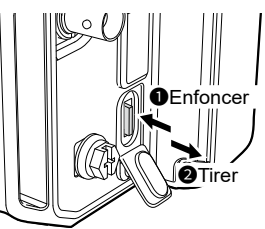

- Enfoncer la carte jusqu'à ce qu'un clic se fasse entendre pour déverrouiller la carte et l'extraire.
- 5. Pour fermer l'écran SD CARD, appuyer plusieurs fois sur **EXIT**.

### **Lorsque l'émetteur-récepteur est éteint** Vous pouvez retirer la carte à partir de l'étape 4 des étapes décrites ci-dessus.

# 7 **UTILISATION DU GPS**

**REMARQUE :** Le récepteur GPS intégré ne peut pas calculer sa position s'il ne peut pas recevoir des signaux des satellites GPS.

# **Confirmation de la réception du signal GPS**

L'émetteur-récepteur a un récepteur GPS intégré. Vous pouvez vérifier votre localisation actuelle et transmettre les données GPS en mode DV. Consultez le Manuel Avancé pour plus de détails.

Confirmer que le récepteur GPS reçoit les données satellite.

 L'icône GPS clignote lors de la recherche de satellites.

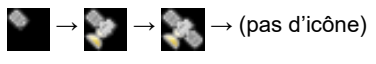

 L'icône GPS cesse de clignoter lorsque le nombre minimum de satellites requis est trouvé.

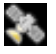

- LLa réception peut prendre quelques secondes ou quelques minutes, en fonction de l'environnement d'utilisation. En cas de difficultés de réception, il est recommandé d'essayer depuis une autre localisation.
- LLorsque « GPS Select » est réglé sur « Manual », l'icône ne s'affiche pas.

» GPS > GPS Set > **GPS Select**

**REMARQUE :** Si vous ne pouvez pas recevoir les données GPS, réglez la date et l'heure manuellement.

### **CONSEIL : Pour prolonger la durée de vie de la batterie en mode GPS**

Mettre à jour manuellement votre localisation avec les données GPS reçues.

- 1. Confirmer que le récepteur GPS reçoit vos données de localisation.
- 2. Ouvrir l'écran MANUAL POSITION. » GPS > GPS Set > **Manual Position**
- 3. Appuyer sur **QUICK**.
- 4. Toucher « Capture From GPS ».
- 5. Régler « GPS Select » sur « Manual ».
	- » GPS > GPS Set > **GPS Select**

# **Vérification de votre localisation**

Vous pouvez vérifier votre localisation actuelle. LSi vous émettez tout en étant sur l'écran GPS POSITION, l'écran se ferme.

- 1. Appuyer sur **QUICK**).
- 2. Toucher « GPS Position ».

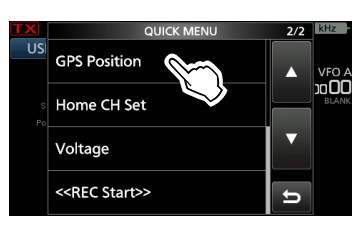

- Ouvre l'écran GPS POSITION.
- 3. Tourner (MAIN DIAL).
	- Permet de commuter entre les écrans MY (Ma position), RX (position reçue), MEM (position mémoire GPS), ou ALM (position d'alarme GPS).
- 4. Pour fermer l'écran GPS POSITION, appuyer sur (EXIT).

# **Écran GPS POSITION (MY)**

Le cap de votre route

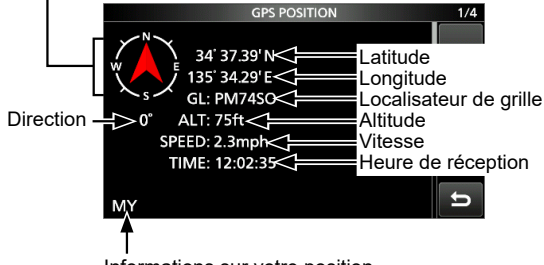

Informations sur votre position

LLorsque « GPS Select » est réglé sur « Manual », la vitesse, la boussole et le sens de la boussole ne s'affichent pas.

# **Fonction Journal de bord GPS**

La fonction Journal de bord GPS permet d'enregistrer les données de localisation à partir d'un récepteur GPS sur une carte microSD comme un journal.

Le journal de bord GPS enregistre la latitude, la longitude, l'altitude, l'état de positionnement, la route, la vitesse, la date et l'heure.

Si vous utilisez ce journal de bord GPS pendant le trajet, vous pouvez vérifier l'historique de votre voyage via un logiciel de cartographie.

# **À propos du fichier journal**

Si vous importez le fichier journal dans un logiciel de cartographie, vous pouvez afficher votre itinéraire lorsque vous vous déplacez sur la carte du logiciel.

- LLes fichiers de journal peuvent ne pas être compatibles avec tous les logiciels cartographiques.
- LConsultez le manuel avancé pour plus d'informations sur la copie des fichiers journaux sur un PC.

### **REMARQUE :**

- Il faut insérer une carte microSD pour pouvoir utiliser la fonction Journal de bord GPS (fourni par l'utilisateur).
- Cette fonction est activée par défaut. Par conséquent, lorsque vous insérez une carte microSD, cette fonction enregistre les données de localisation en continu du récepteur GPS, même si vous éteignez l'émetteur-récepteur et le rallumez à nouveau.
- Vous pouvez activer ou désactiver cette fonction dans l'élément suivant. » GPS > GPS Logger > **GPS Logger**
- La fonction se met automatiquement en pause quand la carte microSD est pleine.

# **Description du mode de réglage**

Vous pouvez utiliser l'écran du mode Réglage pour configurer des valeurs ou des réglages de fonction rarement changés.

1. Appuyer sur **MENU**.

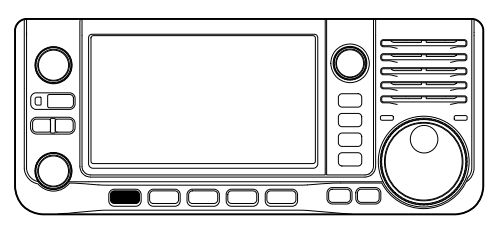

2. Toucher [SET].

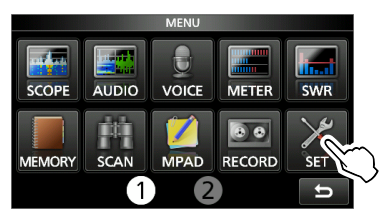

3. Appuyer sur [▲] ou [▼] pour faire défiler les éléments.

**10 Vous pouvez également tourner <sup>(•MULTI)</sup> pour** faire défiler les éléments.

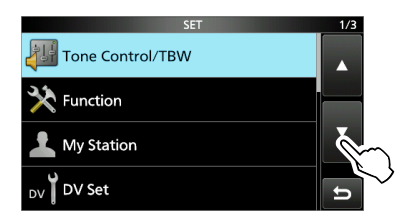

4. Toucher l'élément pour ouvrir l'écran de réglage de l'élément, ou pour ouvrir son niveau d'arborescence suivant.

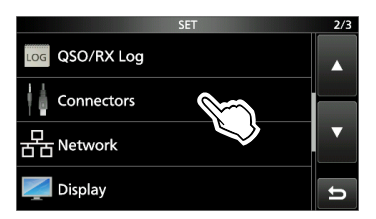

5. Répéter les étapes 3 et 4 pour ouvrir l'écran de réglage de l'élément souhaité. LPour remonter d'un niveau d'arborescence, appuyer sur **EXIT**).

**CONSEIL** : Le mode Réglage est construit selon une structure arborescente. Vous pouvez vous diriger vers le niveau d'arborescence suivant ou revenir en arrière en fonction de l'élément sélectionné.

6. Toucher pour sélectionner ou pour régler l'option.

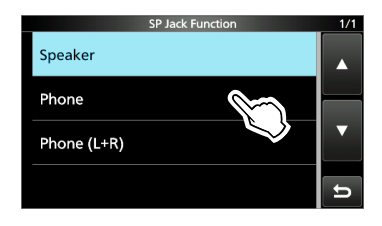

- L'option sélectionnée est enregistrée et renvoie à l'écran précédent.
- 7. Pour fermer l'écran SET, appuyer plusieurs fois sur **EXIT**.

**CONSEIL : Réinitialisation au réglage par défaut**

- 1. Appuyer sur **QUICK** pour afficher l'écran QUICK MENU.
- 2. Toucher « Default » pour réinitialiser au réglage par défaut.

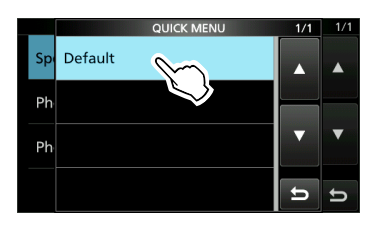

LPour fermer l'écran QUICK MENU, appuyer sur **EXIT**).

**REMARQUE :** Les réglages par défaut sont indiqués ci-dessous pour la version américaine de l'émetteur-récepteur. Les réglages par défaut peuvent différer en fonction de la version de l'émetteur-récepteur.

# **Tone Control/TBW**

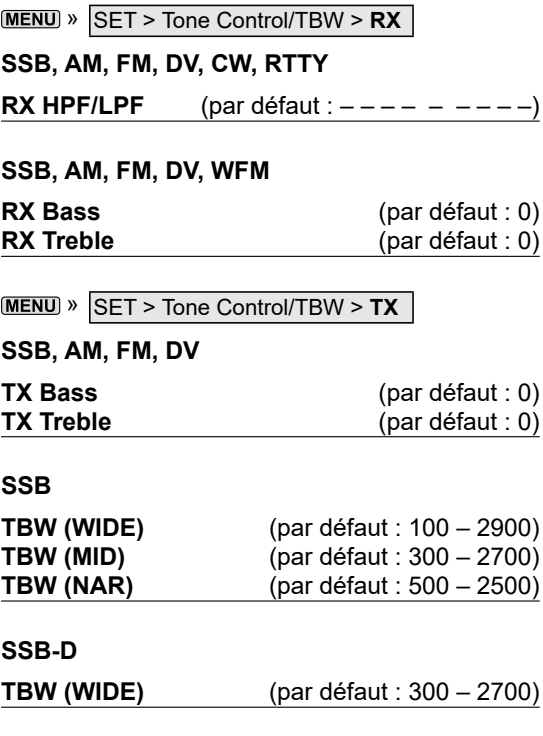

# **Function**

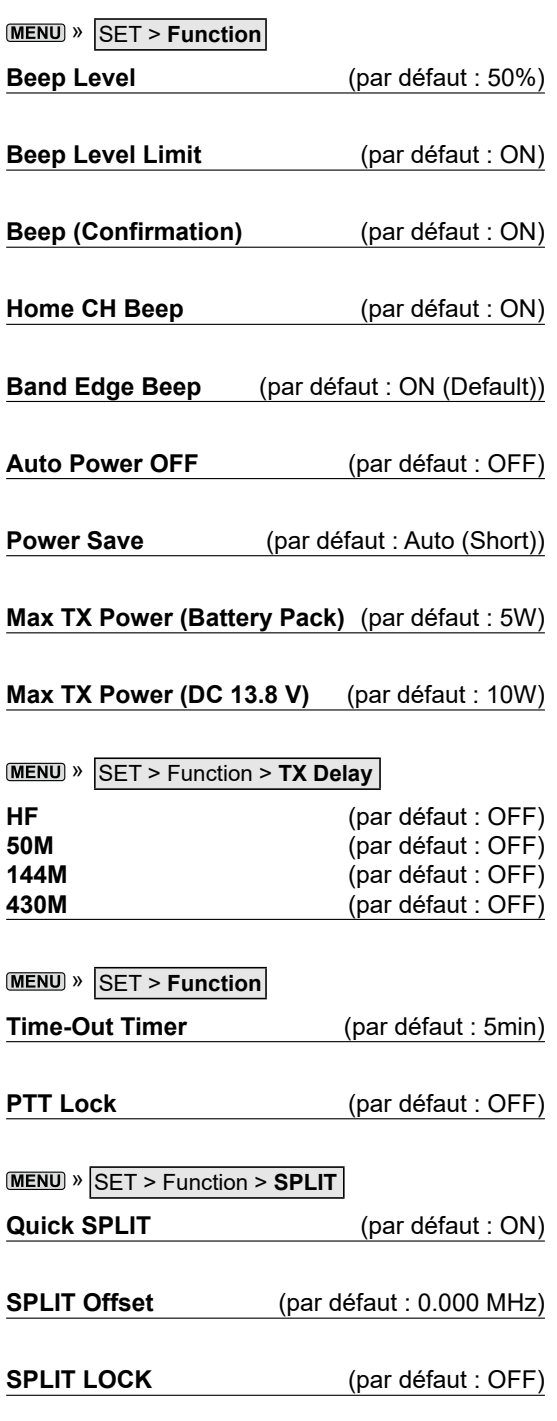

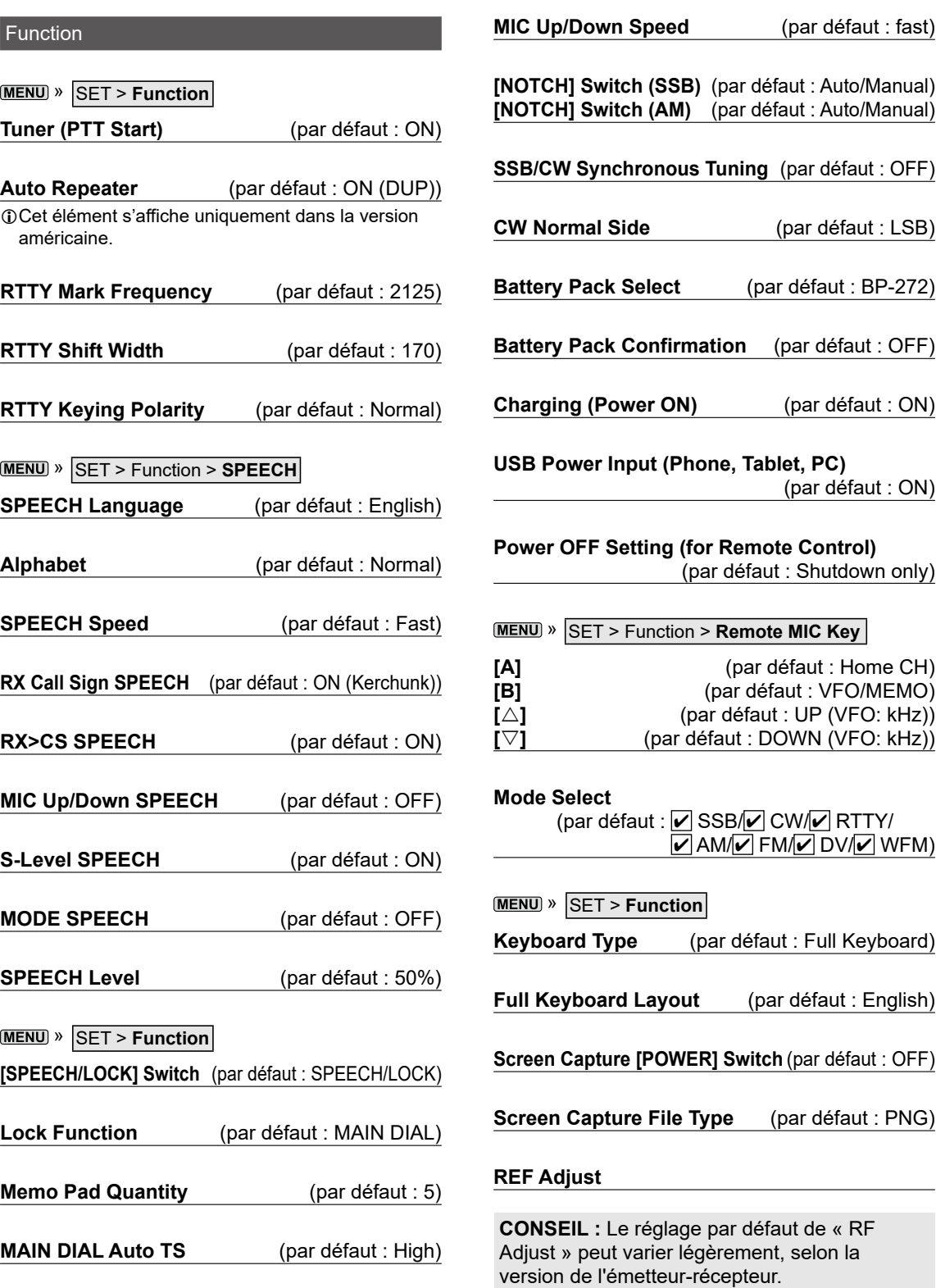

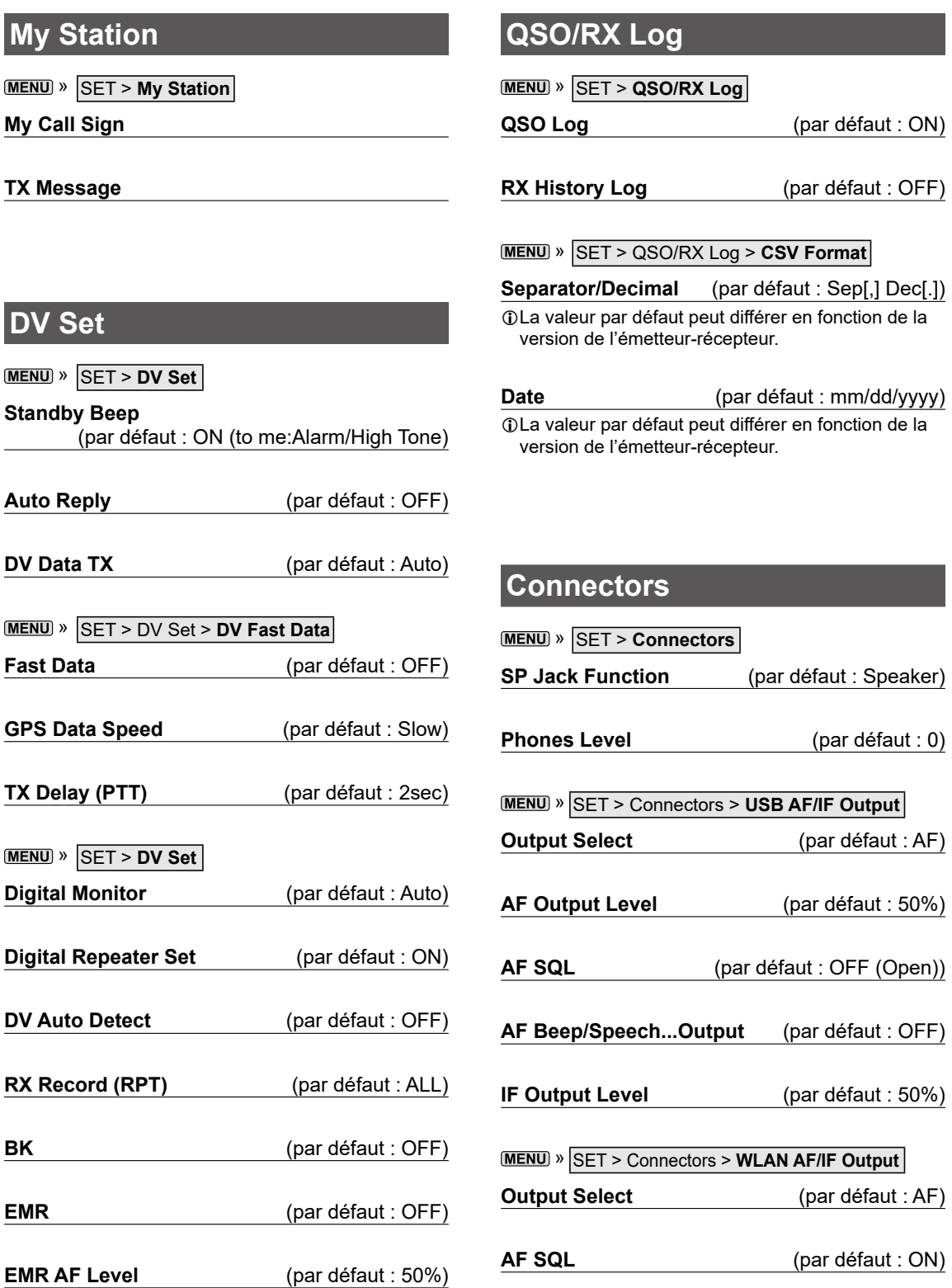

**Connectors** 

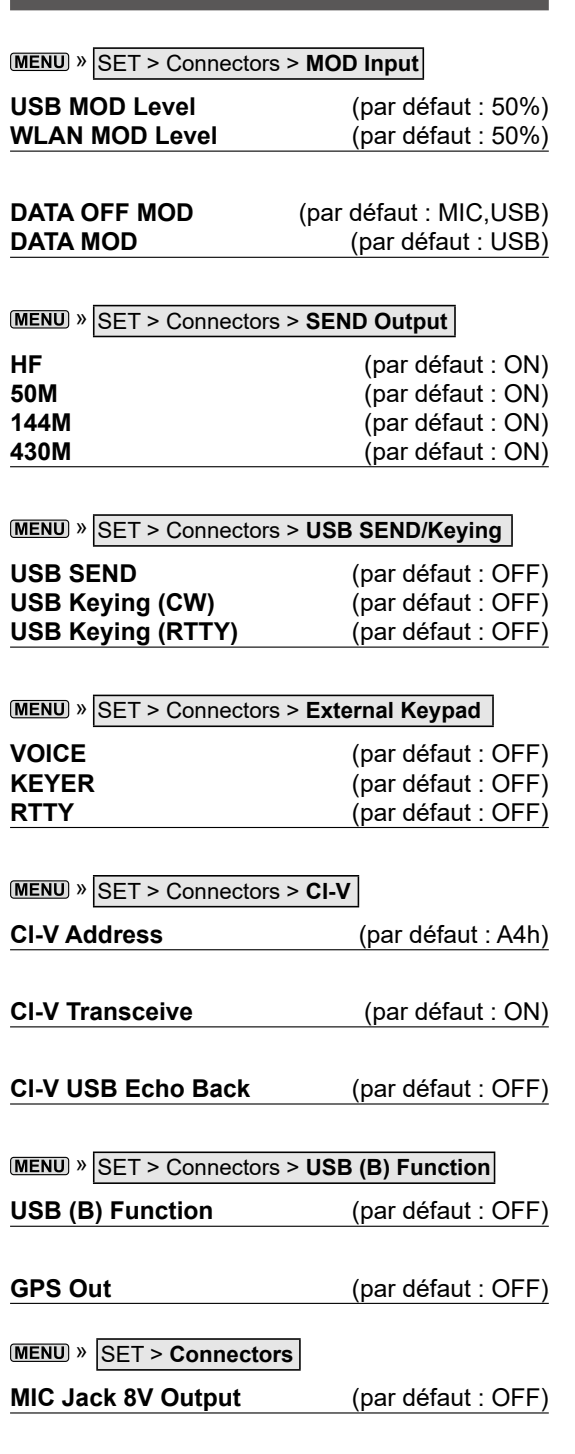

# **Display**

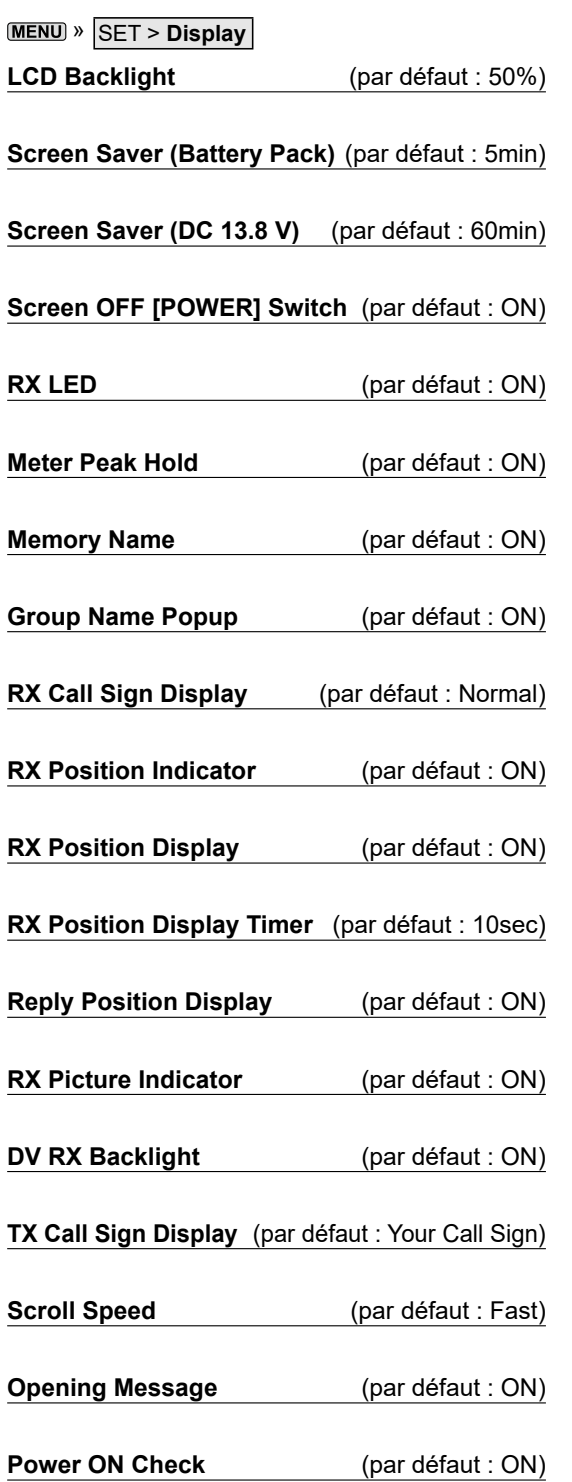

### » SET > Display > **Display Unit**

### **Latitude/Longitude** (par défaut : dddº mm.mm′)

**Altitude/Distance** (par défaut : ft/mi)

LLa valeur par défaut peut différer en fonction de la version de l'émetteur-récepteur.

**Speed** (par défaut : mph)

LLa valeur par défaut peut différer en fonction de la version de l'émetteur-récepteur.

**Temperature** (par défaut :  ${}^{\circ}$ F)

LLa valeur par défaut peut différer en fonction de la version de l'émetteur-récepteur.

**Barometric** (par défaut : inHg)

- LLa valeur par défaut peut différer en fonction de la version de l'émetteur-récepteur.
- **Rainfall** (par défaut : inch)

LLa valeur par défaut peut différer en fonction de la version de l'émetteur-récepteur.

**Wind Speed** (par défaut : mph)

LLa valeur par défaut peut différer en fonction de la version de l'émetteur-récepteur.

### **MENU** » SET > Display

**Display Language** (par défaut : English)

LCet élément s'affiche uniquement lorsque « System Language » est défini sur « Japanese ».

**System Language** (par défaut : English)

Lorsque vous sélectionnez le japonais pour la langue du système de l'émetteur-récepteur, l'émetteur-récepteur peut afficher à la fois les caractères français et japonais. TOUTEFOIS, si vous sélectionnez le japonais, tous les éléments du menu du système de l'émetteur-récepteur s'afficheront uniquement en caractères japonais. Il n'y aura pas de noms d'éléments en français. À moins que vous sachiez lire les caractères japonais, utilisez cette option avec extrême prudence.

Si vous avez choisi le japonais pour la langue de l'émetteur-récepteur et que vous ne comprenez pas le système des menus dans le nouveau réglage, vous devrez rétablir le français en effectuant une réinitialisation partielle de l'unité centrale de l'émetteurrécepteur. Une réinitialisation partielle n'efface pas les bases de données de l'indicatif d'appel.

Pour effectuer une réinitialisation partielle de l'unité centrale, effectuez les étapes suivantes :

- 1. Appuyer sur **MENU**.
- 2. Toucher [SET].
- 3. Toucher l'élément (avec l'icône « etc. ») représenté ci-dessous.

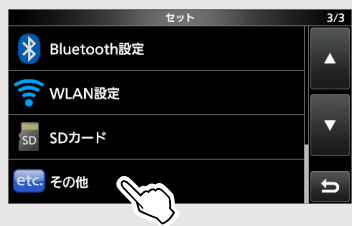

4. Toucher l'élément du bas indiqué ci-dessous.

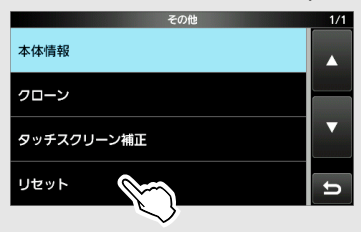

5. Toucher l'élément supérieur indiqué ci-dessous.

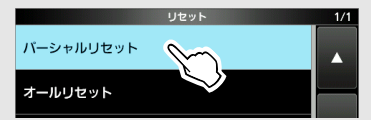

6. Toucher l'élément à gauche.

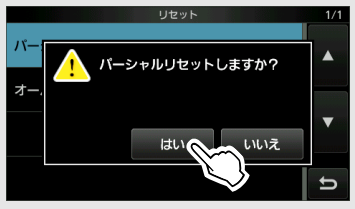

• L'émetteur-récepteur affiche « PARTIAL RESET » puis la réinitialisation partielle est terminée.

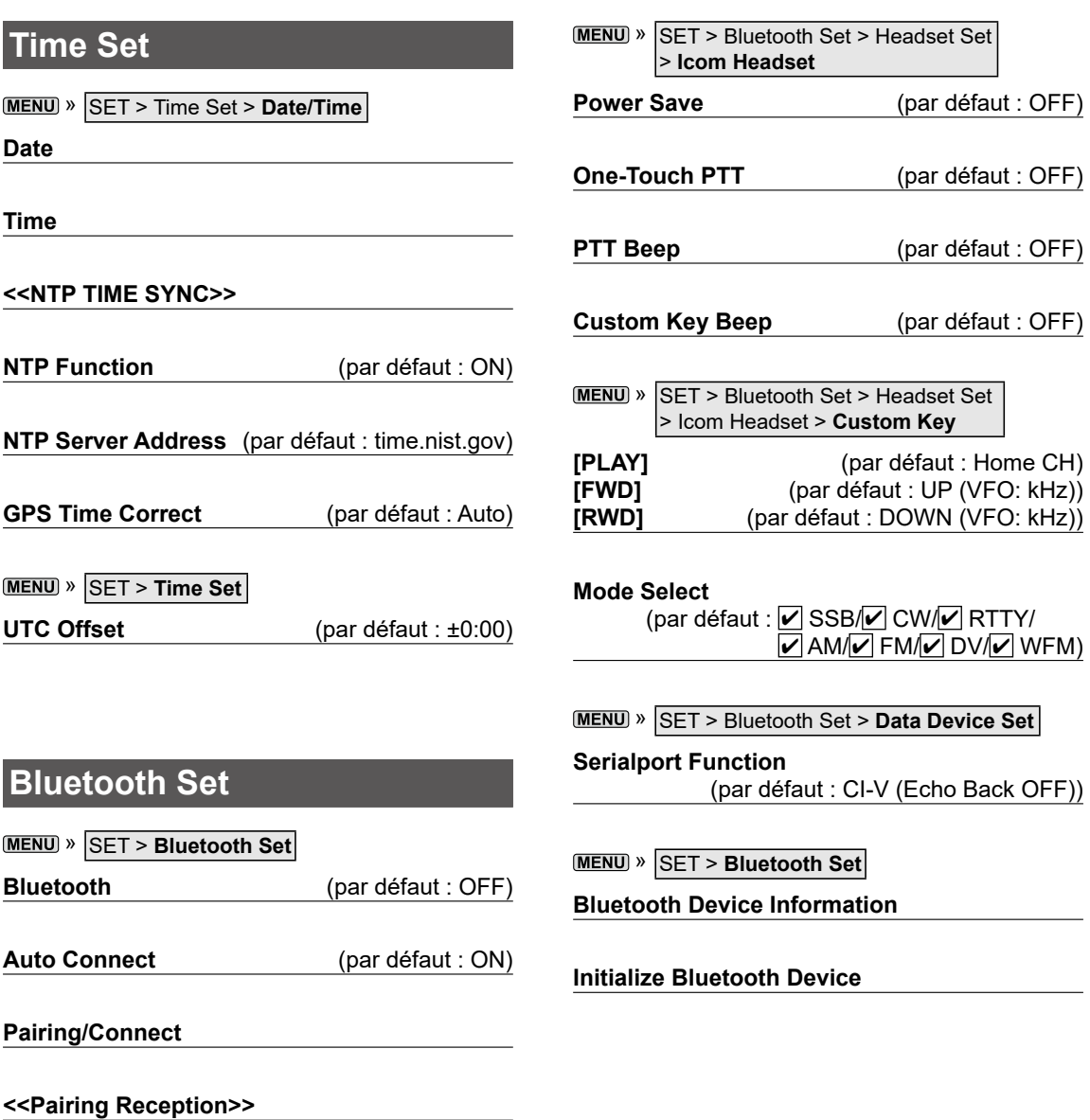

**MENU** » SET > Bluetooth Set > Headset Set

**AF Output** (par défaut : Headset Only)

Auto Disconnect (par défaut : OFF)

**Headset Function Select** (par défaut : Normal)

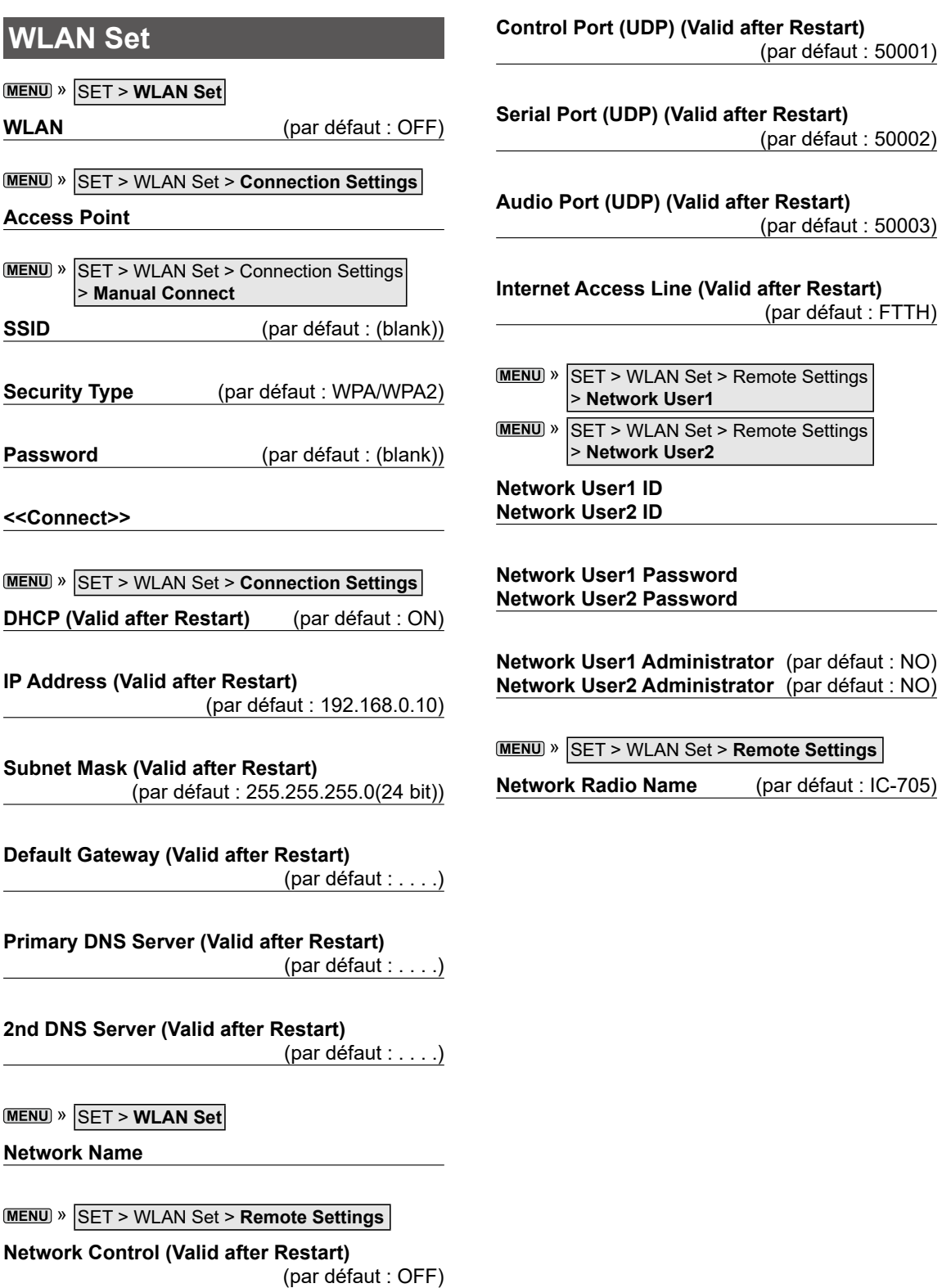

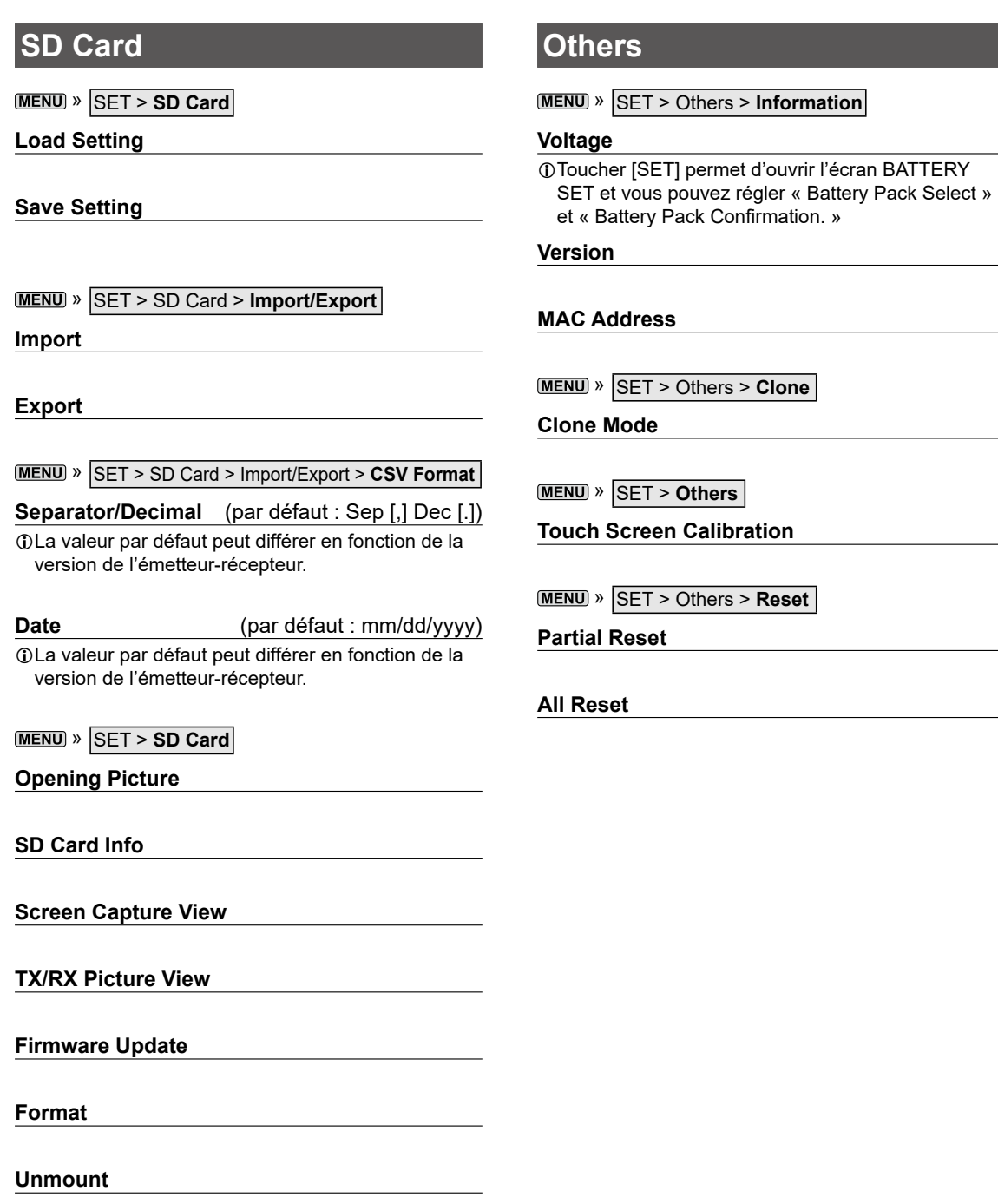

# **Réglage de la date et de l'heure**

# D**Réglage de la date**

- 1. Ouvrir l'écran « Date ». » SET > Time Set > Date/Time > **Date**
- 2. Toucher [+] ou [–] pour régler la date.
- 3. Toucher [SET] pour enregistrer la date.

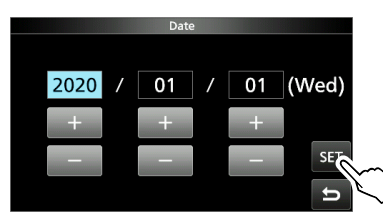

4. Pour fermer l'écran DATE/TIME, appuyer plusieurs fois sur **[EXIT**].

# **◇ Réglage de l'heure actuelle**

- 1. Ouvrir l'écran « Time ». » SET > Time Set > Date/Time > **Time**
- 2. Toucher [+] ou [–] pour régler l'heure actuelle.
- 3. Toucher [SET] pour enregistrer l'heure.

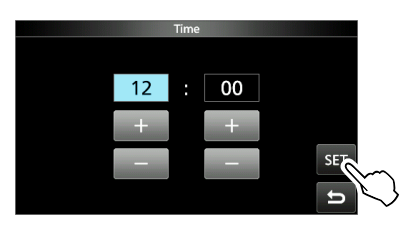

4. Pour fermer l'écran DATE/TIME, appuyer plusieurs fois sur **EXIT**).

### **REMARQUE : Batterie de secours pour l'horloge interne**

L'IC-705 dispose d'une batterie rechargeable au lithium pour conserver les informations de l'horloge interne. Si vous raccordez l'émetteurrécepteur à une source d'alimentation, cela rechargera la batterie et les réglages de l'heure demeureront corrects. Cependant, si vous n'installez pas le bloc-batterie ou si vous ne connectez pas l'émetteur-récepteur à une source d'alimentation pendant une longue période de temps, la batterie se déchargera. Dans ce cas, l'émetteur-récepteur réinitialisera l'horloge interne. La batterie est chargée lors de la connexion à une source d'alimentation, indépendamment du fait que l'émetteur-récepteur soit allumé ou éteint.

# D**Réglage du décalage UTC**

- 1. Ouvrir l'écran « UTC Offset ». **MENU** » SET > Time Set > UTC Offset
- 2. Toucher [+] ou [–] pour régler le décalage UTC.
- 3. Toucher pour enregistrer le décalage UTC.

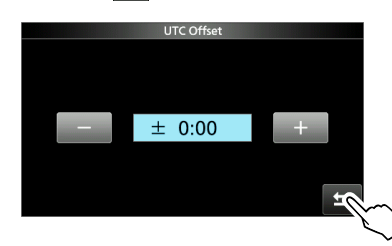

4. Pour fermer l'écran TIME SET, appuyer plusieurs fois sur **EXIT**.

# 10 **MAINTENANCE**

# **Nettoyage**

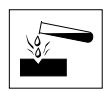

**NE PAS** utiliser de dissolvants agressifs tels que du benzène ou de l'alcool lors du nettoyage, car ils endommageraient les surfaces de l'émetteur-récepteur.

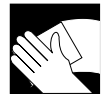

Si l'émetteur-récepteur est poussiéreux ou sale, nettoyez-le avec un tissu doux et sec.

# **Remplacement d'un fusible**

Un fusible est installé dans chaque logement du fusible du câble d'alimentation CC fourni, pour protéger l'émetteur-récepteur.

Si l'émetteur-récepteur ne démarre pas parce qu'un fusible saute, rechercher et réparer la cause du problème. Puis remplacer le fusible grillé par un nouveau fusible à la tension adéquate. (FGB 4 A)

LDes fusibles de rechange sont fournis avec l'émetteur-récepteur.

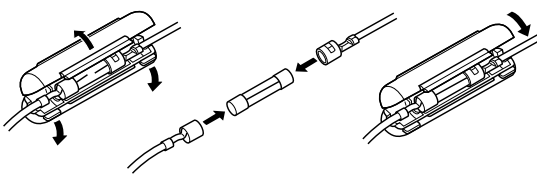

### R**AVERTISSEMENT !**

- Débrancher le câble d'alimentation CC de la source d'alimentation externe avant de procéder au remplacement du fusible.
- **NE JAMAIS** utiliser de fusibles autres que ceux spécifiés.

# **Réinitialisation**

L'écran peut occasionnellement afficher des informations erronées. Ce phénomène peut être causé par l'électricité statique ou d'autres facteurs.

Éteindre l'émetteur-récepteur en pareil cas. Rallumer l'émetteur-récepteur après quelques secondes d'attente.

Si le problème persiste, effectuer une

**Réinitialisation partielle** comme décrit à droite. Si le problème persiste après une Réinitialisation partielle, effectuer une **Réinitialisation générale** comme décrit à droite.

**REMARQUE :** Une Réinitialisation générale efface toutes les données et rétablit l'ensemble des réglages d'usine par défaut. Enregistrer le contenu des canaux de mémoire, l'état des réglages, etc., sur une carte microSD avant d'effectuer une Réinitialisation générale.

### **Après une réinitialisation partielle**

Une réinitialisation partielle rétablit tous les réglages à leur valeur par défaut (fréquence VFO, réglages VFO, contenu des menus) sans effacer les éléments ci-dessous :

- Contenu des canaux mémoire
- Contenu de la mémoire du manipulateur
- Contenu de la mémoire RTTY
- Mémoires d'un indicatif d'appel
- Contenu du message
- Contenu de la mémoire DTMF
- Contenu de la mémoire GPS
- Contenu de la liste de répéteur
- Réglages WLAN
- Régler REF
- Limites de Bande Utilisateur
- Limites fixes
- Contenu de la liste des indicatifs d'appel autorisés
- Liste de couplage Bluetooth
- Photo d'ouverture

### **Après une réinitialisation générale**

Une Réinitialisation générale rétablit l'ensemble des réglages d'usine par défaut. Le contenu des canaux mémoire, les réglages du filtre, etc., seront tous effacés; vous devrez donc saisir de nouveau vos réglages de fonctionnement, sauf si vous disposez d'une sauvegarde.

## Réinitialisation

# **◇ Réinitialisation partielle**

- 1. Ouvrir l'écran RESET. » SET > Others > **Reset**
- 2. Toucher « Partial Reset ».

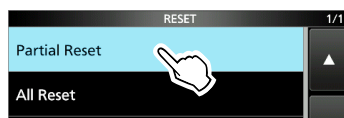

3. Toucher [YES].

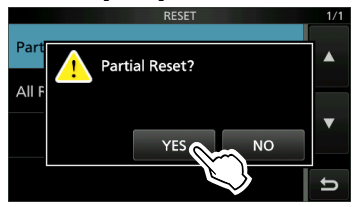

LAprès la réinitialisation, l'écran du mode VFO par défaut s'affiche.

## **◇ Réinitialisation générale**

- 1. Ouvrir l'écran RESET. » SET > Others > **Reset**
- 2. Toucher « All Reset ».

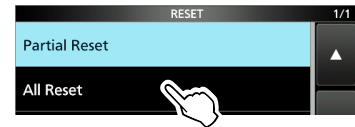

3. Toucher [NEXT].

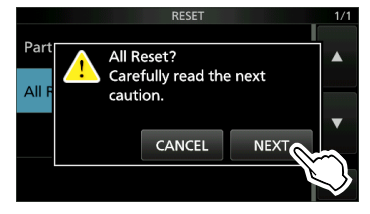

4. Après avoir lu attentivement le message affiché, toucher [YES] pour effectuer la Réinitialisation générale.

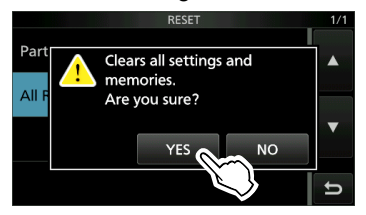

LAprès la réinitialisation, l'écran du mode VFO par défaut s'affiche.

### **Lorsque vous ne pouvez pas accéder au mode Réglage**

Si une erreur de fonctionnement de l'écran tactile ou une opération inattendue se produit, vous ne pouvez pas accéder au mode Réglage. Dans ce cas, effectuer la réinitialisation générale comme décrit ci-dessous :

- 1. Mettre l'émetteur-récepteur hors tension.
- 2. Tout en maintenant **RIT/ATX** et **XFC** enfoncés, appuyer sur **POWER**.

# **Dépannage**

Le tableau suivant est conçu pour vous aider à corriger les problèmes qui ne sont pas des dysfonctionnements de l'équipement.

Si vous ne parvenez pas à localiser la cause du problème, ou à le résoudre grâce à l'utilisation de ce tableau, contactez votre revendeur ou le centre de service Icom le plus proche.

LConsultez le manuel avancé pour les problèmes lors de la communication par le biais d'un répéteur.

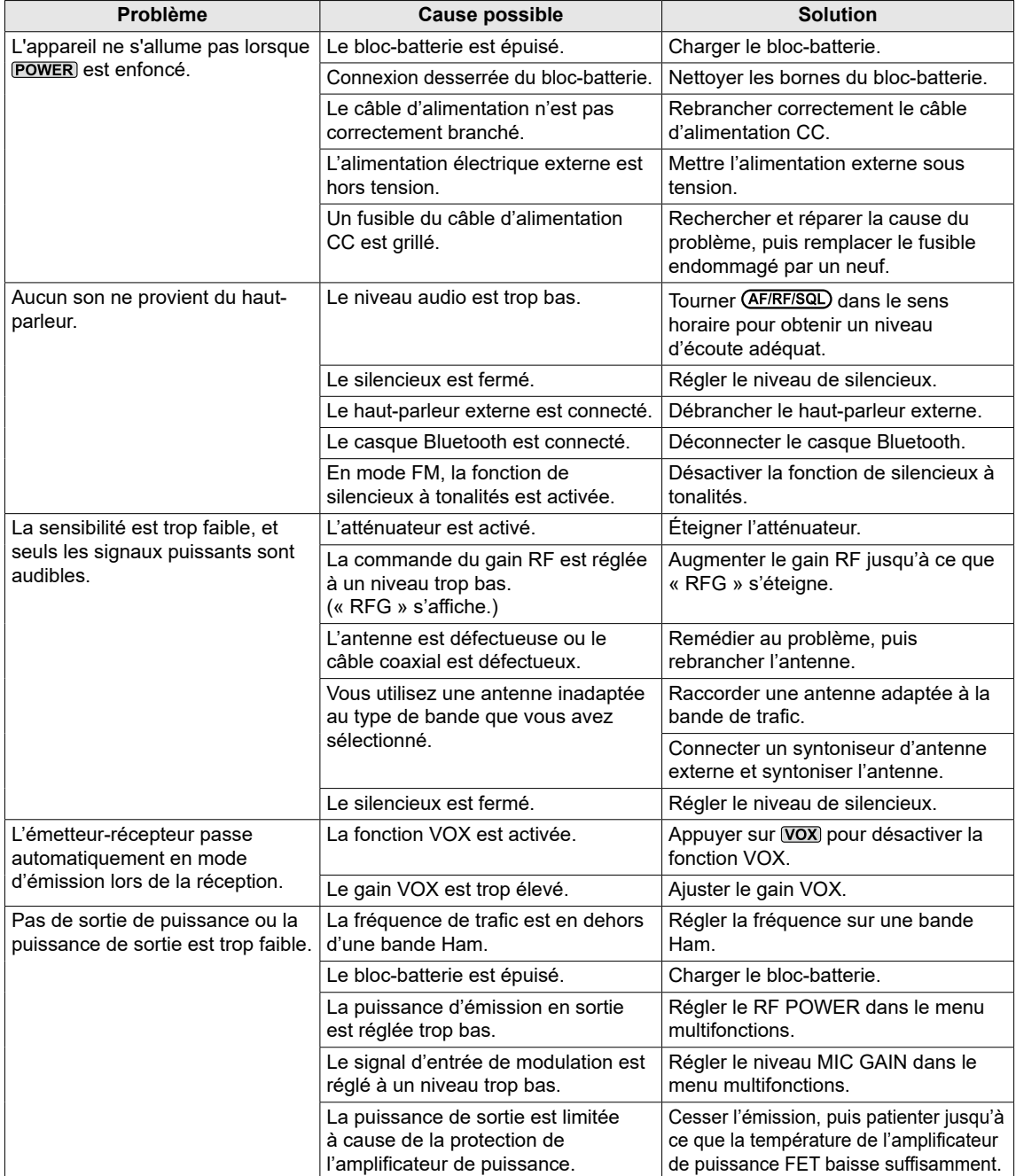

# Dépannage

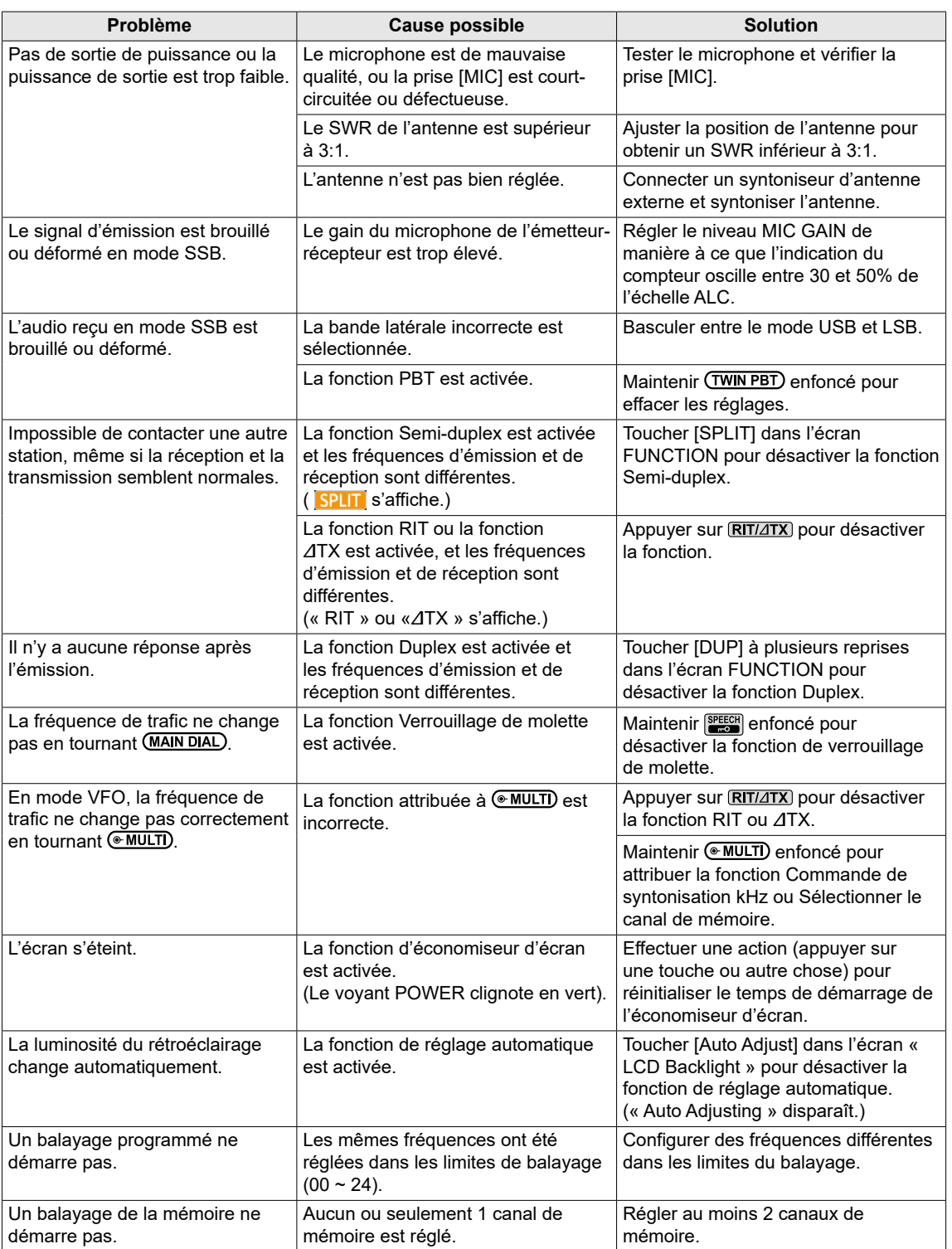

# 10 MAINTENANCE

# Dépannage

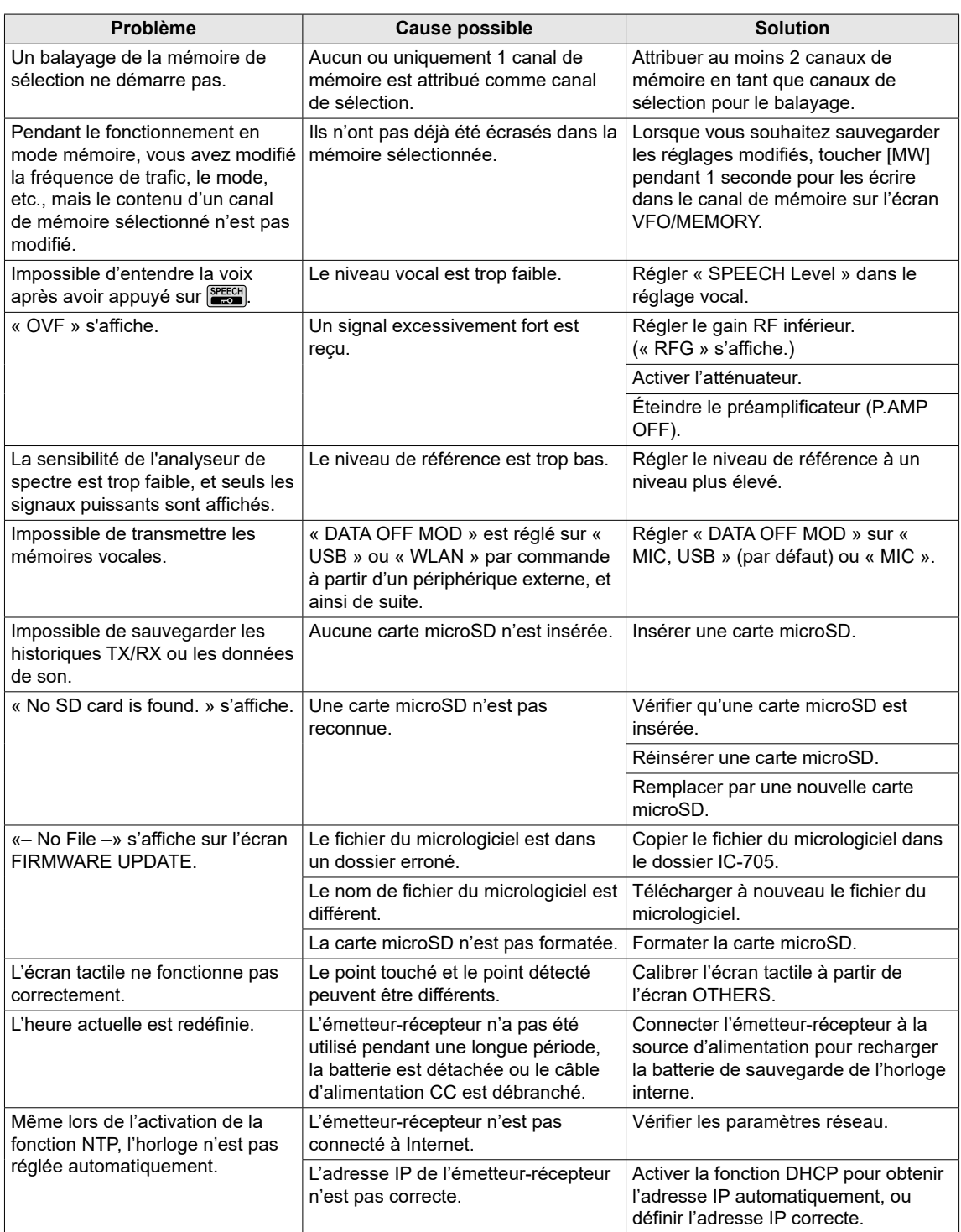

**SPÉCIFICATIONS** 11

# D**Généralités**

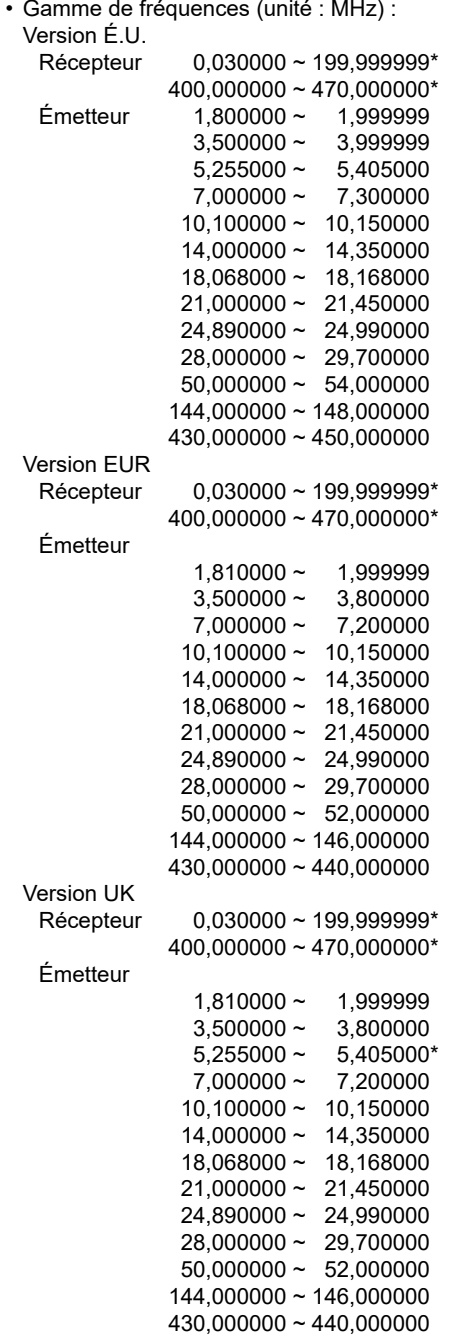

\* Certaines gammes de fréquence ne sont pas garanties. L**ASSUREZ-VOUS** de respecter la règlementation

locale concernant le choix des fréquences utilisées.

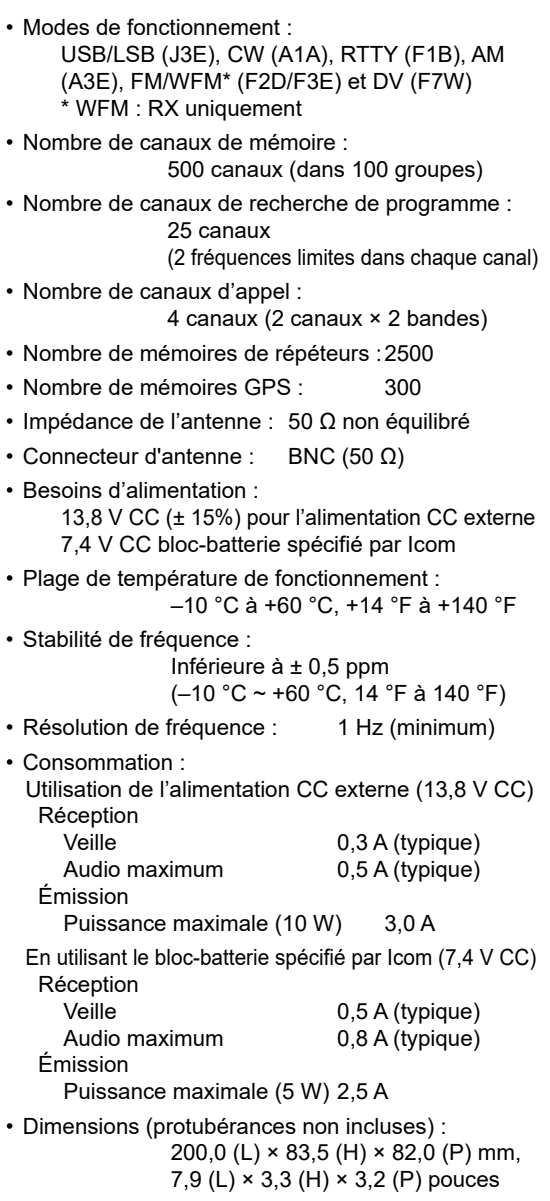

• Poids (environ) : 1,1 kg, 2,4 livres

**11**

NOTICE DE BASE

NOTICE DE BASE

```
\diamondRécepteur
• Système de réception :
  0.03 \sim 24.999999 MHz
       Échantillonnage direct RF
  25 ~ 199,999999 MHz, 400 ~ 470 MHz
       Échantillonnage IF de conversion vers le bas
• Fréquence intermédiaire :
  25 ~ 199,999999 MHz, 400 ~ 470 MHz
                         38,85 MHz ±0,5 MHz
• Sensibilité :
   SSB/CW 
  (SSB : BW = 2,4 kHz, filtre : SOFT, signal/bruit 10 dB
  CW : BW = 500 Hz, filtre : SHARP, signal/bruit 10 dB)
    1,8 ~ 29,999999 MHz
                         Moins de –14 dBμV (0,20 μV) *1
   Bande 50 MHz Moins de –16 dBµV (0,15 µV) *2 Bande 144/430 MHz Moins de –19 dBμV (0,11 μV) *3
  AM (BW = 6 kHz, signal/bruit 10 dB)
    0,5 ~ 1,799999 MHz Moins de 22 dBμV (13,0 μV) *1
    1,8 ~ 29,999999 MHz Moins de 6 dBμV (2,0 μV) *1
   Bande 50 MHz Moins de 0 dBµV (1,0 µV) *2108,0 ~ 137,0 MHz Moins de 0 dBμV (1,0 μV) *3
   Bande 144/430 MHz Moins de 0 dBµV (1,0 µV) *3FM (avec SINAD 12 dB)
    28,0 ~ 29,7 MHz Moins de –6 dBμV (0,5 μV) *1
   Bande 50 MHz Moins de –12 dBµV (0,25 µV) *2Bande 144/430 MHz Moins de -15 dBµV (0,18 µV) *3WFM (avec SINAD 12 dB)
   76,0 \sim 108 MHz Moins de -3 dBµV (0,71 µV) *3DV (1% BER (PN9))
   28,0 ~ 29,7 MHz Moins de 0 dBμV (1,0 μV) *1
   Bande 50 MHz Moins de -4 dBµV (0,63 µV) *2Bande 144/430 MHz Moins de -9 dBµV (0,35 µV) *3 *1 Le préampli 1 est activé, *2 Le préampli 2 est activé, 
  *3 Le préampli est activé
• Sensibilité pour la version Européenne :
  SSB/CW (BW = 2,4 kHz, 12 dB SINAD)
    1,8 ~ 2,999999 MHz Moins de 10 dBμV emf *1
    3,0 ~ 29,999999 MHz Moins de 0 dBμV emf *1
   Bande 50 MHz Moins de –6 dBuV emf<sup>*2</sup>
    Bande 144/430 MHz Moins de –6 dBμV emf *3
  AM (BW = 4 kHz, modulation de 60 %, 12 dB SINAD)
    1,8 ~ 2,999999 MHz Moins de 16 dBμV emf *1
    3,0 ~ 29,999999 MHz Moins de 6 dBμV emf *1
   Bande 50 MHz Moins de 0 dBµV emf<sup>*2</sup>
   Bande 144/430 MHz Moins de 0 dBµV emf<sup>*3</sup>
  FM (BW = 7 kHz, modulation de 60%, 12 dB SINAD)
   28.0 ~ 29.7 MHz Moins de 0 dBuV emf<sup>*1</sup>
   Bande 50 MHz Moins de –6 dBuV emf<sup>*2</sup>
   Bande 144/430 MHz Moins de –6 dBuV emf<sup>*3</sup>
   *1 Le préampli 1 est activé, *2 Le préampli 2 est activé, 
  *3 Le préampli est activé
```

```
• Sélectivité (filtre : SHARP) :
  SSB (BW=2,4 kHz) Plus de 2,4 kHz/–6 dB
                      Moins de 3,4 kHz/–40 dB
 CW (BW=500 Hz) Plus de 500 Hz/–6 dB
                      Plus de 700 Hz/–40 dB
 RTTY (BW=500 Hz) Plus de 500 Hz/–6 dB
                      Moins de 800 Hz/–40 dB
 AM (BW=6 kHz) Plus de 6,0 kHz/–6 dB
                      Moins de 10 kHz/–40 dB
 FM (BW=15 kHz) Plus de 12,0 kHz/-6 dB
                      Moins de 22 kHz/–40 dB
 DV (Espacement des canaux = 12,5 kHz)
                       Plus de –50 dB
• Rejet des fréquences image et parasites :
  SSB/CW/AM/FM
   Bande HF Plus de 70 dB*
                      (sauf pour le repliement ADC)
   Bande 50 MHz Plus de 70 dB<sup>*</sup><br>Bande 144 MHz Plus de 65 dB
   Bande 144 MHz
   Bande 430 MHz Plus de 54 dB
    * Avec fréquence intermédiaire dans 25 ~ 30 MHz 
    ou 50 ~ 54 MHz : Plus de 50 dB
• Puissance de sortie de l'audio :
 Haut-parleur interne Plus de 0,53 W (charge 12 Ω, 
                       1 kHz, 10% de distorsion)
 Haut-parleur externe Plus de 0,2 W (charge de 8 Ω, 
                       1 kHz, 10% de distorsion)
• Impédance de sortie AF :
                      8 Ω
• Plage variable RIT : ± 9,999 kHz
• Atténuation ANF : Plus de 30 dB
                      (avec une tonalité unique de 1 kHz)
• Atténuation MNF : Plus de 70 dB
• Atténuation NR : Plus de 6 dB
                      (rejet de bruit en SSB)
```
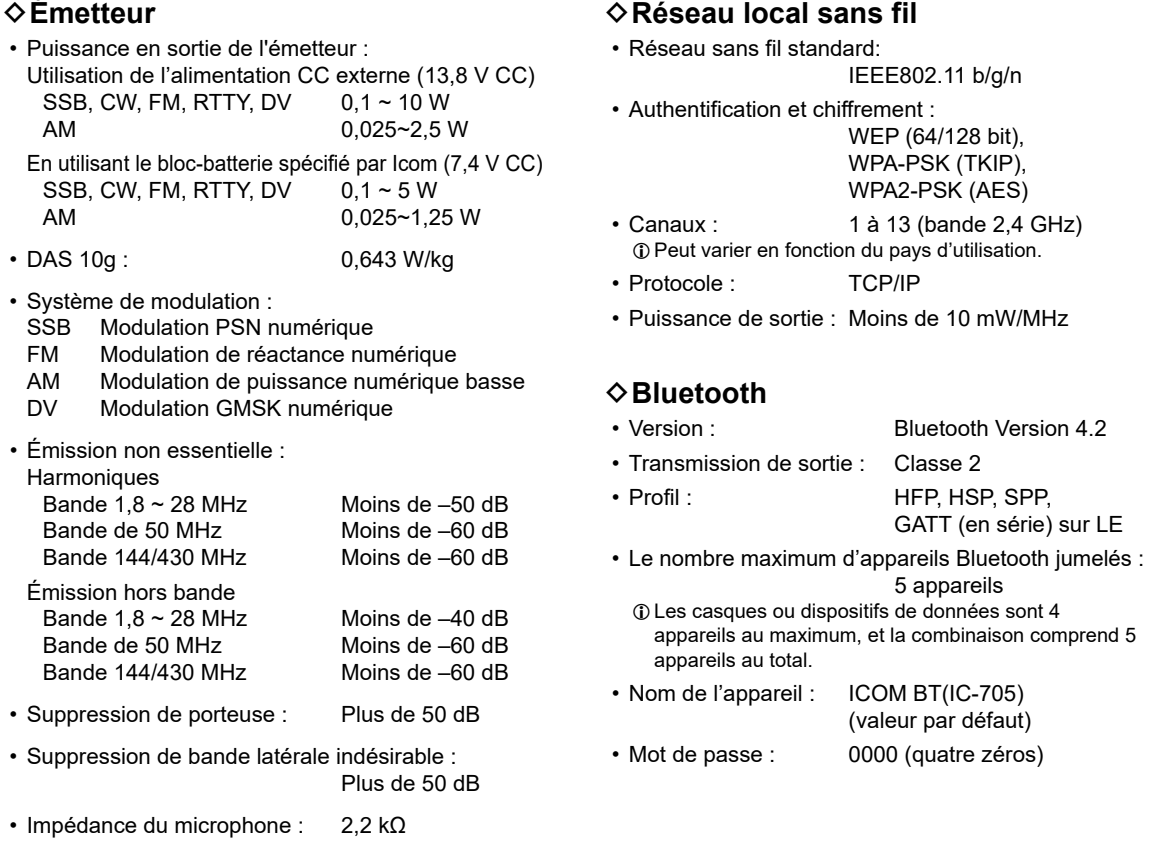

LToutes les caractéristiques énoncées sont typiques et peuvent faire l'objet de modifications sans préavis ni obligation.

# 12 **OPTIONS**

# **Options**

### **Microphone du haut-parleur**

**HM-243** microphone de haut-parleur Identique à celui fourni.

### **Batteries/Chargeur**

**BP-272 BLOC-BATTERIE Li-ion** Identique à celui fourni. Tension : 7,4 V Capacité : 1 880 mAh (minimum), 2 000 mAh (typique)

### **BP-307 BLOC-BATTERIE Li-ion**

Tension : 7,2 V Capacité : 3 050 mAh (minimum), 3 150 mAh (typique)

**BC-202IP2** chargeur rapide

### **Logiciel**

**RS-BA1 Version 2** logiciel de contrôle à distance ip

**REMARQUE :** Pour commander des émetteursrécepteurs à distance à l'aide du logiciel RS-BA1, ASSUREZ-VOUS de vous conformer aux réglementations locales.

(À compter de novembre 2020)

### **Câbles**

- **OPC-2421** câble d'alimentation cc Identique à celui fourni.
- **CP-22** câble allume-cigare Pour BC-202IP2, 12 V/24 V LVous ne pouvez pas connecter à la prise [DC 13.8 V] du IC-705.
- **CP-23L** câble allume-cigare Pour BC-202IP2, 12 V LVous ne pouvez pas connecter à la prise [DC 13.8 V] du IC-705.

**OPC-2417** câble de données (micro USB-B/micro USB-B)

**OPC-2418** câble de données (micro USB-B/USB Type-C)

### **Autres**

**VS-3** casque Bluetooth®

**LC-192** multisac

**MBF-705** support de bureau

Un syntoniseur d'antenne externe pour le IC-705 sera bientôt commercialisé.

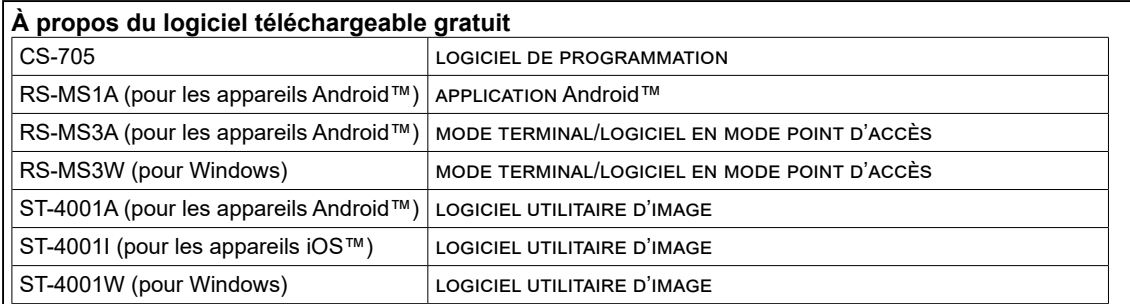

Vous pouvez télécharger chaque manuel et guide depuis le site internet Icom. **https://www.icomjapan.com/support/**

Avant l'utilisation, veuillez lire chaque manuel et chaque guide, et les utiliser selon les instructions. LPour ajouter ou développer une fonction, ou pour améliorer les performances, la version du logiciel peut être mise à niveau. Avant de mettre à jour votre version du logiciel, consulter les instructions et les précautions décrites sur le site Internet d'Icom.
# **[DC 13.8 V]**

Accepte l'alimentation CC régulée de 13,8 V CC ±15 % via le câble d'alimentation CC fourni. LLa puissance d'émission maximale dépend de

- la source d'alimentation.
	- Lors de l'utilisation d'une alimentation électrique CC externe (13,8 V CC) : 10 W<br>Pendant l'utilisation du bloc-batterie : 5 W
	- Pendant l'utilisation du bloc-batterie :

### R**AVERTISSEMENT !**

- **NE JAMAIS** inverser la polarité du câble d'alimentation CC.
- **NE JAMAIS** retirer le porte-fusible du câble d'alimentation CC.
- **NE JAMAIS** utiliser un câble d'alimentation CC autre que celui spécifié.
- **NE JAMAIS** modifier, plier avec force, tordre, tirer ou chauffer le câble d'alimentation CC.
- **NE JAMAIS** placer un objet lourd sur le câble d'alimentation CC.

# **Raccordement d'une alimentation électrique CC externe**

Vérifier que l'émetteur-récepteur est hors tension avant de raccorder le câble d'alimentation CC. LLors du raccordement d'un câble d'alimentation CC, l'émetteur-récepteur requiert :

• 13,8 V CC (capacité : au moins 5 A)

- Une alimentation électrique protégée contre la surintensité avec faible fluctuation ou ondulation
- LPour charger le bloc-batterie lorsque l'émetteurrécepteur est sous tension, configurer l'élément suivant sur « ON » (par défaut).

**MENU** » SET > Function > **Charging (Power ON)** 

LVous ne pouvez pas connecter le câble allumecigare en option (CP-22 CP-23L) sur la prise [DC 13.8 V] du IC-705.

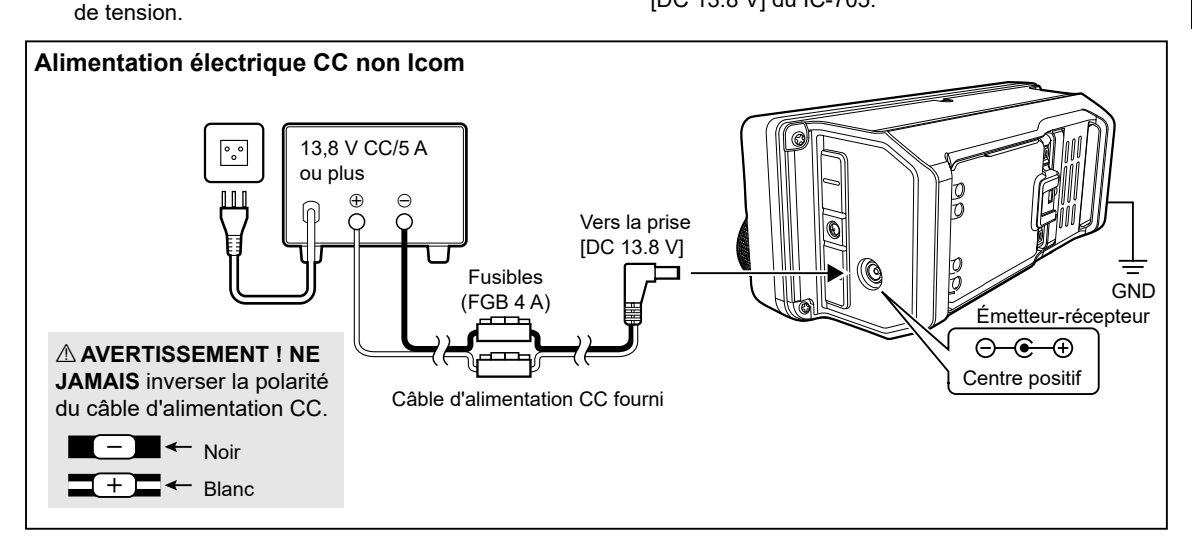

### **Raccordement à la terre**

Lors de la connexion d'une source d'alimentation CC externe, raccorder l'émetteurrécepteur à la terre via la borne de terre [GND] sur le panneau latéral pour éviter les électrocutions, les interférences de télévision (TVI), les interférences radio (BCI) et autres problèmes.

Pour une efficacité optimale, connecter un câble de forte section ou une tresse plate à un long piquet de terre. Veiller

à réduire la distance entre la borne [GND] et le piquet de terre le plus possible.

R**AVERTISSEMENT ! NE JAMAIS** connecter la borne [GND] à une conduite de gaz ou une conduite électrique, au risque de provoquer une explosion ou un choc électrique.

### **[SEND/ALC]**

### $(1)$ ALC

Lors d'une utilisation avec un amplificateur linéaire non Icom, utiliser la tension ALC en entrée (–4 ~ 0 V) de l'amplificateur linéaire.

#### 2 SEND

Pour contrôler un périphérique externe tel qu'un amplificateur linéaire non Icom, la borne est à un niveau bas lorsque l'émetteurrécepteur émet.

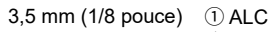

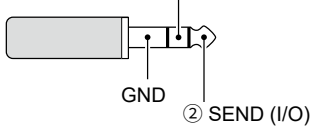

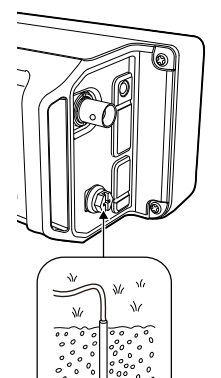

## **[KEY]**

Connectez une touche de manipulateur double contact ou une pioche simple.

LVous pouvez sélectionner le type de touche.

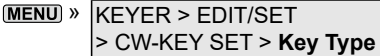

• Touche de manipulateur double contact

 $\oplus$ 

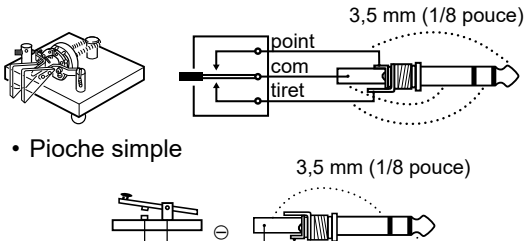

En connectant un clavier externe à [KEY] avec un circuit tel que montré ci-dessous, vous pouvez envoyer le contenu de mémoire de l'une des 8 mémoires. Vous pouvez envoyer le contenu de mémoire à partir d'une mémoire de manipulateur CW (M1 ~ M8), mémoire vocale SSB/AM/FM/DV  $(T1 \sim T8)$ , mémoire RTTY (RT1 ~ RT8) à émettre.

- Appuyer sur un commutateur pour envoyer le contenu de mémoire.
- $\bullet$  Maintenir le commutateur enfoncé pendant 1 seconde pour envoyer plusieurs fois le contenu de mémoire.
- LPour utiliser le clavier externe, activer l'élément suivant. **MENU** » SET > Connectors > External Keypad
- LLe clavier externe montré ci-dessous n'est pas fourni par Icom.

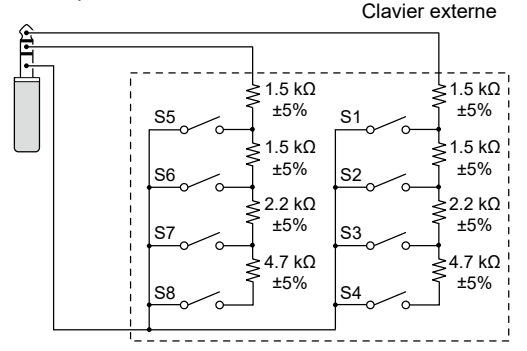

**CONSEIL :** Vous pouvez alterner entre un clavier externe et une pioche de manipulateur double contact ou une pioche simple, lorsque vous les connectez en parallèle.

# **[microUSB]**

Utiliser le port type B micro USB (1.1/2.0) pour :

- Recharger le bloc-batterie inclus.
- Produire les données RTTY décodées.
- Produire un signal AF démodulé ou un signal IF à 12 kHz.
- Entrer un signal AF de modulation.
- Entrer des données météo pour la transmission d'une station météo.
- Interface pour la commande à distance à l'aide des commandes CI-V.
- Cloner des données de réglage à l'aide du logiciel CS-705.
- Commander à distance à l'aide du RS-BA1 en option.
- Utiliser la fonction de passerelle externe.
- LVous pouvez changer le type de sortie de signal et le niveau de sortie.
- LVous pouvez télécharger le pilote USB et le guide d'installation depuis le site Internet d'Icom. **https://www.icomjapan.com/support/**

## **[ANT]**

- Connecter une antenne. (BNC)
- Impédance d'entrée/sortie : 50 Ω (non équilibré)

**REMARQUE :** Si l'émetteur-récepteur reçoit du bruit de lui-même, maintenir l'antenne éloignée de l'émetteur-récepteur peut réduire le bruit.

### **[SP]**

Connecter un microphone, un casque stéréo standard ou un haut-parleur externe.

L'impédance de sortie et le niveau de sortie diffèrent, en fonction de l'amplificateur utilisé. LVous pouvez modifier l'amplificateur qui est utilisé.

Configurer l'élément suivant en fonction du périphérique connecté.

**MENU** » SET > Connectors > SP Jack Function

Lors de l'utilisation de l'amplificateur pour un haut-parleur :

- Impédance de sortie :  $8 Ω$
- Niveau de sortie : Plus de 0,2 W (charge de 8 Ω, distorsion de 10%)

Lors de l'utilisation de l'amplificateur pour un casque :

- Impédance de sortie : 10 Ω
- Niveau de sortie : Plus de 5 mW (charge de 16 Ω, distorsion de 10%)

3,5 mm (1/8 pouce) Canal droit

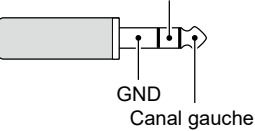

### **[MIC]**

Connecter un microphone.

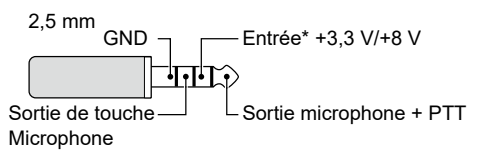

\* Vous pouvez sélectionner de +3,3 V (via 470 Ω) et +8,0 V (maximum 10 mA)

**MENU** » SET > Connectors > MIC Jack 8V Output

LVérifier que l'émetteur-récepteur est hors tension avant de connecter ou de déconnecter l'équipement en option.

### REMARQUES CONCERNANT L'INSTALLATION

Pour l'installation d'une station de base amateur il est recommandé de calculer le dégagement devant le réseau d'antenne en fonction de I'EIRP (puissance isotrope rayonnée équivalente). La hauteur libre à respecter sous l'antenne peut être déterminée dans la plupart des cas à partir de la puissance RF aux bornes des connecteurs d'antenne.

Des recommandations de limites d'exposition ont été établies pour différentes fréquences, un tableau contient les recommandations d'installation.

En dessous de 30 MHz, les limites recommandées sont exprimées en champs V/m ou A/m selon leur probabilité de propagation dans le voisinage. De même, les antennes peuvent être physiquement courtes en termes de longueur électrique et l'installation peut nécessiter un système d'accord d'antenne susceptible de créer des champs magnétiques locaux à haute intensité. L'analyse de ce genre d'installation est plus efficace si on l'associe à des recommandations d'installations telles que celles publiées dans le Bulletin 65 ET de la FCC Édition 97- 01 et ses annexes, relatifs aux installations d'émission amateur. Les limites CE recommandées sont presque identiques aux spécifications limites ‹discontinues› de la FCC et des tableaux indiquent les distances de sécurité précalculées pour différents types d'antennes pour différentes bandes de fréquences. Pour une information plus détaillée, visiter le site Internet http://www.arrl.org/.

#### • **Installation radioamateur typique**

La distance d'exposition suppose que le diagramme de rayonnement prédominant est orienté en avant et que la radiation vers le bas est au gain unité (affaiblissement du lobe latéral égal au gain du lobe principal). La plupart des antennes à gain modernes remplissent cette condition. On considère que les personnes exposées sous le réseau d'antenne ont une taille standard de 1,8 m.

Les valeurs sont indiquées en prenant en compte les pires cas d'émission dune porteuse constante.

Les limites de densité de puissance suivantes sont recommandées pour les bandes 10 MHz et supérieures :

10 à 50 MHz 2 W/sq m

#### **Dégagement vertical par sortie EIRP**

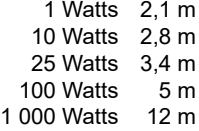

#### **Dégagement en avant par sortie EIRP**

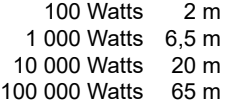

Dans tous les cas imaginables le risque est lié à l'utilisation de l'émetteur pendant de longues périodes. (les recommandations réelles de limite sont indiquées comme une moyenne pendant 6 minutes) Normalement les périodes d'émission continues n'atteignent pas cette durée. Certaines licences radio exigent la présence d'un dispositif temporisé de coupure automatique de l'émetteur après 1 à 2 minutes, par exemple.

De même, certains modes d'émission SSB, CW, AM etc. ont une puissance moyenne d'émission inférieure et le risque potentiel est donc inférieur.

### INFORMATIONS SUR LA FORMATION À LA SÉCURITÉ

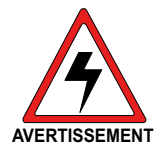

Votre radio Icom génère de l'énergie électromagnétique RF en cours de transmission. Cette radio est conçue et classée pour « Occupational Use Only » (usage professionnel **AVERTISSEMENT MISE EN GARDE**uniquement). Cela signifie qu'il doit

être uniquement utilisé durant son fonctionnement par des personnes averties des dangers, et des procédures à suivre pour minimiser les risques. Cette radio n'est PAS homologuée pour une utilisation par le « General Population » (grand public) dans un environnement non contrôlé. Cette radio a été testée et est conforme aux limites d'exposition aux radiofréquences de la FCC et l'IC pour « Occupational Use Only » (utilisation professionnelle uniquement). En outre, votre radio Icom est conforme aux normes et directives suivantes en ce qui concerne l'énergie par radiofréquences et les niveaux d'énergie électromagnétique ainsi que l'évaluation de ces niveaux d'exposition pour les humains :

- Publication KDB 447498 D03 de la FCC, Évaluation de la conformité à la réglementation FCC sur l'exposition humaine aux champs électromagnétiques de radiofréquences.
- American National Standards Institute (C95.1- 2010), norme IEEE sur les niveaux de sécurité relatifs à l'exposition humaine aux champs électromagnétiques de radiofréquences comprises entre 3 kHz et 300 GHz.
- American National Standards Institute (C95.3- 2002), pratique recommandée IEEE pour la mesure des champs électromagnétiques potentiellement dangereux – radiofréquences et micro-ondes.
- Les accessoires répertoriés à la page [12-1](#page-71-0) sont autorisés pour l'utilisation avec ce produit. L'utilisation d'accessoires autres que ceux spécifiés peut entraîner des niveaux d'exposition aux radiofréquences dépassant les exigences de la FCC pour l'exposition aux radiofréquences sans fil.
- Code de sécurité 6 de Santé Canada Limites d'exposition humaine à l'énergie électromagnétique dans la gamme de fréquences comprise entre 3 kHz et 300 GHz.

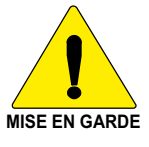

Pour s'assurer que l'exposition à l'énergie électromagnétique de radiofréquences se trouve dans les limites autorisées de la FCC pour un usage professionnel, toujours observer les consignes suivantes :

- **NE PAS** utiliser la radio sans antenne adéquate, sous peine de causer des dommages à la radio et de dépasser les limites d'exposition aux radiofréquences de la FCC. L'antenne adéquate est une antenne expressément autorisée par le fabricant pour une utilisation avec cette radio.
- **NE PAS** transmettre pendant plus de 50% du temps total d'utilisation de la radio (« 50 % du facteur d'utilisation »). Une transmission de plus de 50% du temps peut entraîner un dépassement des exigences de conformité à l'exposition de la FCC. Lorsque le voyant DEL rouge s'allume, cette radio est en train d'émettre. La radio émettra si vous appuyez sur le bouton du microphone ou la fonction VOX.
- Gardez **TOUJOURS** l'antenne à au moins 2,5 cm (1 pouce) du corps lors de la transmission et n'utilisez le MULTISAC LC-192 que lorsque vous fixez la radio à votre corps pour vous assurer que les exigences de conformité FCC et IC en matière d'exposition RF ne sont pas dépassées.

Les informations listées ci-dessus permettent à l'utilisateur d'être informé de l'exposition aux radiofréquences, et de savoir ce qu'il faut faire pour s'assurer cette radio fonctionne conformément aux limites d'exposition aux radiofréquences de la FCC, de cette radio.

#### **IInterférences électromagnétiques/Compatibilité**

Pendant les transmissions, votre radio Icom génère de l'énergie par radiofréquences qui peut provoquer des interférences avec d'autres appareils ou systèmes. Pour éviter de telles interférences, couper la radio dans des zones où les signaux sont sujets à des interférences. **NE PAS** utiliser l'émetteur dans des zones sensibles aux rayonnements électromagnétiques tels que les hôpitaux et les sites d'explosion.

#### **Usage professionnel/contrôlé**

L'émetteur radio est utilisé pour des situations dans lesquelles des personnes sont exposées dans le cadre de leur travail, à condition que ces personnes soient pleinement conscientes du potentiel d'exposition et puissent exercer un contrôle de cette exposition.

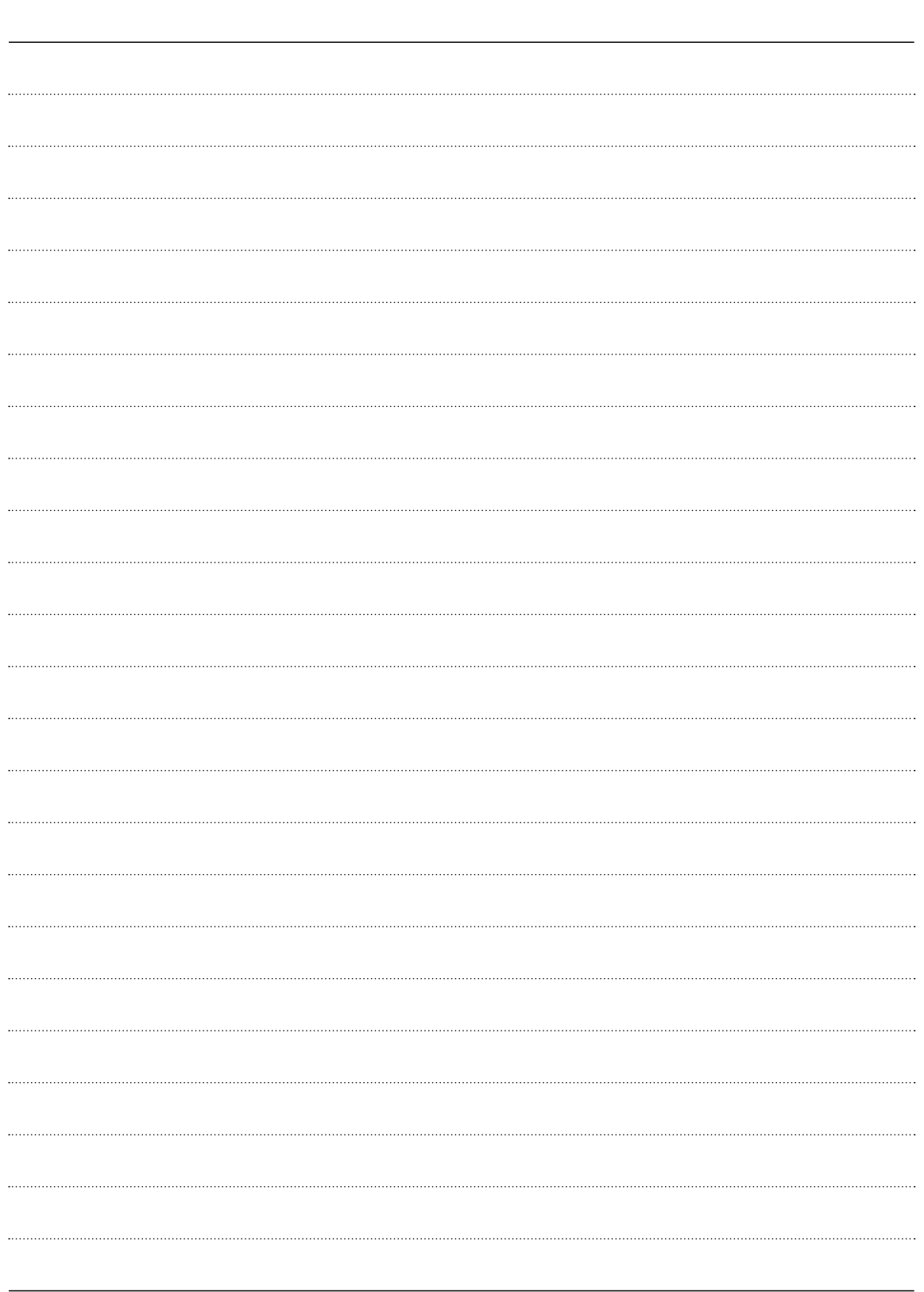

NOTICE DE BASE

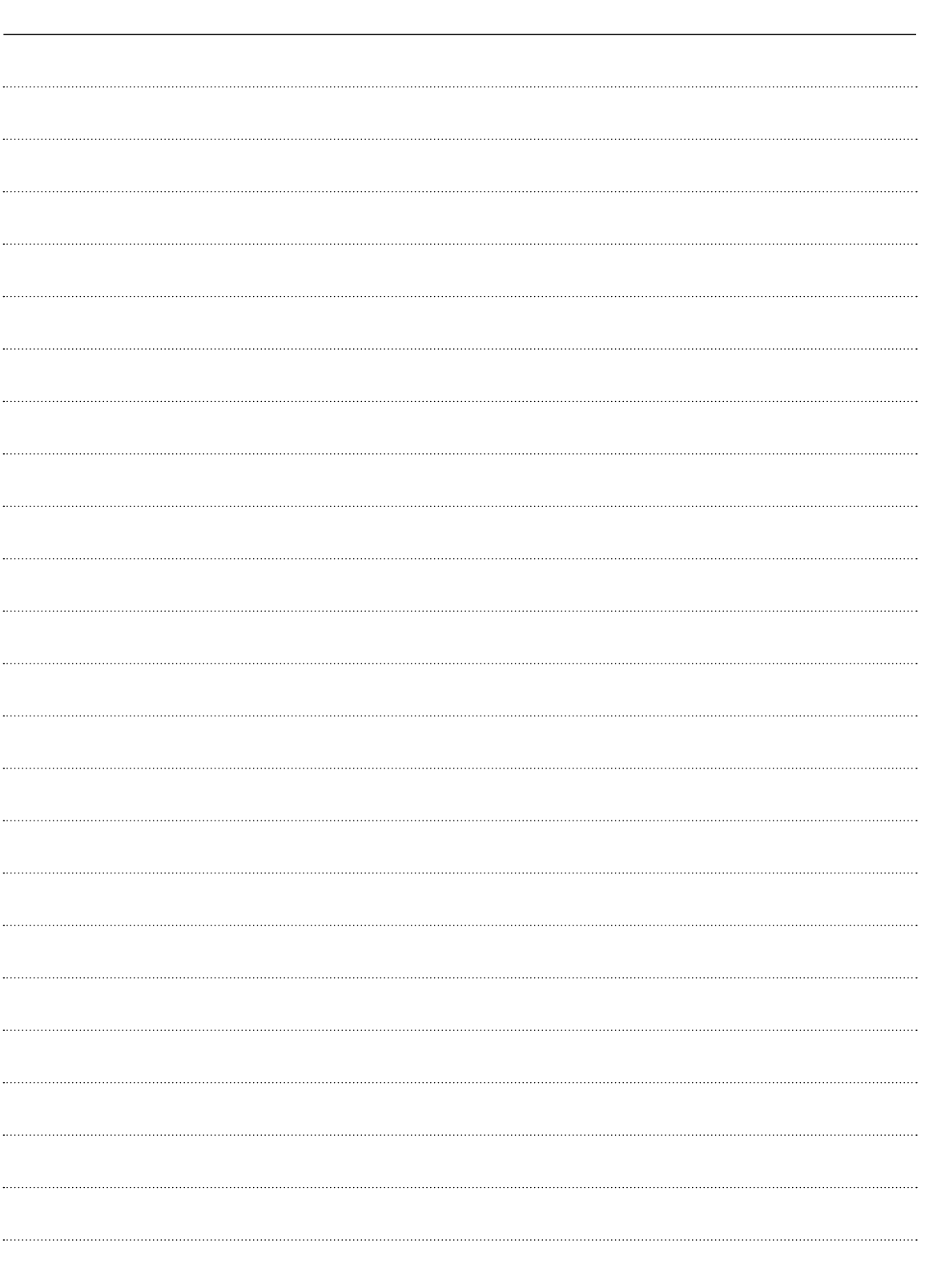

### Count on us!

A7560H-3EU-3 Imprimé au Japon<br>© 2020 Icom Inc. Nov. 2020 Icom Inc. 1-1-32 Kamiminami, Hirano-ku, Osaka 547-0003, Japon